# **SONY**

# Камкордер на твердотельной памяти

## Руководство по эксплуатации

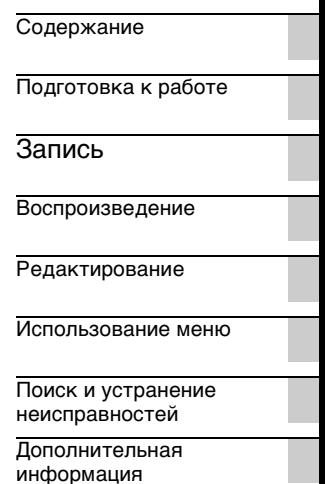

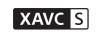

**AVCHD** (D InfoLITHIUM **D**<br>Progressive

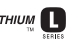

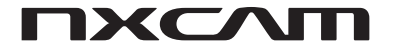

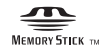

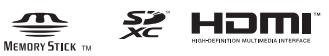

## <span id="page-1-0"></span>**Прочитайте это в первую очередь**

Перед началом эксплуатации устройства внимательно прочитайте это руководство и сохраните его для использования в будущем.

#### **Меры предосторожности при использовании камкордера**

• Не держите камкордер за указанные ниже компоненты, а также за крышки разъемов.

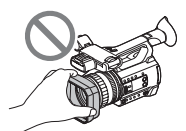

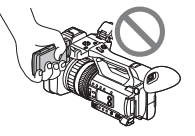

Бленда объектива

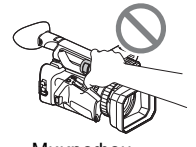

Экран ЖК-дисплея

Микрофон Видоискатель

- ЖК-панель, установленная на данном устройстве, произведена по высокоточной технологии, что позволяет достичь не менее 99,99 % рабочих пикселей.
- Несмотря на это крайне малая часть пикселей может быть "битыми": постоянно выключенные (черные), включенные (красный, зеленый или синий) или мигающие. Кроме того, эти "битые" пиксели могут внезапно появиться после длительного использования. Это связано с физическими характеристиками жидкокристаллических экранов. Это не является неисправностью. Обратите внимание: эти проблемы не влияют на записанные данные.

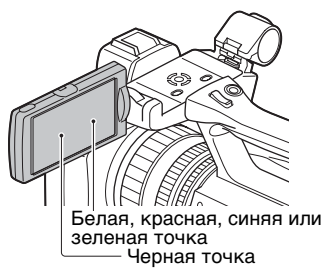

#### **О солнечном свете**

- Выполняя запись, не направляйте объектив на солнце, а также не оставляйте камкордер на солнце в течение длительного времени. Внутренние части камкордера могут быть повреждены. Если солнечный свет сфокусируется на находящемся поблизости объекте, это может привести к пожару.
- Не подвергайте видоискатель, объектив или экран ЖК-дисплея воздействию солнца или сильного источника света в течение длительного времени. Это может привести к неисправности камкордера.
- Не пытайтесь записывать солнце непосредственно. Это может привести к неисправности камкордера.

**(3 Примечания** 

(продается отдельно) или держатель микрофона

- Камкордер не обладает пыленепроницаемостью, капленепроницаемостью или водонепроницаемостью. См. раздел ["Обращение с камкордером" \(стр. 128\)](#page-127-0).
- При подключении камкордера к другому устройству с помощью соединительных кабелей обязательно вставляйте штекер правильно. Если вставлять штекер в гнездо с усилием, это вызовет повреждение гнезда и может привести к неисправности камкордера.
- Используйте камкордер в соответствии с местными нормами и правилами.

### **Об экране ЖК-дисплея и объективе**

• Пункт меню, который выделен серым цветом, недоступен при текущих условиях записи или воспроизведения.

• Не лопускайте попалания в объектив лучей света, например лазерных лучей. Они могут повредить датчик изображения и привести к неполадкам в работе камеры.

#### **О температуре камкордера и аккумуляторной батареи**

В данном камкордере предусмотрена защитная функция, которая отключает запись или воспроизведение, если температура камкордера или аккумуляторной батареи выходит за границы безопасного рабочего диапазона. В этом случае на экране ЖК-дисплея или в видоискателе появляется сообщение [\(стр. 116\)](#page-115-0).

### **О записи**

- Чтобы стабилизировать работу карты памяти, рекомендуется отформатировать карту перед тем, как будете использовать ее с камкордером в первый раз. Все данные, записанные на карту памяти, при форматировании будут стерты и не смогут быть восстановлены. Перед форматированием карты памяти сохраните важные данные, содержащиеся на ней, на других носителях, таких как компьютер.
- Перед началом записи проверьте функцию записи, чтобы убедиться в том, что изображение и звук записываются без каких-либо проблем.
- Компенсация за потерю содержимого записей или за потерю возможностей записи не предоставляется, даже в том случае, если запись или воспроизведение невозможны из-за неисправности камкордера, носителей информации и т. п., или даже в том случае, если изображения или звук искажаются по причине ограниченных возможностей камкордера.
- Системы цветного телевидения различаются в зависимости от стран/ регионов. Для просмотра ваших записей на телевизоре требуется телевизор с соответствующей системой цветности для конкретной страны/региона.
- Телевизионные программы, фильмы, видеозаписи и другие материалы могут

быть защищены авторским правом. Несанкционированная запись таких материалов может быть нарушением закона об авторском праве.

- В связи с тем, каким образом датчик изображения (датчик CMOS) считывает сигналы изображения, могут возникать следующие явления.
	- Объекты, быстро перемещающиеся в кадре, могут искривляться, что зависит от условий записи. (Это явление может быть заметно на дисплеях, обеспечивающих высокое разрешение для движущихся объектов.)
	- На экране ЖК-дисплея возможно появление при записи горизонтальных полос от источников света люминесцентных, натриевых или ртутных ламп. Заметность этого явления можно уменьшить, регулируя выдержку затвора [\(стр. 44\)](#page-43-0).

#### **Сохранение всех данных записанного изображения**

• Для предотвращения потери данных вашего изображения периодически сохраняйте все записанные изображения.

## **Обработка записанных изображений на компьютере**

Загрузите программное обеспечение "Catalyst Browse" [\(стр. 20\)](#page-19-1).

#### **Форматирование носителя записи с помощью функции [MEDIA FORMAT], если изображения записываются или воспроизводятся неправильно**

Если производить запись и удаление изображений на одном и том же носителе в течение длительного времени, возможна фрагментация файлов. В результате нарушается нормальный процесс записи и сохранения изображений. Если это произойдет, сохраните изображения на ПК, после чего отформатируйте данный носитель записи [\(стр. 81\).](#page-80-0)

### **О работе с камкордером**

Камкордером можно управлять, используя кнопки  $\triangleleft/\triangleleft/\triangleleft\right/$ SET [\(стр. 83\)](#page-82-1).

#### **О данном руководстве**

- Экранная информация на каждом местном языке используется для иллюстрации рабочих процедур. Измените язык экрана перед началом использования камкордера, если это необходимо [\(стр. 103\)](#page-102-0).
- Компания оставляет за собой право вносить изменения в конструкцию и спецификации носителей записи и других аксессуаров без уведомления.

## <span id="page-4-0"></span>**Идентификация компонентов и органов управления**

## <span id="page-4-1"></span>**Корпус**

Цифры, указанные в круглых скобках, — это ссылки на соответствующие страницы.

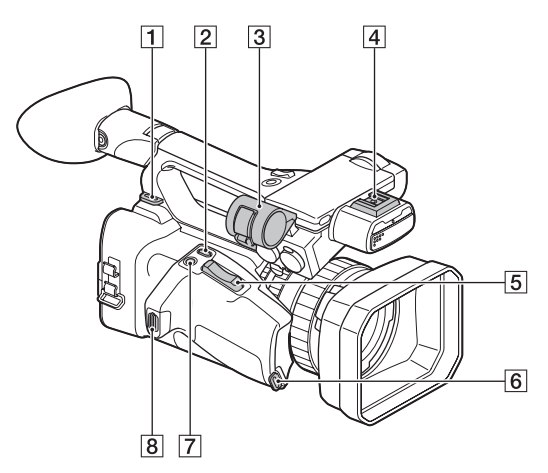

- 1 Петля для плечевого ремня
- **2** Кнопка ASSIGN4/LAST SCENE [\(стр. 65\)](#page-64-0)
- З Держатель микрофона
- 4 Многоинтерфейсный разъем ([стр. 50,](#page-49-0) [90\)](#page-89-0)
- E Рычаг сервопривода зумирования [\(стр. 35\)](#page-34-0)
- F Крепление ременного захвата
- **7** Кнопка ASSIGN5/FOCUS MAG ([стр. 38,](#page-37-0) [66\)](#page-65-0)
- В Крепление ременного захвата

## **[Идентификация компонентов и органов управления](#page-4-0) (Продолжение)**

### **Крепление микрофона (продается отдельно)**

В этом разделе объясняется, как подключить внешний микрофон (продается отдельно).

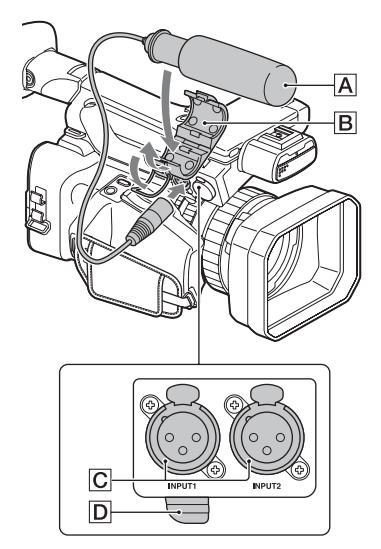

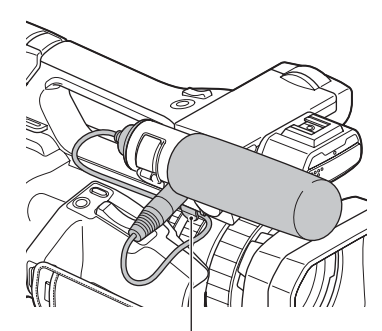

Поместите кабель во внешний держатель кабеля.

- 1 Поместите микрофон A в держатель микрофона $\overline{\mathbf{B}}$ .
- 2 Вставьте штекер микрофона в гнездо INPUT1 или INPUT2  $\boxed{\text{C}}$ .
- 3 Поместите кабель микрофона в держатель кабеля D.

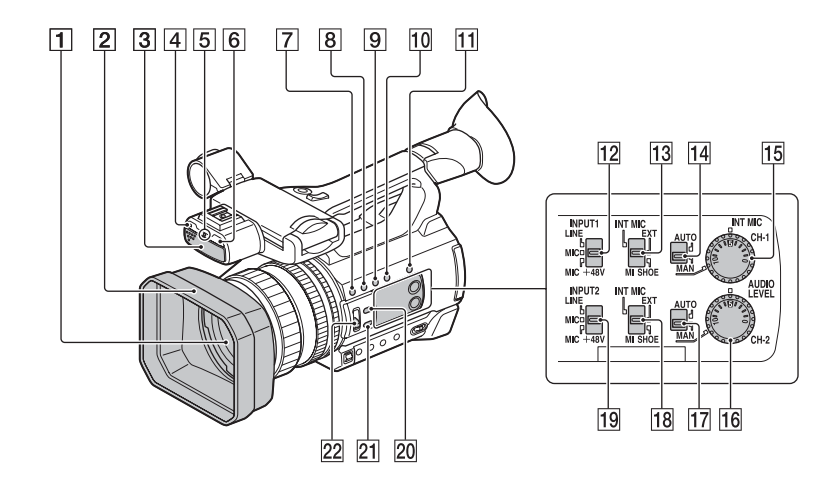

- **1** Объектив (объектив G)
- **2** Бленда объектива
- 3 Внутренний микрофон
- 4 Датчик дистанционного управления [\(стр. 104\)](#page-103-0)
- E Индикатор записи [\(стр. 104\)](#page-103-1) Мигает, когда оставшаяся емкость карты памяти или заряд аккумуляторной батареи становятся низкими.
- **6** Лампа полсветки NIGHTSHOT [\(стр. 54\)](#page-53-0)
- **7 Кнопка ASSIGN1/WB SET** ([стр. 47,](#page-46-0) [66\)](#page-65-0)
- **8** Кнопка ASSIGN2/STATUS ([стр. 66,](#page-65-0) [73\)](#page-72-0)
- **9 Кнопка ASSIGN3/LOW LUX** ([стр. 53,](#page-52-0) [66\)](#page-65-0)
- **ПО** Кнопка DISPLAY [\(стр. 72\)](#page-71-0)
- [11] Кнопка SLOT SEL [\(стр. 29\)](#page-28-0)
- 12 Переключатель INPUT1 (LINE/ MIC/MIC+48V) [\(стр. 48\)](#page-47-0)
- **13** Переключатель CH-1 (INT MIC/ EXT/MI SHOE) [\(стр. 48\)](#page-47-1)
- 14 Переключатель AUTO/MAN (CH-1) [\(стр. 48\)](#page-47-2)
- **15** Регулятор AUDIO LEVEL (CH-1) [\(стр. 48\)](#page-47-2)
- **16** Регулятор AUDIO LEVEL (CH-2) [\(стр. 48\)](#page-47-2)
- 17 Переключатель AUTO/MAN (CH-2) [\(стр. 48\)](#page-47-2)
- **18** Переключатель CH-2 (INT MIC/ EXT/MI SHOE) [\(стр. 48\)](#page-47-1)
- 19 Переключатель INPUT2 (LINE/ MIC/MIC+48V) [\(стр. 48\)](#page-47-3)
- 20 Кнопка IRIS AUTO/MAN [\(стр. 43\)](#page-42-0)
- **21 Кнопка FOCUS AUTO/MAN** [\(стр. 37\)](#page-36-0)
- 22 Переключатель ND FILTER [\(стр. 45\)](#page-44-0)

**[Идентификация компонентов и органов управления](#page-4-0) (Продолжение)**

#### <span id="page-7-0"></span>**Закрепление бленды объектива**

Совместите метки на бленде объектива с метками на камкордере и поверните бленду объектива в направлении стрелки 2 до полной фиксации.

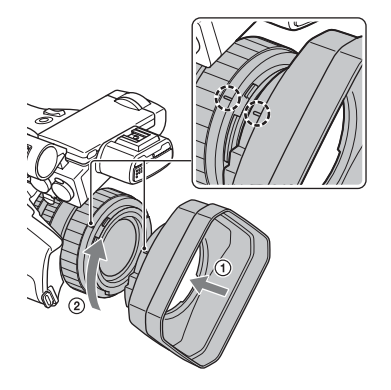

### z **Совет**

• Для подсоединения или снятия 62-миллиметрового (2 1/2 дюйма) PL-фильтра или светофильтра MC снимайте бленду объектива.

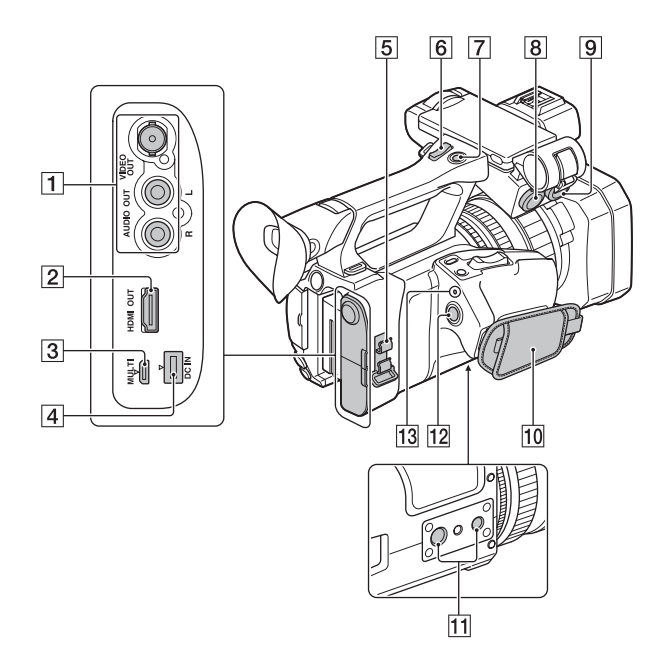

- A Гнездо VIDEO OUT/гнездо AUDIO OUT [\(стр. 75](#page-74-0), [92](#page-91-0))
- **2** Гнездо HDMI OUT [\(стр. 75\)](#page-74-0)

C Разъем Multi/Micro USB [\(стр. 104\)](#page-103-2)

- $\overline{4}$  Гнездо DC IN [\(стр. 21\)](#page-20-0)
- E Зажим кабеля/петля
- F Рычаг зумирования на рукоятке [\(стр. 35\)](#page-34-1)
- 7 Кнопка записи на рукоятке [\(стр. 30\)](#page-29-1)
- $\boxed{8}$  Гнездо INPUT1 [\(стр. 48\)](#page-47-4)
- $\boxed{9}$  Гнездо INPUT2 [\(стр. 48\)](#page-47-4)
- 10 Ременный захват
- 11 Гнезда для установки камеры на штатив (1/4 дюйма, 3/8 дюйма) Поддерживает использование винтов 1/4-20UNC и 3/8-16UNC.

Для установки на штатив (продается отдельно, длина винтов не более 5,5 мм)

Установка штатива в некоторых ориентациях может быть неосуществима — это зависит от технических характеристик штатива.

**12** Кнопка START/STOP [\(стр. 30\)](#page-29-1)

**13 Индикатор POWER/CHG** 

#### **О зажиме кабеля/петле**

Закрепление сетевого шнура питания, HDMI-кабеля и других кабелей, подключенных к соответствующим разъемам, в зажиме кабеля помогает предотвратить отсоединение кабелей. Однако поддерживаются не все HDMI-кабели.

## **[Идентификация компонентов и органов управления](#page-4-0) (Продолжение)**

Закрепляйте все кабели, которые не фиксируются в зажиме кабеля, на петле в нижней части зажима, используя кабельную стяжку или аналогичное устройство.

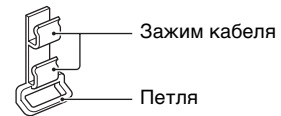

#### **(3 Примечание**

Не используйте зажим кабеля/петлю для каких-либо целей, отличных от крепления кабелей (например, для крепления ремня для переноски видеокамеры).

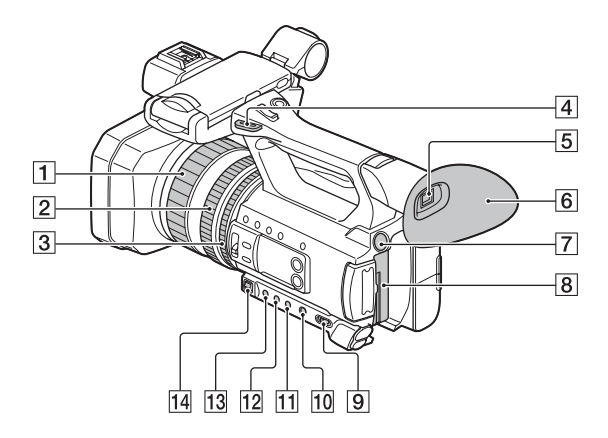

- A Кольцо фокусировки [\(стр. 37\)](#page-36-0)
- B Кольцо зумирования [\(стр. 36\)](#page-35-0)
- C Кольцо диафрагмы [\(стр. 43\)](#page-42-0)
- А Петля для плечевого ремня
- E Видоискатель [\(стр. 26\)](#page-25-0)
- F Большой наглазник [\(стр. 26\)](#page-25-0)
- G Кнопка BATT RELEASE [\(стр. 22\)](#page-21-0)
- В Аккумуляторная батарея [\(стр. 21\)](#page-20-0)
- **9** Переключатель ON/STANDBY [\(стр. 24\)](#page-23-0)
- **10** Кнопка FULL AUTO [\(стр. 52\)](#page-51-0)
- **[1] Кнопка SHUTTER [\(стр. 44\)](#page-43-0)**
- 12 Кнопка WHT BAL [\(стр. 46\)](#page-45-0)
- **13** Кнопка GAIN [\(стр. 44\)](#page-43-1)
- N Ручной рычажок ([стр. 44,](#page-43-1) [46\)](#page-45-0)

## **[Идентификация компонентов и органов управления](#page-4-0) (Продолжение)**

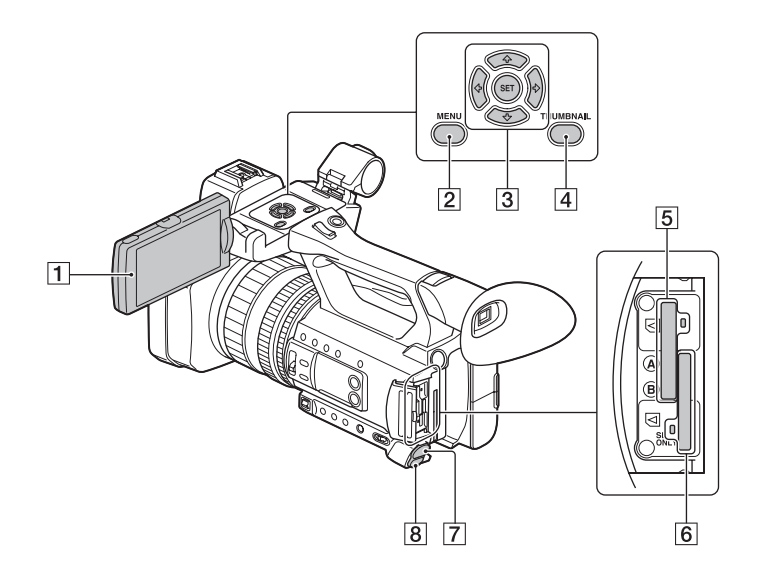

- A Экран ЖК-дисплея [\(стр. 26\)](#page-25-1)
- $[2]$  Кнопка MENU [\(стр. 83\)](#page-82-1)
- **3** Кнопки  $\leftrightarrow$ / $\leftrightarrow$ / $\leftrightarrow$ /SET [\(стр. 83\)](#page-82-1)
- **4** Кнопка THUMBNAIL [\(стр. 68\)](#page-67-1)
- E Гнездо для карты памяти A/ индикатор доступа к карте памяти [\(стр. 28\)](#page-27-0)
- F Гнездо для карты памяти B/ индикатор доступа к карте памяти [\(стр. 28\)](#page-27-0)
- $\boxed{7}$  Гнездо  $\bigcap$  (наушники)
- $\boxed{8}$  Гнездо REMOTE [\(стр. 104\)](#page-103-0) Гнездо REMOTE подключается к видеодеке или другим устройствам, используемым для управления воспроизведением.

## <span id="page-12-1"></span><span id="page-12-0"></span>**Беспроводной пульт дистанционного управления**

Перед использованием беспроводного пульта дистанционного управления снимите лист изоляции.

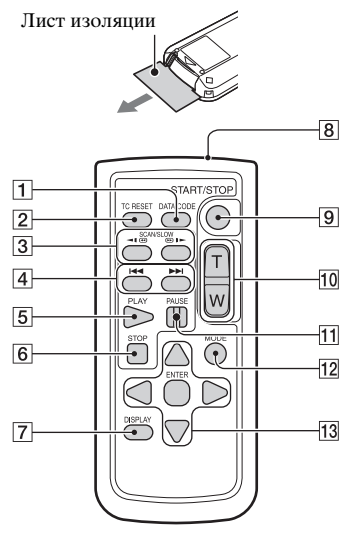

- A Кнопка DATA CODE [\(стр. 72\)](#page-71-0)
- **2** Кнопка TC RESET [\(стр. 63\)](#page-62-0)
- **3** Кнопка SCAN/SLOW [\(стр. 68\)](#page-67-1)
- $\overline{A}$  KHONKU  $\overline{A}$   $\rightarrow$   $\overline{B}$  (PREV/NEXT) [\(стр. 68\)](#page-67-1)
- $\overline{5}$  Кнопка PLAY [\(стр. 68\)](#page-67-1)
- $\boxed{6}$  Кнопка STOP [\(стр. 68\)](#page-67-1)
- G Кнопка DISPLAY [\(стр. 72\)](#page-71-0)
- 8 Передатчик
- **[9] Кнопка START/STOP [\(стр. 30\)](#page-29-1)**
- 10 Рычаг сервопривода зумирования
- П1 Кнопка PAUSE [\(стр. 68\)](#page-67-1)
- 12 Кнопка MODE

#### 13 Кнопки **4/Þ/A/V/ENTER**

#### $\Theta$  Примечания

- Для управления камкордером направьте беспроводной пульт дистанционного управления на датчик дистанционного управления.
- Направляйте датчик дистанционного управления в сторону от сильных источников света, таких как прямой солнечный свет или потолочный светильник. В противном случае беспроводной пульт дистанционного управления будет работать неправильно.
- Когда для управления используется беспроводной пульт дистанционного управления, поставляемый вместе с камкордером, управление также может затронуть ваше видеоустройство. В этом случае выберите для видеоустройства режим управления, отличный от DVD2, или закройте датчик на видеоустройстве черной бумагой.

#### **Замена элемента питания в беспроводном пульте дистанционного управления**

- 1 Нажимая на язычок, вставьте ноготь в щель и вытяните держатель элемента питания.
- 2 Поместите новый элемент питания в держатель маркировкой  $"$ +" вверх.
- 3 Вставьте держатель элемента питания в пульт дистанционного управления до щелчка.

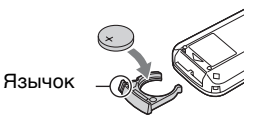

## **[Идентификация компонентов и органов управления](#page-4-0) (Продолжение)**

### **ПРЕДУПРЕЖДЕНИЕ**

При неправильном обращении элемент питания может взорваться. Не пытайтесь зарядить элемент питания, не разбирайте его и не бросайте в огонь.

• Когда литиевый элемент питания разряжается, радиус действия беспроводного пульта дистанционного управления может уменьшиться или пульт может начать работать неправильно. В этом случае замените элемент питания литиевым элементом питания Sony CR2025. При использовании другого элемента питания существует опасность его воспламенения или взрыва.

## <span id="page-14-1"></span><span id="page-14-0"></span>**Экранные индикаторы**

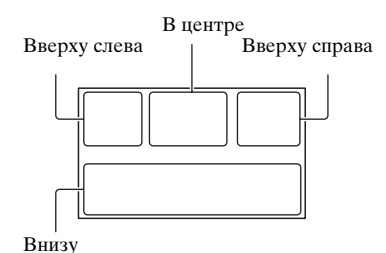

### **Вверху слева**

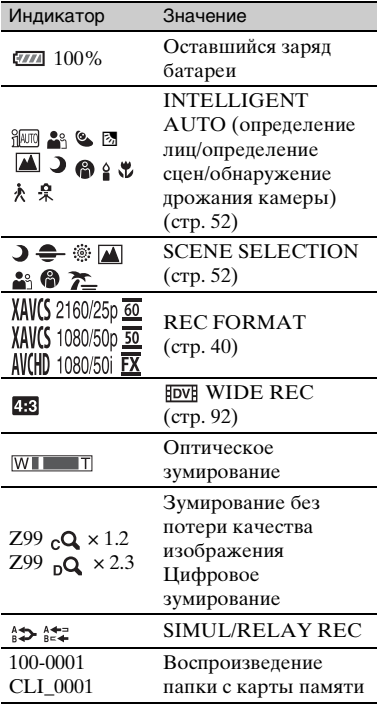

### **В центре**

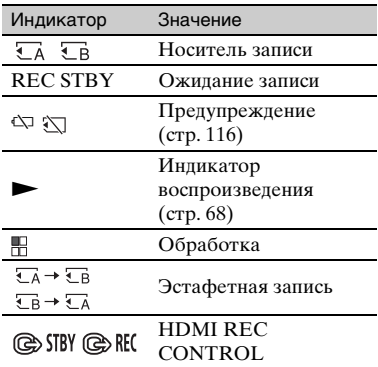

### **Вверху справа**

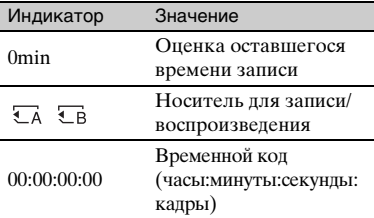

## **Внизу**

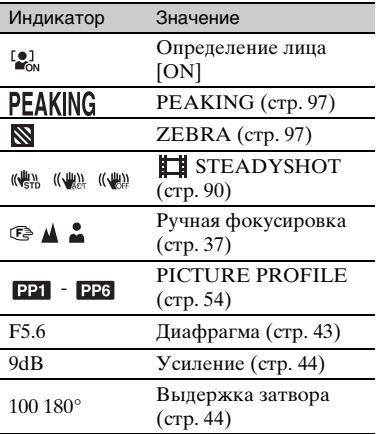

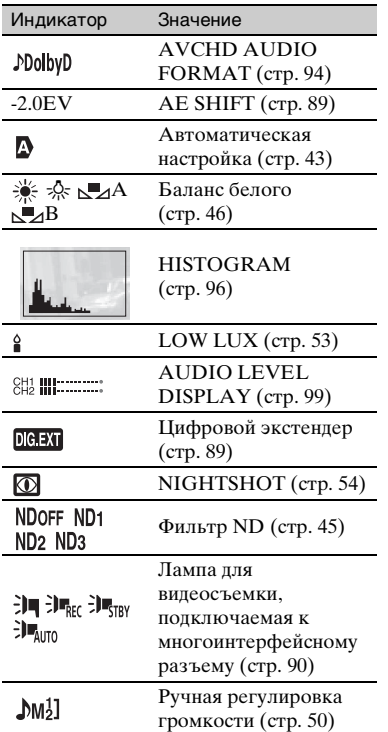

соответствует функции DATA CODE.

## z **Совет**

• Индикаторы могут выглядеть иначе или располагаться в других местах.

#### **Код данных во время записи**

На носитель записи автоматически записываются дата, время и условия записи.

Они не отображаются во время записи. Однако их можно проконтролировать, нажав кнопку  $\Box$  (DISPLAY SET)  $\rightarrow$  [DATA CODE] и выбрав данные, которые требуется увидеть на дисплее, или нажав во время воспроизведения кнопку ASSIGN, которая

## <span id="page-16-1"></span><span id="page-16-0"></span>**Содержание**

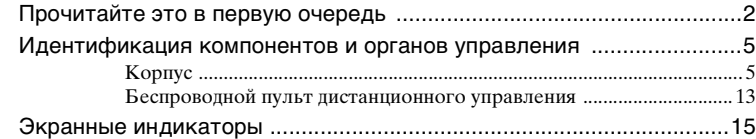

## **[Подготовка к работе](#page-19-2)**

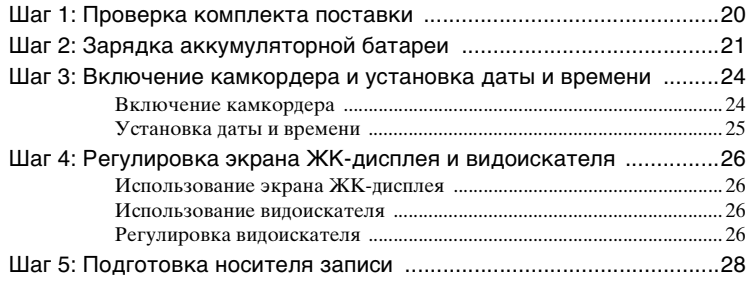

## **[Запись](#page-29-2)**

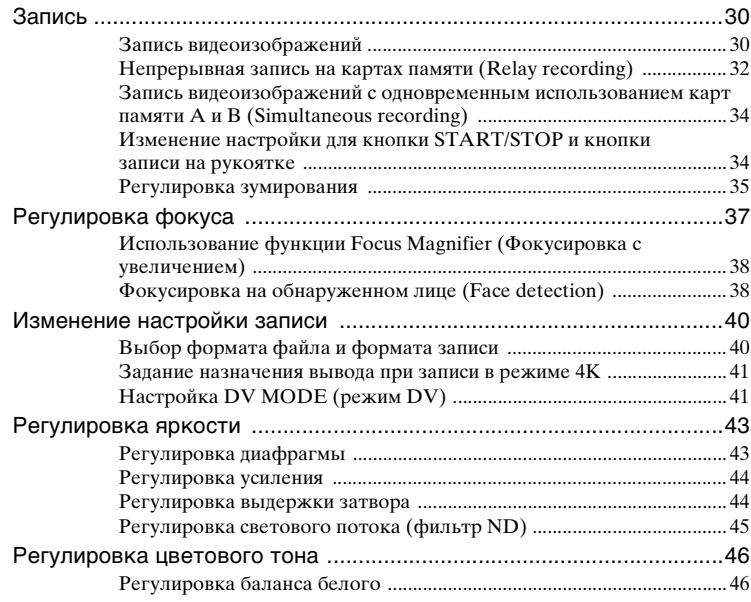

## **[Содержание](#page-16-1) (Продолжение)**

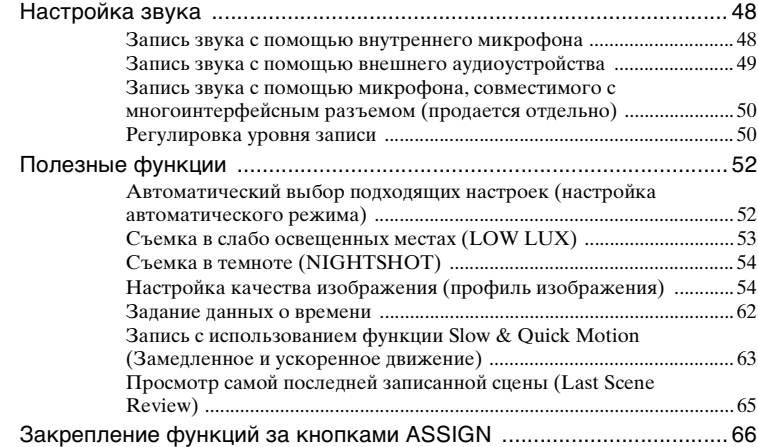

## **[Воспроизведение](#page-67-2)**

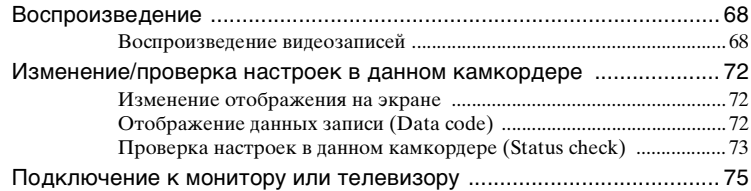

## **[Редактирование](#page-77-1)**

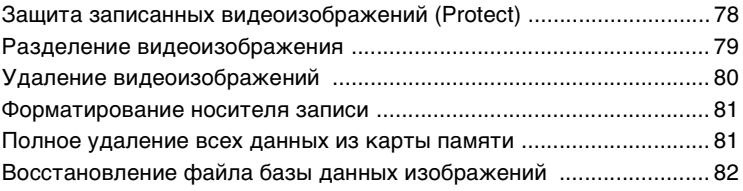

## **[Использование меню](#page-82-2)**

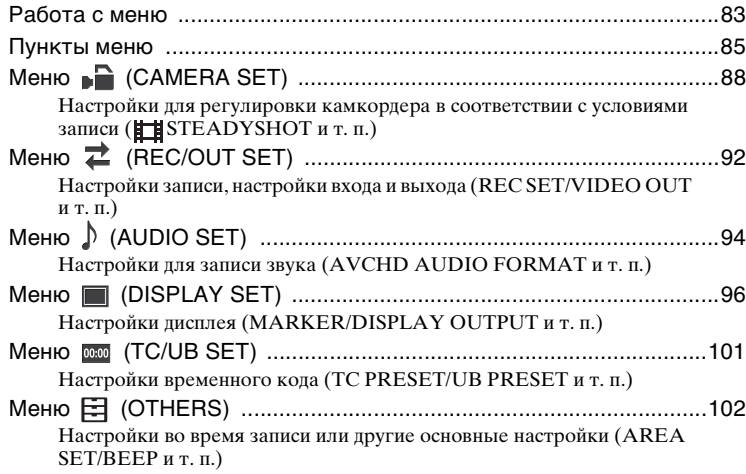

## **[Поиск и устранение неисправностей](#page-105-1)**

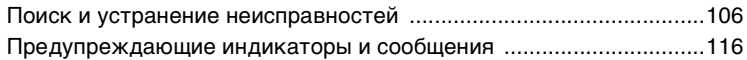

## **[Дополнительная информация](#page-118-1)**

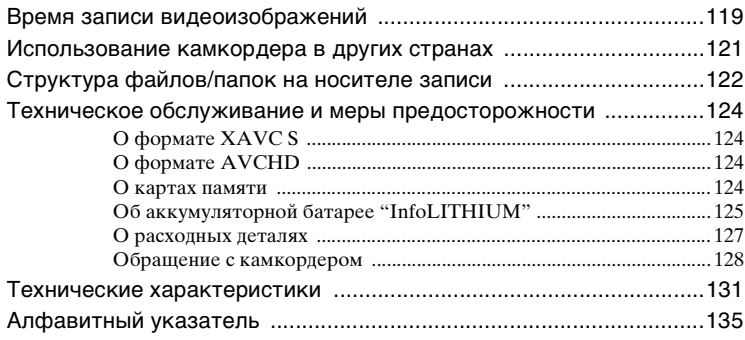

## <span id="page-19-3"></span><span id="page-19-2"></span><span id="page-19-0"></span>*Подготовка к работе* **Шаг 1: Проверка комплекта поставки**

Проверьте наличие следующих позиций, входящих в комплект поставки камкордера. Если по какойлибо причине что-либо отсутствует, обратитесь к дилеру Sony.

• Носители записи продаются отдельно.

Адаптер переменного тока [\(стр. 21\)](#page-20-1)

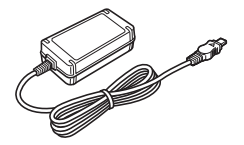

Сетевой шнур питания [\(стр. 21\)](#page-20-1)

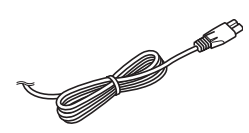

Беспроводной пульт дистанционного управления (RMT-845) [\(стр. 13\)](#page-12-1)

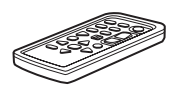

Литиевый элемент питания ("таблетка") уже установлен.

Большой наглазник [\(стр. 26\)](#page-25-6)

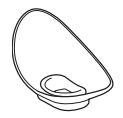

Бленда объектива [\(стр. 8\)](#page-7-0)

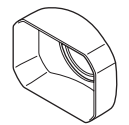

Крышка объектива [\(стр. 30\)](#page-29-5)

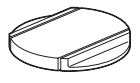

USB-кабель

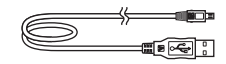

Аккумуляторная батарея (NP-F570)

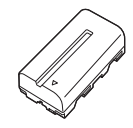

Зарядное устройство (BC-L1)

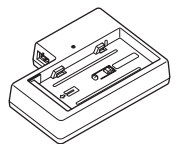

CD-ROM "Manuals for Solid-State Memory Camcorder"

Перед использованием данного устройства

#### <span id="page-19-1"></span>**Загрузка программного обеспечения**

Если устройство используется вместе с компьютером, загрузите требуемые драйверы устройств, подключаемые модули и прикладное программное обеспечение со следующих вебсайтов.

Веб-сайт профессиональных изделий Sony:<br>CIIIA http://pro.sony.com Канада http://www.sonybiz.ca Латинская Америка http://sonypro-latin.com Европа, Ближний Восток и Африка http://www.pro.sony.eu Япония http://www.sonybsc.com Азиатско-Тихоокеанский регион http://pro.sony-asia.com Корея http://bp.sony.co.kr<br>Китай http://pro.sony.com http://pro.sony.com.cn

Хотя данные, связанные с записанными материалами, хранятся в нескольких файлах и папках, с помощью специального программного обеспечения можно легко управлять клипами, не принимая во внимание такие данные и структуру каталогов.

## <span id="page-20-1"></span><span id="page-20-0"></span>**Шаг 2: Зарядка аккумуляторной батареи**

**Аккумуляторную батарею "InfoLITHIUM" (серии L) можно заряжать с помощью адаптера переменного тока.**

#### $\Theta$  Примечание

• С данным камкордером можно использовать аккумуляторную батарею большой емкости NP-F970 (продается отдельно).

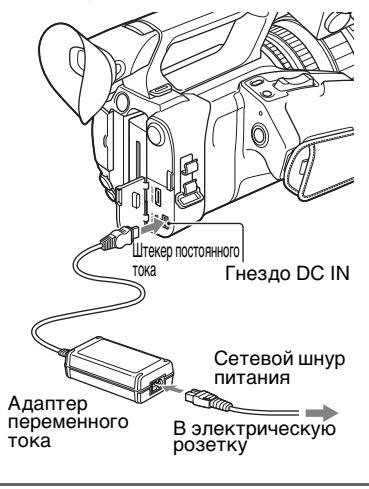

**1 Вставьте аккумуляторную батарею и сдвиньте ее вниз на место.**

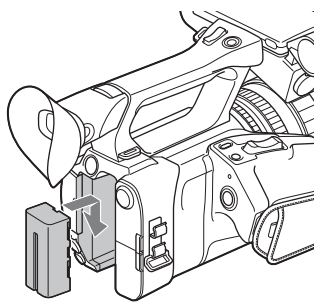

**2 Вставьте штекер постоянного тока в разъем DC IN на камкордере.**

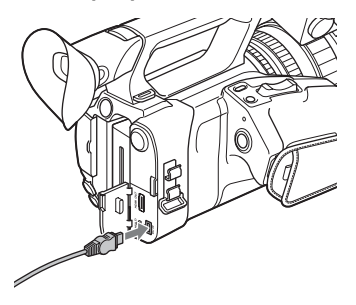

**3 Подсоедините сетевой шнур питания к адаптеру переменного тока и к электрической розетке.**

#### **4 Поверните переключатель ON/ STANDBY в положение STANDBY** ((<sup>1</sup>)).

Загорается индикатор CHG, и начинается процесс зарядки.

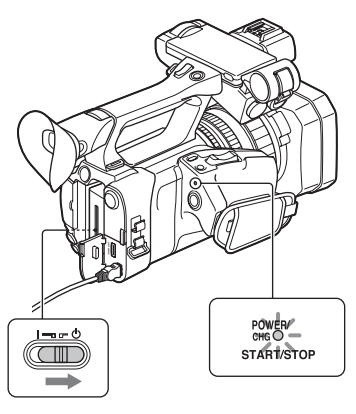

## **После зарядки аккумуляторной батареи**

Индикатор CHG гаснет, когда аккумуляторная батарея полностью заряжена.

#### **(3 Примечание**

Даже если индикатор CHG не горит, зарядное устройство не отсоединяется от источника питания переменного тока (электрической сети), пока оно подключено к электрической розетке.

Отсоедините адаптер переменного тока от разъема DC IN.

### **Д'** Совет

• Оставшееся время работы батареи можно проверить с помощью функции проверки состояния [\(стр. 73\).](#page-72-0)

#### <span id="page-21-0"></span>**Снятие аккумуляторной батареи**

Поверните переключатель ON/ STANDBY в положение STANDBY (1). Нажмите на кнопку BATT RELEASE и, удерживая ее нажатой, сдвиньте батарею вверх и наружу.

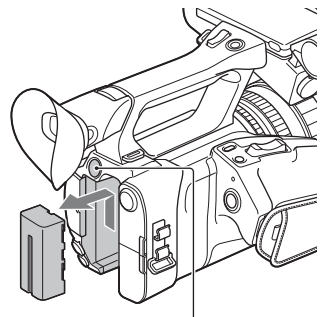

Кнопка BATT RELEASE

### **Хранение аккумуляторной батареи**

Если аккумуляторная батарея не будет использоваться в течение достаточно продолжительного

времени, разрядите ее и храните в таком состоянии [\(стр. 126\)](#page-125-0).

#### **Время зарядки**

Приблизительное время зарядки (в минутах), требуемое для полной зарядки полностью разряженной аккумуляторной батареи.

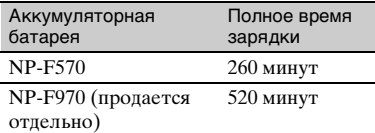

#### **Об аккумуляторной батарее**

- Перед заменой аккумуляторной батареи обязательно поверните переключатель ON/STANDBY в положение STANDBY  $(1)$ .
- Индикатор CHG мигает во время зарядки; в противном случае в перечисленных ниже условиях Battery Info (Информация о батарее) не будет отображаться надлежащим образом.
	- Аккумуляторная батарея подсоединена неправильно.
	- Аккумуляторная батарея повреждена.
	- Срок службы аккумуляторной батареи истек.

#### **Использование электрической розетки**

Для получения электрического питания можно использовать адаптер переменного тока. При использовании адаптера переменного тока аккумуляторная батарея не тратит свой заряд, даже если она подключена к камкордеру.

Выполните процедуру вплоть до п. **3** раздела ["Шаг 2: Зарядка](#page-20-1)  [аккумуляторной батареи" \(стр. 21\).](#page-20-1)

#### **Об адаптере переменного тока**

• Не замыкайте накоротко штекер постоянного тока на адаптере переменного тока или клеммы

аккумуляторной батареи с помощью каких-либо металлических предметов. Это может привести к неисправности.

**Зарядка аккумуляторной батареи с помощью прилагаемого зарядного устройства (BC-L1)**

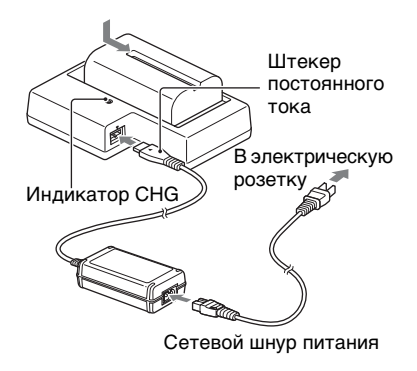

- **1 Вставьте штекер постоянного тока в разъем DC IN на зарядном устройстве.**
- **2 Подсоедините сетевой шнур питания к адаптеру переменного тока и к электрической розетке.**

#### **3 Вставьте аккумуляторную батарею и сдвиньте ее в направлении стрелки, как показано на рисунке.**

Загорается индикатор CHG, и начинается процесс зарядки.

По завершении зарядки индикатор CHG гаснет.

## **[Шаг 2: Зарядка](#page-20-1)  [аккумуляторной батареи](#page-20-1) (Продолжение)**

Выдвиньте аккумуляторную батарею в противоположном направлении и извлеките ее из зарядного устройства.

#### $\theta$  **Примечание**

Даже если индикатор CHG не горит, зарядное устройство не отсоединяется от источника питания переменного тока (электрической сети), пока оно подключено к электрической розетке.

## <span id="page-23-1"></span>**Шаг 3: Включение камкордера и установка даты и времени**

#### <span id="page-23-2"></span><span id="page-23-0"></span>**Включение камкордера**

#### **Поверните переключатель ON/ STANDBY в положение ON (**❙**).**

При первом использовании камкордера появляется экран [CLOCK SET].

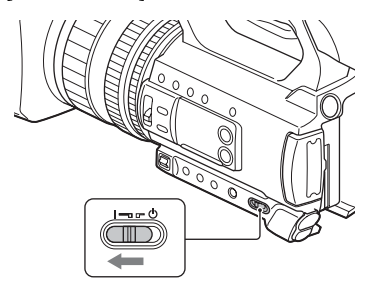

#### **Выключение питания**

Поверните переключатель ON/ STANDBY в положение STANDBY  $(1)$ .

#### $\theta$  **Примечание**

• Если появляется предупреждающее сообщение, следуйте инструкциям.

## <span id="page-24-0"></span>**Установка даты и времени**

При первом включении камкордера установите дату и время.

#### **Совет**

• Если камкордер не будет эксплуатироваться в течение прибл. **3 месяцев**, встроенная аккумуляторная батарея разрядится, и хранящиеся в памяти настройки даты и времени пропадут. В этом случае зарядите встроенную аккумуляторную батарею, а затем снова установите дату и время [\(стр. 130\)](#page-129-0).

#### Кнопка MENU

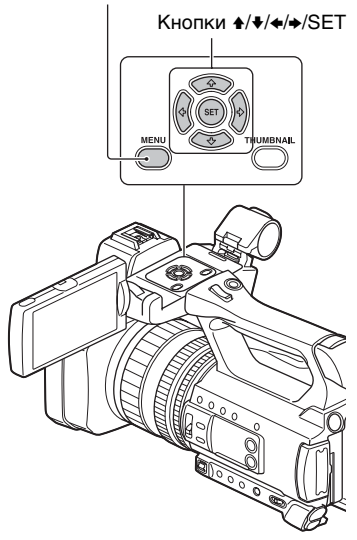

Чтобы снова установить дату и время, нажмите кнопку MENU и выберите пункт  $\boxplus$  (OTHERS) → [CLOCK SET].

**1 Выберите ваш часовой пояс с помощью кнопки** V**/**v**/**B**/**b**/SET, а затем нажмите кнопку.**

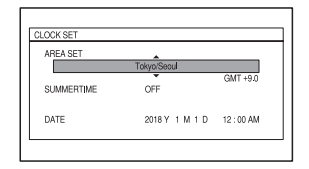

**2 Установите [SUMMERTIME], [Y] (год), [M] (месяц), [D] (день), часы и минуты, используя**   $k$ **кнопку ↑/**•/•/→/SET, а затем **нажмите кнопку.**

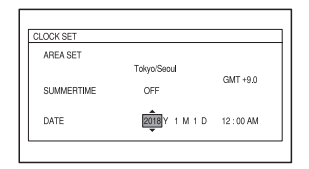

Часы начинают работать.

- Запайте параметру [SUMMERTIME] значение [ON], чтобы сдвинуть время вперед на 1 час.
- Можно задать любой год, вплоть до 2037.
- Полночь указывается как 12:00 AM, а полдень — как 12:00 PM.

#### ີ່ Cовет

• Дата и время автоматически записываются на выбранный носитель записи и могут отображаться во время воспроизведения [\(стр. 99\)](#page-98-1).

## <span id="page-25-2"></span><span id="page-25-1"></span>**Шаг 4: Регулировка экрана ЖКдисплея и видоискателя**

## <span id="page-25-3"></span>**Использование экрана ЖК-дисплея**

Экран ЖК-дисплея можно поворачивать в диапазоне, показанном на данном ниже рисунке, что позволяет видеть изображение другому лицу, не оператору.

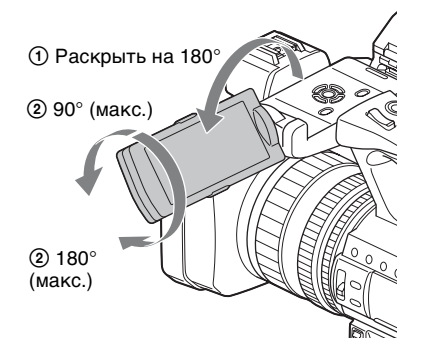

### <span id="page-25-4"></span>**Использование видоискателя**

Закрытие экрана ЖК-дисплея вызывает переключение дисплея на видоискатель.

Можно отрегулировать угол видоискателя в соответствии со стилем съемки.

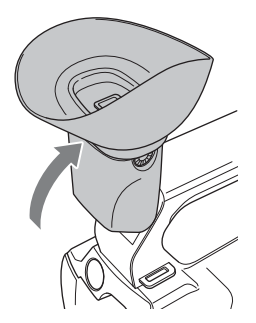

#### **(3 Примечание**

Экран ЖК-дисплея и видоискатель не работают одновременно.

### <span id="page-25-5"></span><span id="page-25-0"></span>**Регулировка видоискателя**

Регулятор диоптрийной настройки Вращайте регулятор диоптрийной настройки до получения четкого изображения.

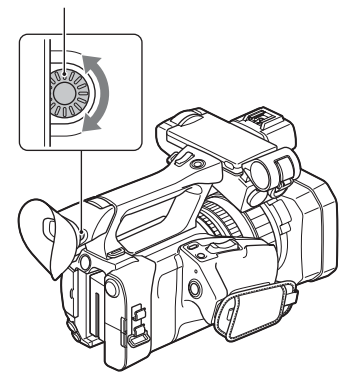

#### **(3 Примечание**

• Если изменить линию зрения, в видоискателе могут стать видимыми некоторые основные цвета, но это не является неисправностью. Эти цвета не записываются на карты памяти.

#### <span id="page-25-6"></span>**Когда изображение в видоискателе плохо различимо**

Если не удается четко видеть изображение в видоискателе из-за яркого внешнего освещения, используйте большой наглазник, входящий в комплект. Для подсоединения большого наглазника слегка растяните его и установите в канавку на наглазнике, закрепленном на камкордере. Большой наглазник

можно закрепить, повернув его в правую или в левую сторону.

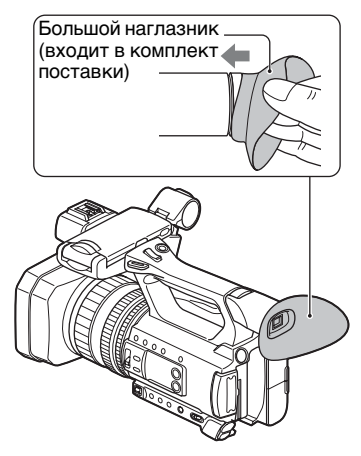

#### $\theta$  **Примечание**

• Не снимайте наглазник, заранее закрепленный на камкордере.

## <span id="page-27-1"></span><span id="page-27-0"></span>**Шаг 5: Подготовка носителя записи**

#### **SD-карта**

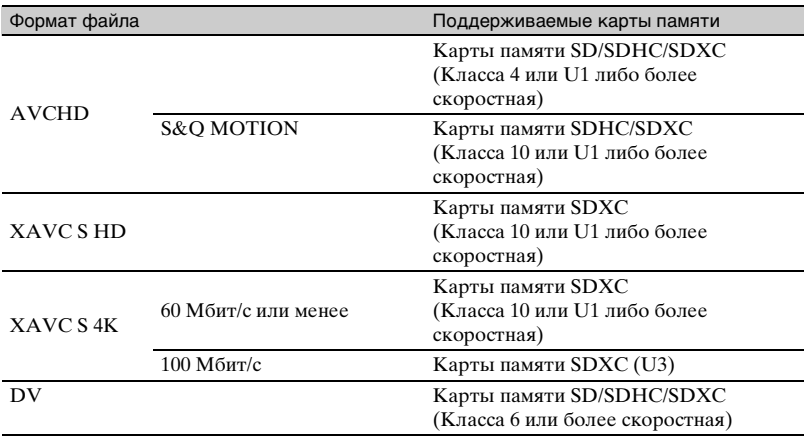

#### **Носитель "Memory Stick"**

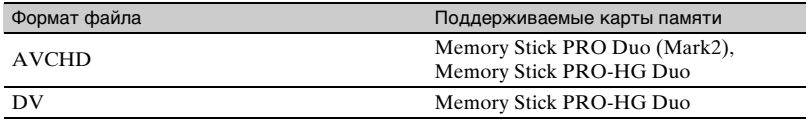

#### **(3) Примечания**

- Работа со всеми типами карт памяти не гарантируется.
- В этом камкордере можно использовать только носитель "Memory Stick PRO Duo", размер которого вполовину меньше, чем у стандартного носителя "Memory Stick", или карты SD стандартного размера.
- Информацию о времени записи на картах памяти см. на [стр. 119.](#page-118-3)
- Видеоизображения, записанные на карты памяти SDXC, можно импортировать или воспроизводить на другом оборудовании, таком как компьютер или аудио/видео устройство, соединив камкордер и это оборудование посредством USB-кабеля. Однако это оборудование должно поддерживать файловую систему exFAT, используемую для карт памяти SDXC. Заранее убедитесь в том, что подсоединяемое оборудование поддерживает файловую систему exFAT. Если подключено оборудование, не поддерживающее файловую систему exFAT, и появляется экран форматирования, не выполняйте операцию форматирования. Все записанные данные могут быть потеряны.
- При использовании неподдерживаемого носителя возможно, что запись будет производиться без отображения на экране сообщения об ошибке, но запись данных не гарантируется.

#### **Откройте крышку и вставьте карту памяти до щелчка, располагая срезанный угол, как показано на рисунке.**

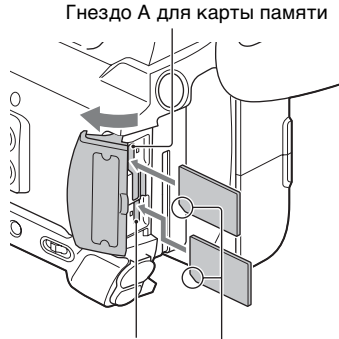

Гнездо В для карты памяти

Обратите внимание на направление срезанного угла.

- Если вставить карту памяти в гнездо в неправильном направлении, возможно повреждение карты памяти, гнезда для карты памяти или данных изображения.
- Гнездо для карты памяти A допускает установку либо носителя "Memory Stick PRO Duo", либо карты SD. Гнездо для карты памяти B допускает установку только карты SD.

#### **Извлечение карты памяти**

Слегка нажмите один раз на карту памяти.

#### **(3) Примечания**

- Если появляется сообщение "The image database file is corrupted. The media must be restored to use again.", отформатируйте карту памяти [\(стр. 81\).](#page-80-0)
- Вставляя или извлекая карту памяти, соблюдайте осторожность, чтобы карта резко не выскочила и не упала.

#### <span id="page-28-0"></span>**Выбор гнезда для карты памяти, которое будет использоваться для записи**

Нажмите кнопку SLOT SEL, чтобы выбрать гнездо для записи. Выбранное гнездо можно проверить на экране.

Кнопка SLOT SEL

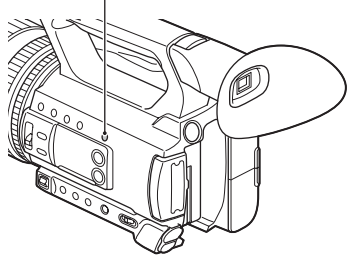

#### **(3 Примечания**

- Можно выбрать только то гнездо, в которое уже вставлена карта памяти.
- Пока идет запись на карту памяти, переключить гнездо невозможно, даже если нажать кнопку SLOT SEL.

## ិ៍្ម' Совет

• Когда карта памяти вставлена только в одно гнездо, автоматически выбирается гнездо с картой памяти.

#### **Если появляется экран с предложением восстановить карту памяти**

Возможно, что при последней записи возникла проблема с картой памяти. Выберите [OK], чтобы по мере возможности восстановить карту. Выберите [CANCEL], чтобы продолжить без восстановления.

#### **(3 Примечания**

- Правильное восстановление может оказаться неосуществимым, даже если восстановление было выполнено.
- Восстановление не поддерживается, если ошибка возникла при записи в формате XAVC S.

<span id="page-29-3"></span><span id="page-29-2"></span><span id="page-29-1"></span><span id="page-29-0"></span>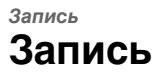

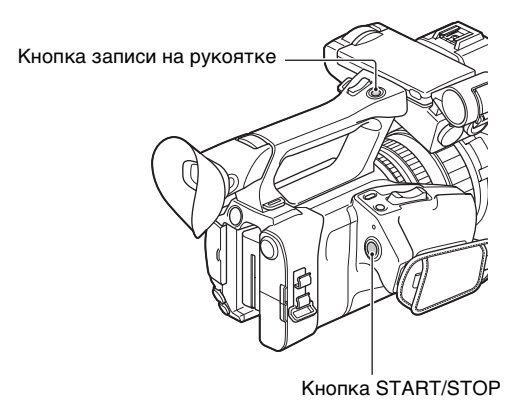

### <span id="page-29-5"></span><span id="page-29-4"></span>**Запись видеоизображений**

Данный камкордер позволяет выполнять запись видеоизображений на карту памяти. Заводская настройка для записи видеоизображений — AVCHD. Для записи видеоизображений выполните следующие действия.

**1 Нажмите на защелки на обеих сторонах крышки объектива и снимите ее.**

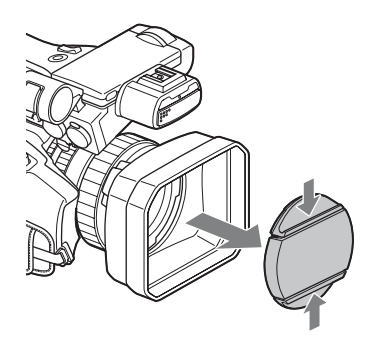

## **2 Поверните переключатель ON/STANDBY в положение ON (**❙**).**

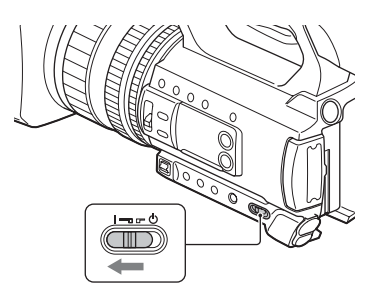

**3 Чтобы начать запись, нажмите кнопку START/STOP (или кнопку записи на рукоятке).**

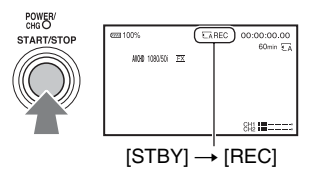

Во время записи горят индикаторы записи.

Для останова записи видеоизображения снова нажмите кнопку START/STOP или кнопку записи на рукоятке.

#### **(3 Примечания**

- Когда индикатор доступа к памяти горит или мигает красным светом, камкордер считывает данные с носителя записи или записывает данные на носитель записи. Не подвергайте камкордер тряске и ударам, не выключайте питание, не извлекайте носитель записи и не отсоединяйте аккумуляторную батарею или адаптер переменного тока. В противном случае данные изображения могут быть повреждены.
- Информацию о времени записи видеоизображений см. в разделе [стр. 119](#page-118-4).
- Если при записи в формате DV или AVCHD размер файла видеоизображения превышает 2 ГБ, камкордер автоматически разделяет файл и создает новый.
- Если при записи в формате XAVC S (HD) размер файла видеоизображения превышает длительность 6 часов, камкордер автоматически разделяет файл и создает новый.
- Настройки меню, настройки профиля изображения и настройки, выполненные с помощью переключателя AUTO/MAN, сохраняются при выключении камкордера путем перевода переключателя ON/STANDBY в положение STANDBY ( $\Diamond$ ). При сохранении настроек мигает индикатор POWER/CHG.

## **Ѷ** Советы

- Для соотношения сторон кадра фиксировано значение 16:9 при записи с настройкой, отличной от DV. При записи в режиме DV можно включить соотношение сторон кадра 4:3  $([$   $]$  WIDE REC $]$ , [стр. 92\)](#page-91-1).
- Подробные сведения об изменении отображения на экране во время записи см. на [стр. 72.](#page-71-4)
- Подробные сведения об отображении на экране во время записи см. на [стр. 15](#page-14-1).
- Индикаторы записи можно устанавливать в выключенное состояние ([REC LAMP], [стр. 104\)](#page-103-1).

#### <span id="page-31-0"></span>**Непрерывная запись на картах памяти (Relay recording)**

Вставьте карты памяти в гнезда A и B, чтобы камкордер автоматически переключался на карту памяти A (или B) непосредственно перед тем, как закончится свободное пространство на другой, и продолжал запись на следующей карте памяти.

Перед записью выполните следующие настройки.

Нажмите кнопку MENU → выберите  $\geq$  (REC/OUT SET) → [REC SET] →  $[SIMUL/RELAY REC] \rightarrow [RELAY REC]$  с помощью кнопки  $\rightarrow$ / $\rightarrow$ / $\rightarrow$ /SET.

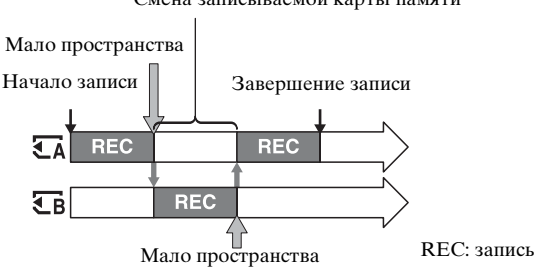

Смена записываемой карты памяти

#### **(3) Примечания**

- Не извлекайте карту памяти, которая в настоящее время используется для записи. При замене карты памяти во время записи заменяйте только ту карту, которая находится в гнезде с выключенным индикатором доступа к карте памяти.
- Во время записи видеоизображений переключить используемое гнездо невозможно, даже если нажать кнопку SLOT SEL.
- Когда оставшееся время записи для используемой карты памяти составляет менее 1 минуты, а в другое гнездо вставлена записываемая карта памяти, на экране камкордера появляется индикация  $\overline{\xi}$   $\rightarrow \overline{\xi}$   $\overline{\xi}$   $\overline{\xi}$   $\rightarrow \overline{\xi}$   $\overline{\xi}$   $\rightarrow$   $\overline{\xi}$   $\overline{\xi}$   $\rightarrow$   $\overline{\xi}$   $\overline{\xi}$   $\rightarrow$   $\overline{\xi}$   $\overline{\xi}$   $\rightarrow$   $\overline{\xi}$   $\overline{\xi}$   $\rightarrow$   $\overline{\xi}$   $\overline{\xi}$   $\rightarrow$   $\overline{\xi}$   $\overline{\xi}$   $\rightarrow$ индикатор выключается.
- Если начать запись на карту памяти с оставшимся временем записи менее 1 минуты, камкордер может оказаться неспособным выполнить эстафетную запись. Для выполнения эстафетной записи без сбоев убедитесь в том, что в момент начала записи на карте памяти имеется свободное пространство для записи на протяжении более 1 минуты.
- Плавное воспроизведение видеоизображений, записанных с использованием эстафетной записи, на этом камкордере невозможно.
- Видеоизображения, записанные с использованием эстафетной записи, можно снова объединить с помощью прикладного программного обеспечения "Catalyst Browse".

• Максимальное время непрерывной записи составляет 6 часов для XAVC S 4K и 13 часов для XAVC S HD. (Разделение файлов выполняется по истечении прибл. 6 часов.) При записи в форматах AVCHD и DV максимальное время непрерывной записи составляет прибл. 13 часов.

## <span id="page-33-0"></span>**Запись видеоизображений с одновременным использованием карт памяти A и B (Simultaneous recording)**

Видеоизображения можно записывать на обоих этих носителях записи одновременно.

Нажмите кнопку MENU → выберите  $\rightleftarrows$  (REC/OUT SET) → [REC SET] →  $[SIMUL/RELAY REC] \rightarrow [SIMULTANEOUS REC]$  с помощью кнопки  $\blacklozenge / \blacklozenge / \black$ SET.

## <span id="page-33-1"></span>**Изменение настройки для кнопки START/STOP и кнопки записи на рукоятке**

При использовании функции SIMULTANEOUS REC запись на разных картах памяти можно запускать и останавливать с помощью кнопки START/STOP и кнопки записи на рукоятке.

При настройке по умолчанию видеоизображения записываются на обе карты памяти A и В одновременно при нажатии любой из двух кнопок записи.

- $\bullet$  REC BUTTON:  $\overline{CA}$   $\overline{CB}$
- $\bullet$  HANDLE REC BUTTON:  $\overline{A}$   $\overline{A}$

#### **Изменение настройки**

Нажмите кнопку MENU → выберите  $\rightleftarrows$  (REC/OUT SET) → [REC SET] →  $[REC$  BUTTON SETTING] с помощью кнопки  $\blacklozenge / \blacklozenge / \blacktriangleright / \blacktriangleright / \mathsf{SET}$ .

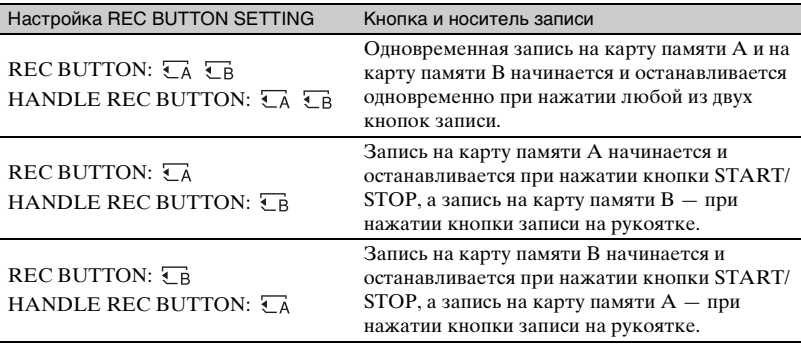

## <span id="page-34-2"></span><span id="page-34-1"></span>**Регулировка зумирования**

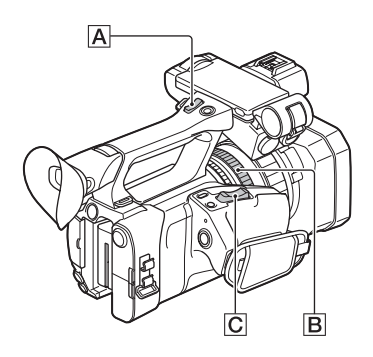

#### <span id="page-34-0"></span>**Регулировка зумирования выполняется с помощью рычага сервопривода зумирования.**

Нажимайте на рычаг зумирования  $\boxed{\text{C}}$ слегка для медленного зумирования и нажимайте на него сильнее для более быстрого зумирования.

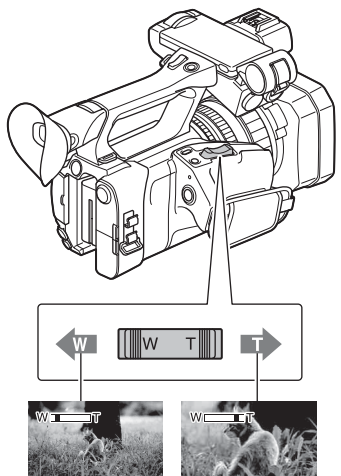

Широкоугольн ый вид: Wide (Широкий)

Вид крупным планом: Telephoto (Телефото)

## **Ѷ** Советы

- При фокусировке минимальное требуемое расстояние между камкордером и объектом составляет прибл. 1 см (прибл. 13/32 дюйма) для широкого угла и прибл. 1 метр (прибл. 39 3/8 дюйма) для телефото.
- Фокус может не регулироваться при определенных положениях зумирования, если объект находится в пределах 1 метра (прибл. 39 3/8 дюйма) от камкордера.
- Обязательно держите палец на рычаге сервопривода зумирования  $\overline{C}$ . Если убрать палец, звук работы рычага сервопривода зумирования C может быть также записан.

#### **Регулировка зумирования с помощью рычага зумирования на рукоятке**

Нажимайте рычаг зумирования на рукоятке  $\overline{A}$ , чтобы выполнять наезд (зумирование на плюс) и отъезд (зумирование на минус).

## **[Запись](#page-29-3) (Продолжение)**

## **Совет**

Можно включать/выключать функцию зумирования на рукоятке и изменять рабочую скорость зумирования ([HANDLE ZOOM], [стр. 90\)](#page-89-2).

#### <span id="page-35-0"></span>**Регулировка зумирования с помощью кольца зумирования**

Зумирование можно выполнять с желаемой скоростью путем поворота кольца зумирования **B**. Возможна также тонкая регулировка.

#### $\Theta$  **Примечание**

• Поворачивайте кольцо зумирования В с умеренной скоростью. Если поворачивать его слишком быстро, зумирование может отставать от поворота кольца зумирования, а также может быть записан рабочий звук зумирования.
## <span id="page-36-0"></span>**Регулировка фокуса**

Фокусировку можно регулировать вручную для разных условий записи. Используйте эту функцию в следующих случаях.

- Для съемки объекта за окном, стекло которого покрыто каплями дождя.
- Для съемки объекта, содержащего горизонтальные полосы.
- Для съемки объекта, когда имеется низкий контраст между объектом и фоном.
- Для выбора фокусировки на объекте, находящемся на заднем плане.

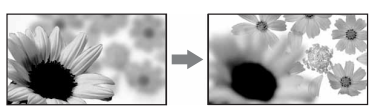

– Для съемки неподвижного объекта с использованием штатива.

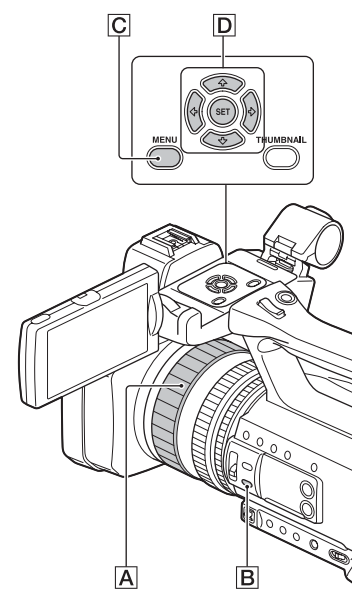

**1 Во время записи или ожидания нажмите кнопку FOCUS AUTO/ MAN** B**, чтобы перевести фокусировку в ручной режим.**

Появляется индикация Ф.

### **2 Поворачивайте кольцо фокусировки** A **для регулировки фокусировки.**

Инликация ∉≥ изменяется на А. когда невозможна дальнейшая фокусировка на удаленном объекте, и изменяется на , когда невозможна дальнейшая фокусировка на близком объекте.

#### **Автоматическая регулировка**

Для перевода фокусировки в автоматический режим нажмите кнопку FOCUS AUTO/MAN **B**. Инликация ∉е исчезает, и восстанавливается автоматическая регулировка фокусировки.

#### $\ddot{\mathbf{C}}$  Советы

- Информация о фокусном расстоянии (расстояние, находясь на котором, объект находится в фокусе; когда темно и трудно отрегулировать фокусировку) появляется прибл. на 3 секунды в следующих случаях.
	- При нажатии кнопки FOCUS AUTO/ МАН **В** для перевода фокусировки в ручной режим и появлении индикации 9 на экране ЖК-дисплея.
	- При повороте кольца фокусировки **A** во время отображения индикации 9.
- Единицы измерения для фокусного расстояния можно переключать между метрами и футами ([FOCUS DISPLAY], [стр. 99\)](#page-98-0).

### <span id="page-37-0"></span>**Использование функции Focus Magnifier (Фокусировка с увеличением)**

Выбранная зона на экране ЖКдисплея увеличивается и отображается. Это удобно при регулировке фокуса. Функция [FOCUS MAGNIFIER] закрепляется за кнопкой ASSIGN5/ FOCUS MAG [\(стр. 66\).](#page-65-0)

#### **Нажмите кнопку ASSIGN5/FOCUS MAG.**

Центр экрана увеличивается. Настройка изменяется при каждом нажатии кнопки.

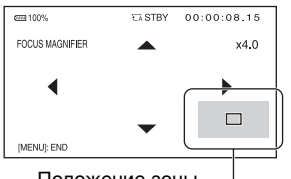

Положение зоны отображения с увеличением

Положение зоны отображения с увеличением можно отрегулировать с помощью кнопок +/+/+/→ на камкордере. Нажмите кнопку SET, чтобы переместить зону отображения с увеличением назад к центру.

### $\Theta$  Примечание

• Несмотря на то, что изображение появляется на экране ЖК-дисплея увеличенным, записанное изображение не увеличивается.

### ້ຽ<sup>:</sup> Совет

• Коэффициент увеличения можно изменить с помощью параметра [FOCUS MAG RATIO] [\(стр. 98\)](#page-97-0).

<span id="page-37-1"></span>**Фокусировка на обнаруженном лице (Face detection)**

Камкордер обнаруживает лица и фокусируется на одном из них (настройка по умолчанию — [OFF]). Функция [FACE DETECTION] доступна только при автоматической фокусировке.

### **1 Нажмите кнопку MENU** C**.**

**2** Выберите <del>в</del> (САМЕRA SET)  $\rightarrow$  **[FACE DETECTION] → [ON] с помощью кнопки** V**/**v**/**B**/**b**/SET**  D**.**

Когда обнаруживаются лица, на экране ЖК-дисплея появляются рамки.

**3** Нажмите кнопку ↑/◆/◆/◆/SET  $\overline{D}$ , **переместите курсор выбора (рамка оранжевого цвета), чтобы выбрать приоритетное лицо, а затем нажмите кнопку еще раз.**

Курсор выбора (рамка оранжевого цвета)

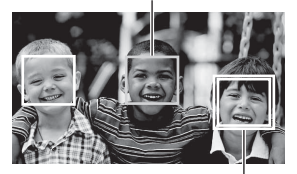

Рамка приоритетного лица (двойная рамка)

Рамка на приоритетном лице изменяется на двойную рамку.

#### **Отмена приоритетного лица**

Переместите курсор выбора (рамку оранжевого цвета) на рамку (двойную рамку) на приоритетном лице, используя кнопку +/+/+/>SET  $\boxed{D}$ , а затем нажмите кнопку.

#### $\theta$  **Примечания**

- Лица могут не обнаруживаться в зависимости от условий записи, состояния объекта или настроек.
- Возможно, вам не удастся добиться надлежащего эффекта в некоторых условиях записи. Если это произойдет, задайте параметру [FACE DETECTION] значение [OFF].
- Функция определения лиц отключается при использовании цифрового зумирования или функции NIGHTSHOT.

### **Ö** Советы

- Эту функцию можно закрепить за кнопкой ASSIGN [\(стр. 66\)](#page-65-0).
- Чтобы облегчить определение лиц, производите запись в следующих условиях:
	- Производите запись при умеренной яркости.
	- Не прикрывайте лицо шляпой, маской, солнечными очками и т. п.
	- Располагайте лицо непосредственно перед камерой.

## **Изменение настройки записи**

### **Выбор формата файла и формата записи**

Формат файла можно выбирать с помощью параметра [FILE FORMAT], а формат записи (скорость передачи в битах, размер изображения, частоту кадров и систему развертки) — с помощью параметра [REC FORMAT]. Можно выбрать настройку XAVC S 4K, XAVC S HD или AVCHD в параметре [FILE FORMAT]. Выберите желаемый формат файла, который лучше всего подходит для ситуации съемки и устройства воспроизведения.

### **1 Нажмите кнопку MENU.**

**2** Нажимайте кнопку **↑/**◆/◆/→/SET, **чтобы выбрать (REC/OUT**   $SET) \rightarrow [REC SET] \rightarrow [FILE$ **FORMAT]** t **желаемый формат.**

**3** Выберите  $\rightleftarrows$  (REC/OUT SET)  $\rightarrow$  [REC SET]  $\rightarrow$  [REC FORMAT] **→ желаемый формат с помощью кнопки** V**/**v**/**B**/**b**/SET.**

#### **Значения настройки**

(Настройка по умолчанию выделена жирным шрифтом)

Для XAVC S 4K 2160/25p 100Mbps **2160/25p 60Mbps** Для XAVC S HD **1080/50p 50 Mbps**

1080/25p 50 Mbps

Для AVCHD 1080/50p PS **1080/50i FX** 1080/50i FH 1080/50i HQ 1080/50i LP 1080/25p FX 1080/25p FH 720/50p FX 720/50p FH 720/50p HQ

#### **О значениях настройки**

• Скорость передачи в битах PS: макс. 28 Мбит/с FX: макс. 24 Мбит/с FH: прибл. 17 Мбит/с (средн.) HQ: прибл. 9 Мбит/с (средн.) LP: прибл. 5 Мбит/с (средн.) • Размер изображения 2160: 3840×2160 (4K) 1080: 1920×1080 (PS, FX, FH), 1440×1080 (HQ, LP) 720: 1280×720 • Частота кадров 50 или 25 • Система развертки i: чересстрочная p: прогрессивная Если выбрать, например,  $[1080/50i \overline{FX}]$ , видеоизображения записываются со следующим форматом. • 1080: эффективные строки развертки

- 50: частота кадров
- i: система развертки
- FX: режим записи

### **Д́′Совет**

• При записи в режиме DV задается формат записи 576/50i HQ.

## **Задание назначения вывода при записи в**

Можно выбрать выход для видеосигнала при записи в XAVC S 4K.

### **1 Нажмите кнопку MENU.**

**2** Выберите **₹** (REC/OUT SET)  $\rightarrow$  [VIDEO OUT]  $\rightarrow$  [OUTPUT **SELECT]** t **[4K REC OUTPUT] с помощью кнопки** V**/**v**/**B**/**b**/SET.**

**3 Выберите [VF/LCD PANEL] или [EXTERNAL OUTPUT] с помощью кнопки +/+/+/+/SET, затем нажмите кнопку.**

Значения выбора:

VF/LCD PANEL: экран видоискателя/ЖК-дисплея

EXTERNAL OUTPUT: в [OUTPUT SELECT] выбран внешний выход.

Если для параметра [4K REC OUTPUT] задано значение [EXTERNAL OUTPUT], записываемое изображение не отображается в видоискателе/на ЖК-экране.

#### **(3 Примечания**

- Настройки [4K REC OUTPUT] доступны только в том случае, если для параметра [FILE FORMAT] в меню REC/OUT SET задано значение [XAVC S 4K].
- При записи в формате XAVC S 4K можно использовать одну из следующих функций.
	- Внешний выход во время записи

– Функция определения лица

## **режиме 4K Настройка DV MODE (режим DV)**

Запись/воспроизведение в режиме DV можно выполнять со стандартным качеством изображения.

### **1 Нажмите кнопку MENU.**

**2** Выберите  $\pm$  (REC/OUT SET)  $\rightarrow$  [REC SET]  $\rightarrow$  [DV MODE]  $\rightarrow$  $[YES]$  с помощью кнопки  $\triangleleft$ / $\triangleleft$ / b**/SET.**

Камкордер перезапускается в режиме DV.

#### **Функции, недоступные в режиме DV**

- Запись в режиме Slow & Quick Motion (Замедленное и ускоренное движение)
- Защита записанных видеоизображений (Protect)
	- [PROTECT] не отображается в меню.
- Разделение видеоизображения
	- [DIVIDE] не отображается в меню.

#### **(3 Примечание**

• При выборе режима DV задается формат аудио LPCM.

#### **Меню, доступные только в режиме DV**

- $\overrightarrow{P}$  (REC/OUT SET)
- $-$  FDVI WIDE REC
- CANCEL DV MODE

#### **(3) Примечание**

• При переключении с режима DV на другой настройки, выполненные в режиме DV, инициализируются. Если во время записи размер файла видеоизображения превышает 2 ГБ, камкордер автоматически разделяет запись на отдельные файлы, создавая новый файл(ы). Однако разделенные файлы отображаются на экране камкордера как одиночное видеоизображение.

### **Отмена режима DV**

- 1 Нажмите кнопку MENU.
- $\circled{2}$  Выберите  $\rightleftarrows$  (REC/OUT SET) →  $[REC SET] \rightarrow [CANCEL DV]$  $MODE] \rightarrow [YES]$  с помощью кнопки  $\triangleleft/\triangleleft/\triangleleft/\geq$  SET.

Когда режим DV отменяется, следующие настройки возвращаются к значениям по умолчанию.

- S&Q MOTION
- REC SET
- AVCHD AUDIO FORMAT

## <span id="page-42-0"></span>**Регулировка яркости**

Яркость изображения можно регулировать путем регулировки диафрагмы, усиления или выдержки затвора либо путем регулировки светового потока с помощью переключателя фильтра ND **B**.

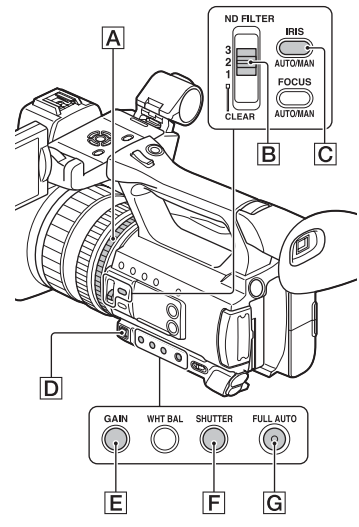

#### **(3 Примечание**

• Если активировать кнопку FULL AUTO G, диафрагма, усиление, выдержка затвора и баланс белого регулируются автоматически. Регулировка их вручную невозможна.

### **Регулировка диафрагмы**

Это удобно для того, чтобы сделать фон размытым или резким.

#### **1 Нажмите кнопку FULL AUTO** G**, чтобы выключить автоматический режим.**

Индикатор в кнопке FULL AUTO гаснет.

### **2 Для перевода диафрагмы в автоматический режим нажмите кнопку IRIS AUTO/MAN**  C**.**

Индикация рядом со значением диафрагмы исчезает.

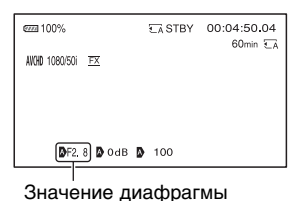

### **3 Для регулировки значения диафрагмы поворачивайте кольцо диафрагмы** A**.**

При открывании диафрагмы (уменьшении значения F) световой поток увеличивается. При закрывании диафрагмы (увеличении значения F) световой поток уменьшается.

### <span id="page-42-1"></span>**Временная автоматическая регулировка диафрагмы**

Если функция [IRIS PUSH AUTO] была закреплена за кнопкой ASSIGN [\(стр. 66\),](#page-65-0) для автоматической регулировки диафрагмы нажмите и удерживайте эту кнопку.

### **Автоматическая регулировка**

Нажмите кнопку IRIS AUTO/MAN **C**, когда индикация **Д** рядом со значением диафрагмы не отображается. Значение диафрагмы исчезает, или рядом со значением диафрагмы появляется индикация  $\blacksquare$ .

### **Регулировка усиления**

Эту регулировку можно использовать, если не требуется увеличивать значение с помощью функции AGC (автоматическое управление усилением).

#### **1 Нажмите кнопку FULL AUTO** G**, чтобы выключить автоматический режим.**

Индикатор в кнопке FULL AUTO гаснет.

### **2 Нажмите кнопку GAIN** E**.**

Индикация рядом со значением усиления исчезает, и значение усиления подсвечивается.

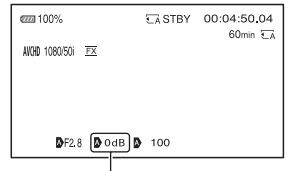

Значение усиления

### **3 Отрегулируйте значение с помощью ручного рычага** D**.**

Значения настройки:

33dB, 30dB, 27dB, 24dB, 21dB, 18dB, 15dB, 12dB, 9dB, 6dB, 3dB, 0dB (по умолчанию), –3dB

### **Автоматическая регулировка**

Нажмите кнопку GAIN **E**, когда значение усиления подсвечивается. Значение усиления исчезает, или рядом со значением усиления появляется индикация  $\blacksquare$ .

### **Регулировка выдержки затвора**

Желаемую выдержку затвора можно отрегулировать и зафиксировать вручную. Регулировка выдержки затвора позволяет создать эффект остановки движущегося объекта или, наоборот, подчеркнуть его движение.

### **1 Нажмите кнопку FULL AUTO** G**, чтобы выключить автоматический режим.**

Индикатор в кнопке FULL AUTO гаснет.

### **2 Нажмите кнопку SHUTTER** F**.**

Индикация рядом с значением выдержки затвора исчезает, и значение выдержки затвора подсвечивается.

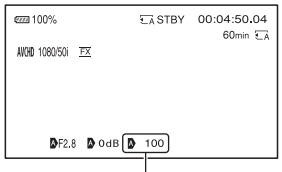

Значение выдержки затвора

### **3 Отрегулируйте значение с помощью ручного рычага** D**.**

Диапазон выбора:

Можно выбирать в диапазоне от 1/6 до 1/10000.

На экране ЖК-дисплея появляется знаменатель заданной выдержки

затвора. Например, если задать выдержку затвора 1/100 секунды, на экране ЖК-дисплея появляется [100]. Чем больше указываемое на экране ЖК-дисплея значение, тем короче выдержка затвора.

### **Ö** Советы

- При более длительной выдержке затвора автоматическая фокусировка затрудняется. Рекомендуется выполнять ручную фокусировку, установив камкордер на штатив.
- Когда запись выполняется с использованием люминесцентных, натриевых или ртутных ламп, возможно появление мерцаний изображения или изменение цвета, а также возможно появление шумов в виде горизонтальных полос.

Изображение можно улучшить путем регулировки выдержки затвора до 1/50, если частота электрической сети в этом регионе составляет 50 Гц, или до 1/60 в регионах с частотой сети 60 Гц.

• Можно переключаться между отображением выдержки затвора в секундах или градусах ([SHUTTER DISPLAY], [стр. 99\)](#page-98-1).

#### **Автоматическая регулировка**

Нажмите кнопку SHUTTER  $\boxed{F}$ , когда значение выдержки затвора подсвечивается. Значение выдержки затвора исчезает, или рядом со значением выдержки затвора появляется индикация .

### **Регулировка светового потока (фильтр ND)**

Если условия съемки отличаются слишком высокой яркостью, для обеспечения более четкой записи объекта можно использовать переключатель фильтра ND **B**.

Фильтры ND 1, 2 и 3 уменьшают световой поток прибл. до 1/4, 1/16 и 1/64 соответственно.

Если во время автоматической настройки диафрагмы мигает индикация ND1, задайте для фильтра ND значение 1. Если во время автоматической настройки диафрагмы мигает индикация ND2 , задайте для фильтра ND значение 2. Если во время автоматической настройки диафрагмы мигает индикация ND3, задайте для фильтра ND значение 3. Индикатор фильтра ND перестанет мигать и останется на экране. Если мигает индикация NDOFF, задайте фильтру ND **B** значение "CLEAR". Значок фильтра ND исчезает с экрана.

#### b **Примечания**

- Если изменить положение переключателя фильтра ND **B** во время записи, возможны искажения видеоизображения и звука.
- При регулировке диафрагмы вручную значок фильтра ND не мигает, даже если следует регулировать световой поток с помощью фильтра ND.
- Если камкордер не может определить положение фильтра ND (CLEAR/1/2/3), индикация ND мигает на экране. Позаботьтесь о том, чтобы фильтр ND был настроен правильно.

### ិ៍្ម' Совет

• При съемке яркого объекта возможно возникновение дифракции (это явление часто встречается в видеокамерах), которая появляется вследствие слишком маленького отверстия диафрагмы и приводит к нарушению фокусировки. Использование переключателя фильтра ND **B** исключает это явление и обеспечивает лучшее качество съемки изображений.

## **Регулировка цветового тона**

### <span id="page-45-0"></span>**Регулировка баланса белого**

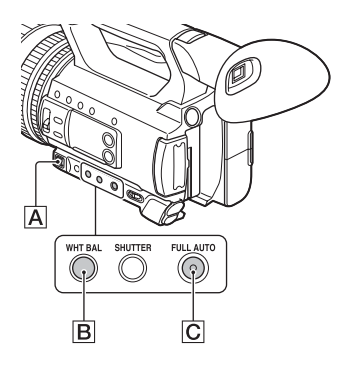

Баланс белого можно отрегулировать и зафиксировать в соответствии с условиями освещения при съемке. Значения баланса белого можно сохранить соответственно в памяти A  $(S<sub>A</sub>A)$  и в памяти B  $(S<sub>A</sub>B)$ . Если баланс белого не корректируется, заданные значения сохраняются даже после выключения питания. Если выбрать режим PRESET, используется настройка [OUTDOOR], [INDOOR] или [MANU WB TEMP], заданная ранее в пункте [WB PRESET] в меню (CAMERA SET).

### ិ៍្ម' Совет

• Функцию [WB PRESET] можно закрепить за кнопкой ASSIGN [\(стр. 66\)](#page-65-0).

### **1 Нажмите кнопку FULL AUTO** C**, чтобы выключить автоматический режим.**

Индикатор в кнопке FULL AUTO гаснет.

### **2 Нажмите кнопку WHT BAL** B**.**

Подсвечивается значение баланса белого.

### **3 Выберите PRESET, A или B, с помощью ручного рычага** A**.**

**• Задание значения А/В** Выберите A или B для записи с настройкой баланса белого, сохраненной в памяти A или B.

#### **■ Использование значения PRESET для баланса белого**

Выберите  $\blacksquare$  (CAMERA SET)  $\rightarrow$ [WB PRESET] и выберите желаемую настройку.

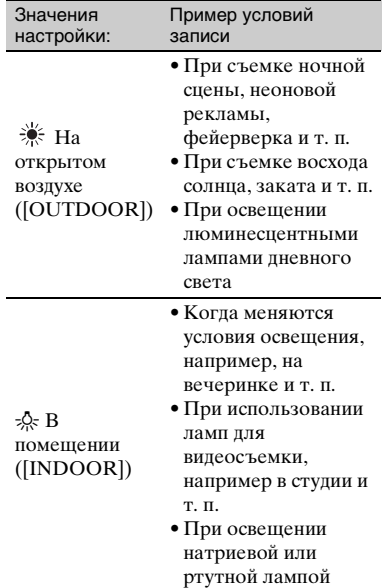

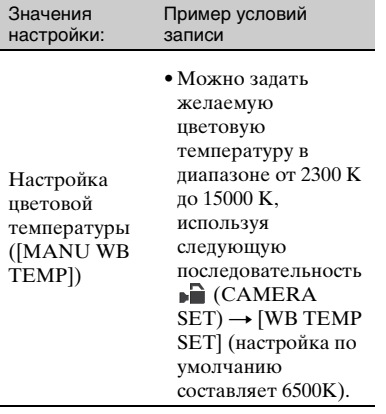

#### <span id="page-46-0"></span>**Сохранение**

### **отрегулированного значения баланса белого в памяти A или B**

- $\Theta$  Нажмите кнопку FULL AUTO  $|C|$ , чтобы выключить автоматический режим.
- $(2)$  Нажмите кнопку WHT BAL  $[B]$ , чтобы подсветить значение баланса белого.
- **3** Выберите А ( $\mathbb{R}$  А) или В ( $\mathbb{R}$  В) с помощью ручного рычага.
- 4 Нажмите кнопку MENU.
- **5 Нажмите кнопки +/+/+/+/SET.** чтобы выбрать (CAMERA  $SET) \rightarrow [WB SET]$ .
- 6 Наведите камеру на белый объект (например, лист белой бумаги), чтобы он заполнил весь экран, при тех же условиях освещения, что и для объекта съемки.
- 7 Нажмите кнопку SET. Значение регулировки сохраняется в памяти  $\mathbb{S}$  А или

**B.** Сохраненная цветовая температура появляется прибл. на 3 с.

### **Ö** Совет

• Функция [WB SET] закрепляется за кнопкой ASSIGN1/WB SET. Значение регулировки сохраняется путем нажатия кнопки ASSIGN1/WB SET во время отображения экрана съемки, вместо выполнения действий по п.п. 4 - (7).

#### **(3 Примечание**

• Если получить требуемое значение регулировки баланса белого не удалось, **В А или В В начинает мигать с низкой** частотой. Выполните соответствующую регулировку для объекта и переведите выдержку затвора на автоматический режим или задайте для нее значение 1/50, а затем повторите регулировку баланса белого.

### **Восстановление автоматической регулировки**

Нажмите кнопку WHT BAL  $\boxed{B}$ .

#### **(3 Примечание**

• При активации кнопки FULL AUTO  $|C|$ отключаются также все другие ручные настройки (диафрагма, усиление и выдержка затвора).

# <span id="page-47-0"></span>**Настройка звука**

Гнезда, переключатели и регуляторы, показанные ниже, позволяют настраивать записываемый звук. Подробные сведения о подключении микрофона см. на [стр. 6.](#page-5-0)

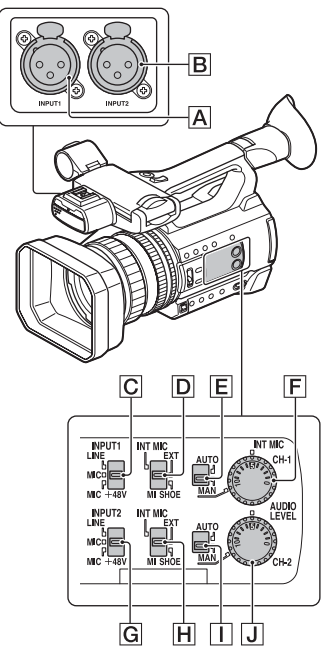

### **Вход и выбор внешнего аудиосигнала**

- A: гнездо INPUT1
- **B**: гнездо INPUT2

 $\overline{C}$ : переключатель INPUT1 (LINE/ MIC/MIC+48V)

G: переключатель INPUT2 (LINE/ MIC/MIC+48V)

### **Переключатели источника звука**

D: переключатель CH-1 (INT MIC/ EXT/MI SHOE)

H: переключатель CH-2 (INT MIC/ EXT/MI SHOE)

### **Органы управления уровнем звука**

E: переключатель AUTO/MAN (CH-1)

I: переключатель AUTO/MAN (CH-2)

F: регулятор AUDIO LEVEL (CH-1)

J: регулятор AUDIO LEVEL (CH-2)

### **Запись звука с помощью внутреннего микрофона**

Звук можно записывать в стереофоническом режиме, используя внутренний микрофон камкордера.

Внутренний микрофон

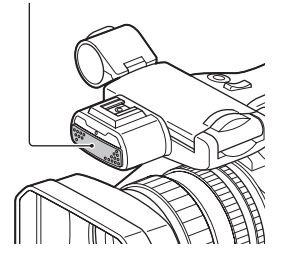

**1 Переведите переключатель CH-1 (INT MIC/EXT/MI SHOE) D** и **CH-2 (INT MIC/EXT/MI SHOE)**  $\overline{H}$  в **положение "INT MIC".**

### **Ѷ** Советы

• Если уровень звука слишком низкий, задайте параметру [INT MIC SENS] значение [HIGH].

- Для уменьшения шума ветра задайте параметру [INT MIC WIND] значение [ON].
- Если внутренний микрофон выбран одновременно для каналов 1 и 2 (CH-1: INT MIC, CH-2: INT MIC), звук, который выводится через наушники во время записи и ожидания, будет иметь более слабый стереоэффект, чем звук, который фактически записан.

### **Запись звука с помощью внешнего аудиоустройства**

При использовании микрофона или внешнего аудиоустройства придерживайтесь следующей процедуры.

### **1 Выберите источник входного аудиосигнала.**

- Установите переключатель INPUT1/INPUT2 (LINE/MIC/ MIC+48V) ( $|C|$  или  $|G|$ ) в соответствии с устройством, подключенным к гнезду INPUT1  $|A|$ /гнезду INPUT2  $|B|$ .
- Для записи с использованием микрофона выберите "MIC" или "MIC+48V".

Подробные сведения о подключении микрофона см. на [стр. 6.](#page-5-0)

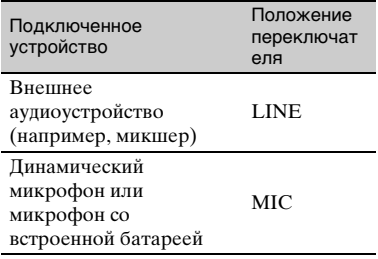

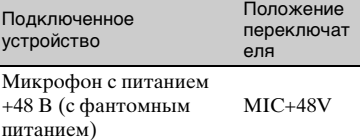

#### b **Примечания**

- Если переключатель переведен в положение MIC+48V и подключается устройство, которое не совместимо с питанием +48 В, это может привести к повреждению подключенного устройства. Проверьте переключатель, прежде чем подключать устройство.
- Для предотвращения возникновения нежелательных помех, когда никакое аудиоустройство не подключено к гнезду INPUT1 или INPUT2, переведите переключатель INPUT1/INPUT2 (LINE/ MIC/MIC+48V) ( $\boxed{\text{C}}$  или  $\boxed{\text{G}}$ ) в положение "LINE".

### **2 Переведите переключатель CH-1 (INT MIC/EXT/MI SHOE)**  $\boxed{D}$  и **CH-2 (INT MIC/EXT/MI SHOE)** H **в положение "EXT".**

- Если в меню [XLR SET] параметру [INPUT CH SELECT] задано значение [INPUT1/ INPUT2], через гнезда INPUT1 и INPUT2 записываются входные аудиосигналы для CH-1 и CH-2 соответственно.
- Если в меню [XLR SET] параметру [INPUT CH SELECT] задано значение [INPUT1/ INPUT1], через гнездо INPUT1 записываются входные аудиосигналы как для CH-1, так и для CH-2.

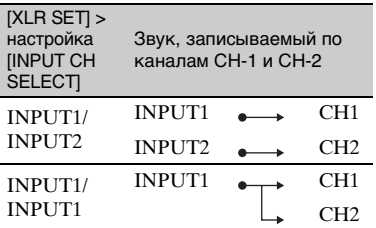

### **3 Задайте уровень входного сигнала внешнего аудиоустройства.**

Когда переключатель INPUT1/ INPUT2 (LINE/MIC/MIC+48V) (C или G) переведен в положение "MIC" или "MIC+48V", уровень входного сигнала микрофона XLR можно задать, используя параметр [INPUT1 TRIM]/[INPUT2 TRIM] в меню [\(стр. 95\).](#page-94-0) Отрегулируйте настройку на основании чувствительности микрофона.

### ិ៍្ម' Совет

• При использовании стереомикрофона с двумя разъемами XLR подключите левый канал  $(L)$  к гнезду INPUT1  $\vert \overline{A} \vert$ , а правый канал  $(R)$  — к гнезду INPUT2  $\boxed{B}$ , а затем переведите переключатель CH-1 (INT MIC/EXT/MI SHOE)  $D$  и переключатель CH-2 (INT MIC/EXT/MI SHOE)  $\overline{H}$  в положение "EXT".

### **Запись звука с помощью микрофона, совместимого с многоинтерфейсным разъемом (продается отдельно)**

Звук можно записывать в стереофоническом режиме, используя микрофон, совместимый с многоинтерфейсным разъемом.

- **1 Подключите микрофон, совместимый с многоинтерфейсным разъемом (продается отдельно), к многоинтерфейсному разъему.**
- **2 Переведите переключатель CH-1 (INT MIC/EXT/MI SHOE) D** и **CH-2 (INT MIC/EXT/MI SHOE)** H **в положение "MI SHOE".**

### **Регулировка уровня записи**

Когда переключатели CH-1 и CH-2 одновременно переведены в положение "INT MIC", и левый, и правый канал регулируются с помощью переключателя/регулятора CH-1.

**1 Переведите переключатель AUTO/MAN для канала, который требуется отрегулировать (CH-1** E **или CH-2** I**), в положение "MAN".**

На экране появляется индикация  $\text{DM}^{11}$ .

### **2 Для регулировки уровня аудиосигнала поворачивайте регулятор AUDIO LEVEL (CH-1**  F **или CH-2** J**).**

Используйте наушники или измеритель уровня аудиосигнала, чтобы убедиться в соответствии уровня аудиосигнала.

### **Восстановление автоматической регулировки**

После ручной регулировки переведите переключатель AUTO/ MAN для регулируемого канала  $(CH-1 E$ или CH-2  $\Box$ ) в положение  $^{\alpha}$ AUTO".

## <span id="page-51-0"></span>**Полезные функции**

### <span id="page-51-1"></span>**Автоматический выбор подходящих настроек (настройка автоматического режима)**

Можно выполнять оптимальные записи в различных ситуациях.

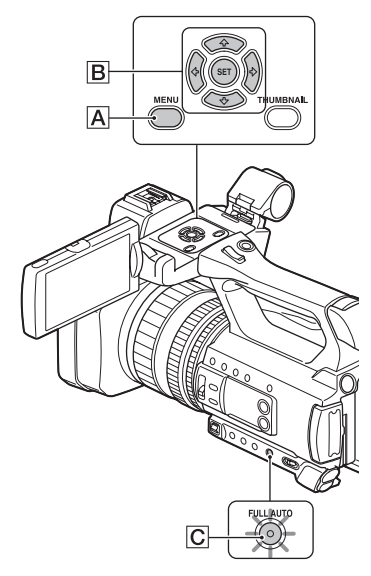

#### **1 Нажмите кнопку FULL AUTO** C**, чтобы включить автоматический режим.**

Индикатор в кнопке FULL AUTO загорается.

### **2 Нажмите кнопку MENU** A**.**

### **3 Выберите (CAMERA SET)**   $\rightarrow$  **[AUTO MODE SET] с помощью кнопки +/+/+/+/SET** B**.**

 $4$  **Нажмите кнопку**  $\star$ **/** $\star$ **/** $\star$ **/SET**  $\boxed{B}$ , **выберите [AUTO], [INTELLIGENT AUTO] или [SCENE SELECTION] и нажмите кнопку еще раз.**

#### **(3 Примечание**

• Если выбрать настройку [INTELLIGENT AUTO], функция [STEADYSHOT] переводится в состояние [ACTIVE], и угол обзора изменяется в 1,08 раза в сторону телефото.

### **Сцены, определяемые с помощью функции INTELLIGENT AUTO**

Определение лица: (портрет), (ребенок) Определение сцены: <sup>№</sup> (Подсветка),

 $\blacksquare$  (Пейзаж),  $\blacktriangleright$  (Ночная сцена),  $\clubsuit$ 

(Прожектор), (Слабое освещение), (Макро)

Обнаружение дрожания камеры: (Прогулка), (Штатив)

### <span id="page-51-2"></span>**Использование функции [SCENE SELECTION]**

- **1** Нажмите кнопку MENU  $\overline{A}$ , нажмите кнопку  $\triangleleft/\triangleleft/\triangleleft/\geq E$  и выберите  $\bigcap$  (CAMERA SET)  $\rightarrow$ [SCENE SELECTION SET], а затем нажмите кнопку еще раз.
- 2 Нажмите кнопку  $\triangleleft/\triangleleft/\triangleleft/\Rightarrow$ /SET  $\vert B\vert$ , выберите желаемую настройку, а затем нажмите кнопку еще раз.

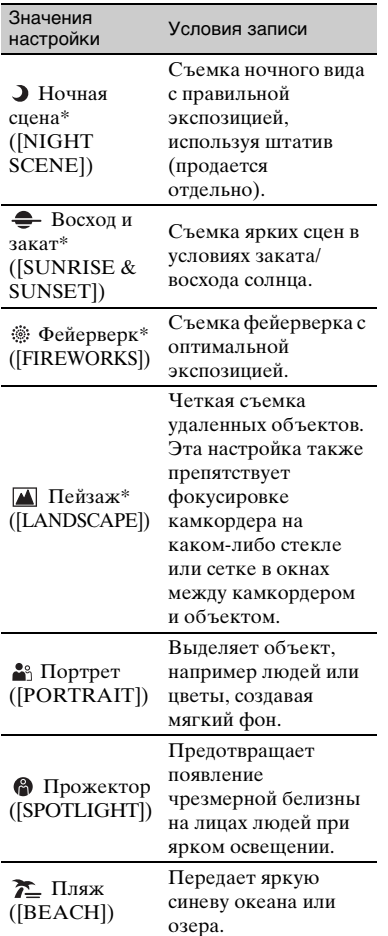

\* Фокусируется только на удаленных объектах.

### <span id="page-52-0"></span>**Съемка в слабо освещенных местах (LOW LUX)**

Яркое видео можно снимать даже в условиях низкой освещенности, например на улицах со слабым уличным освещением или при тусклом освещении в помещении, путем автоматической оптимизации усиления и выдержки затвора.

#### $\theta$  **Примечание**

Эта функция доступна только в том случае, когда включена функция FULL AUTO и параметру [AUTO MODE SET] задано значение "AUTO".

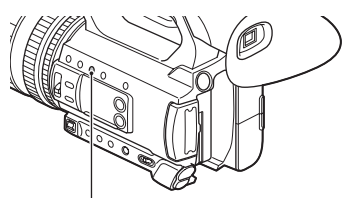

Кнопка LOW LUX

### **1 Нажмите кнопку FULL AUTO, чтобы включить автоматический режим.**

Индикатор в кнопке FULL AUTO загорается.

### **2 Нажмите кнопку ASSIGN3/LOW LUX.**

- Отображается индикация 2.
- Для отмены нажмите кнопку ASSIGN3/LOW LUX еще раз.

### <span id="page-53-0"></span>**Съемка в темноте (NIGHTSHOT)**

Съемку можно выполнять в очень темных условиях.

#### $\Theta$  Примечание

Эта функция доступна только в том случае, когда включена функция FULL AUTO.

### **1 Нажмите кнопку FULL AUTO, чтобы включить автоматический режим.**

Индикатор в кнопке FULL AUTO загорается.

### **2 Закрепите функцию [NIGHTSHOT] за кнопкой ASSIGN [\(стр. 66\)](#page-65-0).**

### **3 Нажмите кнопку ASSIGN.**

- Отображается индикация  $\circledR$ .
- Для отмены нажмите кнопку ASSIGN еще раз.

#### $\boldsymbol{\Theta}$  **Примечания**

- Функция NIGHTSHOT использует инфракрасный свет. Позаботьтесь о том, чтобы при съемке ваш палец не закрывал излучатель инфракрасного света.
- Не используйте функцию NIGHTSHOT в ярких условиях. Это может привести к повреждению камкордера.

### <span id="page-53-1"></span>**Настройка качества изображения (профиль изображения)**

Качество изображения можно настраивать индивидуально путем регулировки элементов профиля изображения, таких как [GAMMA] и [DETAIL]. Можно выполнять регулировки в соответствии со временем суток или погодными условиями либо просто исходя из личных предпочтений.

Подключите камкордер к телевизору или монитору и отрегулируйте качество изображения, просматривая изображение на экране телевизора или монитора.

Настройки качества изображения для разных условий записи сохранены в параметрах [PP1] - [PP6] в качестве настроек по умолчанию.

#### **(3 Примечание**

• Настройка [OFF] задается для профиля изображения по умолчанию.

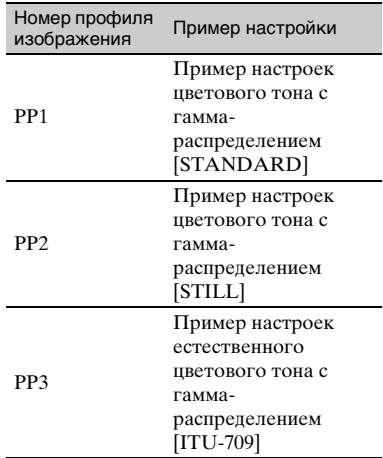

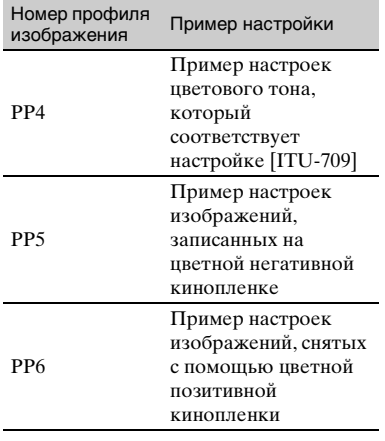

### **1 Нажмите кнопку MENU.**

**2** Выберите <sub>■</sub> (CAMERA SET)  $\rightarrow$  [PICTURE PROFILE]  $\rightarrow$ **желаемый номер профиля изображения, используя кнопку**  $\frac{\text{A}}{\text{B}}$ **/←/** $\frac{\text{A}}{\text{C}}$ **/SET, а затем нажмите кнопку еще раз.**

### **3** Нажмите кнопку <sup>★/◆/◆/◆/SET,</sup> **выберите [OK], а затем нажмите кнопку еще раз.**

Запись можно выполнять с настройками выбранного профиля изображения.

### ້⊻ີ**′ Совет**

Кроме того, можно выбирать профиль изображения путем нажатия кнопки ASSIGN, за которой закреплена функция [PICTURE PROFILE].

### **Отмена записи профиля изображения**

Выберите [OFF] в пункте **2** с помощью кнопки  $\triangleleft/\triangleleft/\Leftarrow/SET$ , а затем нажмите кнопку.

### **Изменение профиля изображения**

Можно изменить настройки, сохраненные в профилях изображения [PP1] - [PP6].

- $\odot$  В пункте 3 нажмите кнопку  $\triangleleft$ / $\triangleleft$ /  $\rightarrow$ /SET, выберите [SETTING], а затем нажмите кнопку еще раз.
- (2) Нажмите кнопку  $\triangleleft$ / $\triangleleft$ / $\triangleleft$ / $\triangleleft$ /SET, выберите позицию, которую требуется отрегулировать, а затем нажмите кнопку еще раз.
- 3) Нажмите кнопку  $\triangleleft/\triangleleft/\triangleleft/\Rightarrow$ /SET, отрегулируйте качество изображения, а затем нажмите кнопку еще раз.
- 4 Повторите действия по пунктам 2 и 3, чтобы отрегулировать другие позиции.
- **5 Нажмите кнопку ↑/**√→/◆/SET, выберите  $\blacktriangleright$  RETURN], а затем нажмите кнопку еще раз.
- **6 Нажмите кнопку ↑/**√→/◆/SET, выберите [OK], а затем нажмите кнопку еще раз. Отображается индикатор профиля изображения.

### **BLACK LEVEL**

Для задания уровня черного цвета.

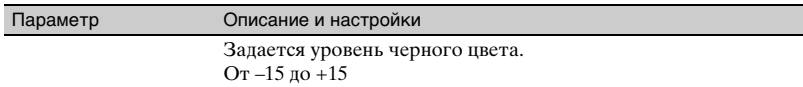

#### **GAMMA**

Для выбора кривой гамма-распределения.

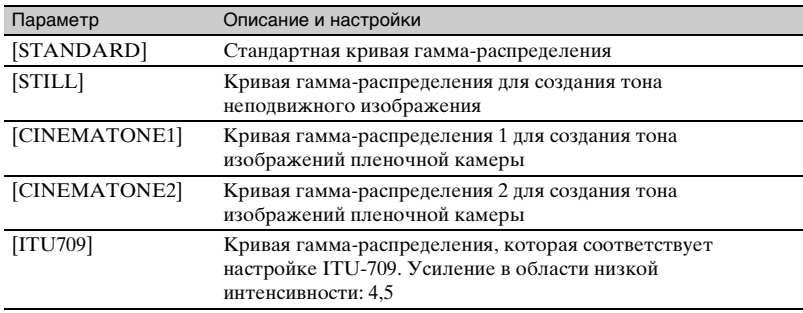

#### $\theta$  **Примечание**

• На камкордере нет режима съемки неподвижных изображений.

### **BLACK GAMMA**

Для корректировки гамма-распределения в области низкой интенсивности.

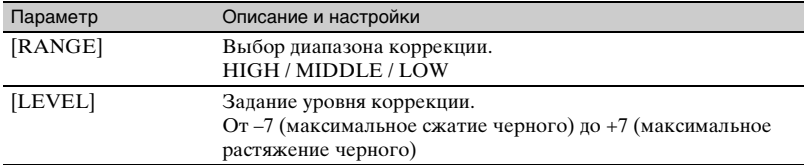

### **KNEE**

Задание точки колена и наклона амплитудной характеристики для правильного сжатия видеосигнала, исключающего избыточную экспозицию путем ограничения сигналов в областях большой интенсивности на объекте съемки в соответствии с динамическим диапазоном камкордера.

При выборе [STANDARD] или [STILL] в [GAMMA], функция [KNEE] отключается, даже если параметру [MODE] задано значение [AUTO]. Для использования функций в [KNEE] задайте параметру [MODE] значение [MANUAL].

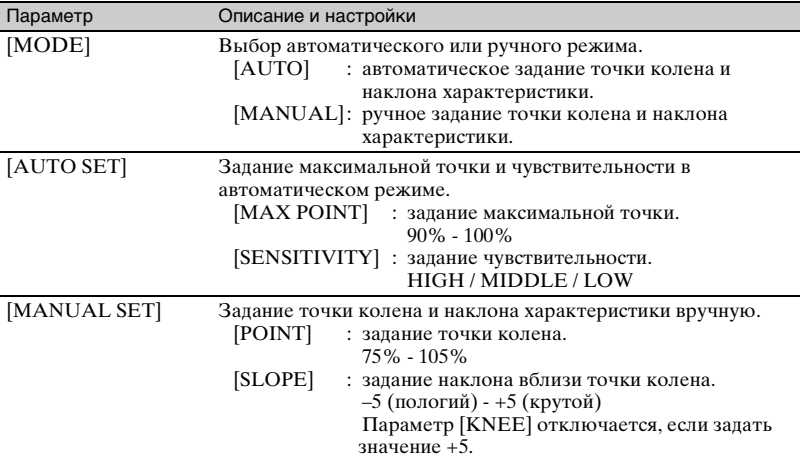

### **COLOR MODE**

Задание типа и уровня цветов.

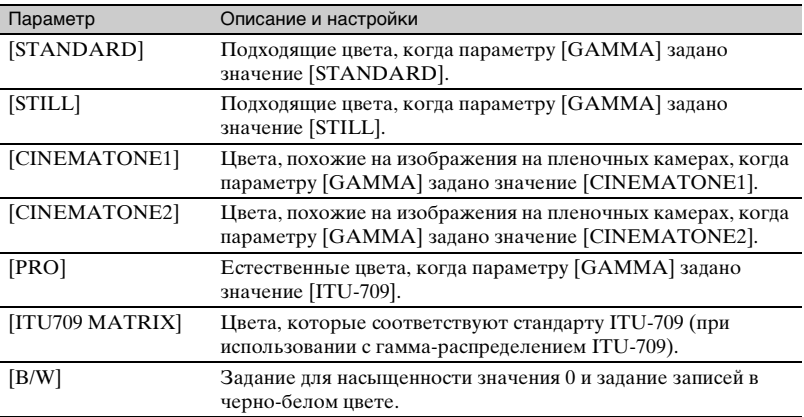

### **SATURATION**

Задание уровня цвета.

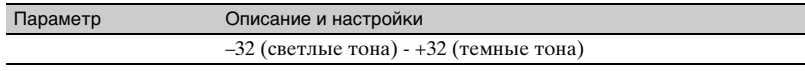

### **COLOR PHASE**

Задание фазы цвета.

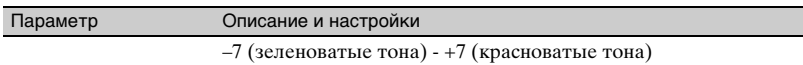

### **COLOR DEPTH**

Задание глубины цвета для каждой фазы.

Эта функция более эффективна для хроматических цветов и менее эффективна для ахроматических. Цвета выглядят более насыщенными, когда значение настройки увеличивается в положительную сторону, и более бледными, когда значение уменьшается в отрицательную сторону.

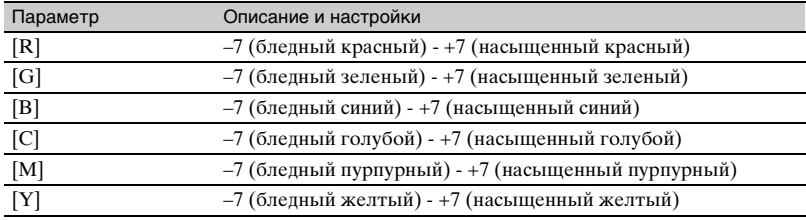

### **COLOR CORRECTION**

Задание коррекции цвета.

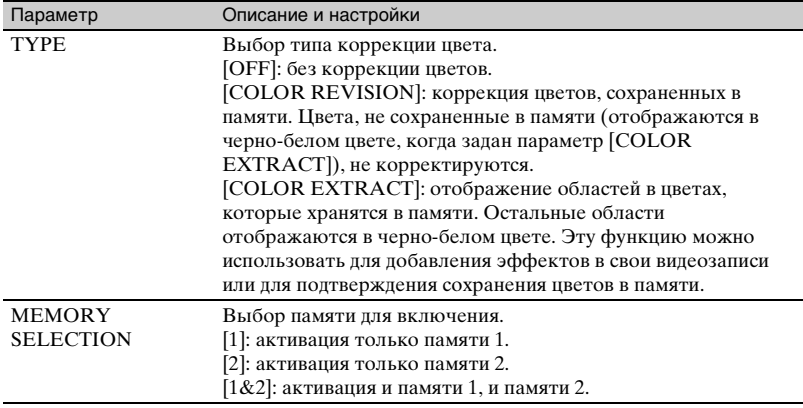

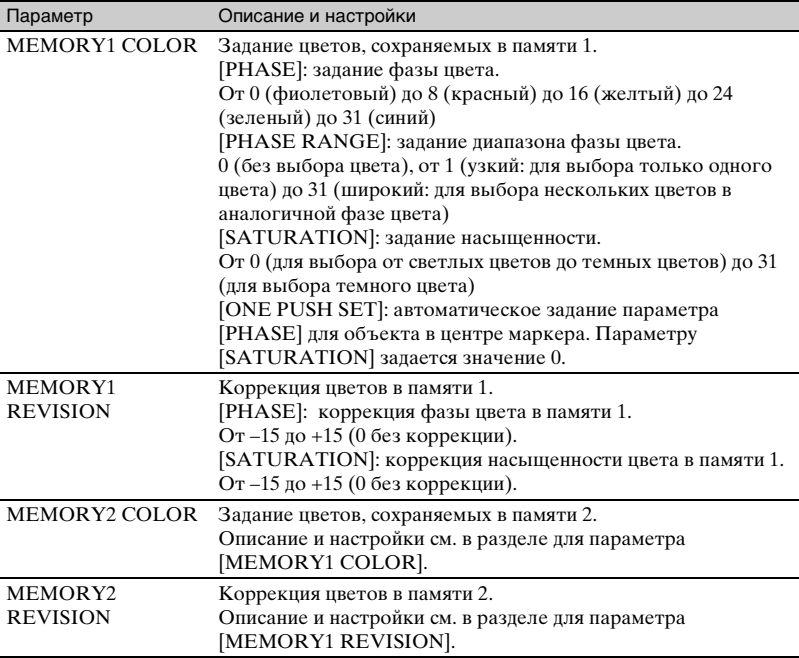

### ΰ Советы

• Задание для обеих памятей одинаковой настройки удваивает эффект коррекции цвета.

- Настройки параметра [COLOR CORRECTION] сохраняются даже в том случае, если выключается питание. Однако если требуется откорректировать цвета, которые могут изменяться в зависимости от времени суток, погоды, местоположения и т. п., перед записью рекомендуется выполнить настройку для параметра [COLOR CORRECTION] заново.
- Если изменить значение баланса белого либо настройки параметров [WB SHIFT], [SATURATION] или [COLOR PHASE] для профиля изображения, настройки параметров [PHASE RANGE] и [PHASE] для выбранной памяти изменятся. Если значение баланса белого или настройки указанных выше позиций профиля изображения изменены после того, как выполнена настройка параметров [PHASE RANGE] и [PHASE], перед записью проверьте настройки параметра [COLOR CORRECTION].
- При выполнении автоматической регулировки баланса белого значение баланса белого автоматически изменяется в зависимости от условий освещения в конкретных условиях записи. При использовании [COLOR CORRECTION] рекомендуется ручная регулировка баланса белого.

### **WB SHIFT**

Задание параметров для сдвига баланса белого.

Параметры, которые можно регулировать, различаются в зависимости от типа фильтра.

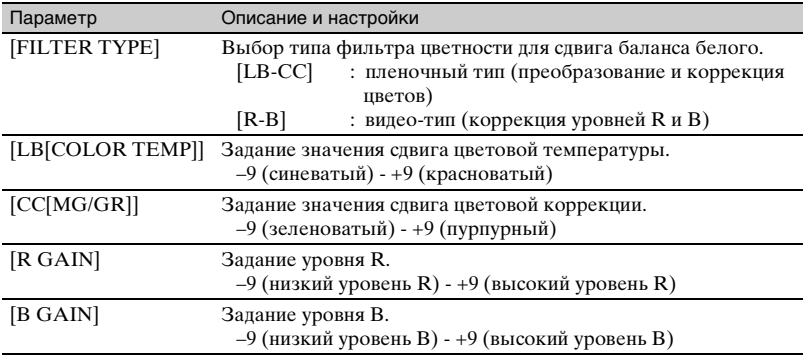

### **DETAIL**

Задание параметров для коррекции деталей.

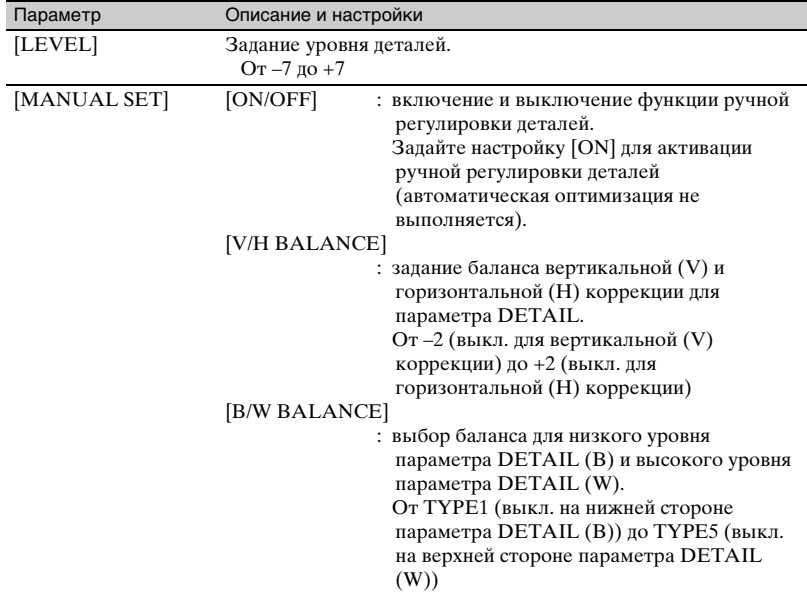

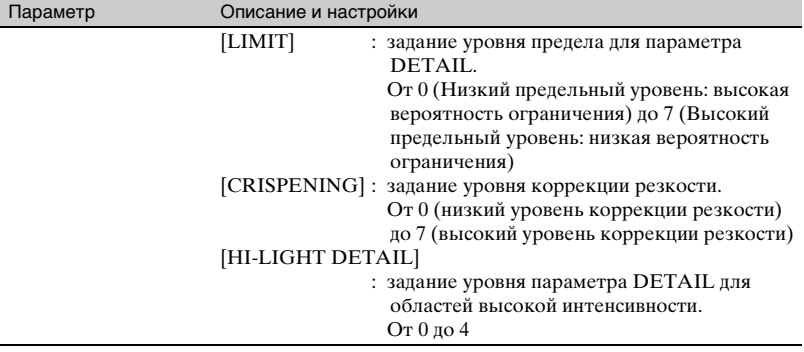

### **COPY**

Копирование настроек профиля изображения в другой номер профиля изображения.

### **RESET**

Сброс профиля изображения на настройку по умолчанию.

### **Копирование настройки профиля изображения в другой номер профиля изображения**

- 1 Нажмите кнопку MENU.
- $\odot$  Выберите ► (CAMERA SET) →  $[PICTURE PROFILE] \rightarrow$ желаемый номер профиля изображения, используя кнопку  $\blacklozenge$ /  $\blacklozenge/\blacklozenge/\blacklozenge/\text{SET}$ , а затем нажмите кнопку еще раз.
- **3 Нажмите кнопку +/+/+/>/SET,** затем выберите [SETTING]  $\rightarrow$ [COPY].
- (4) Нажмите кнопку  $\triangleleft/\triangleleft/\triangleleft/\geq$  SET, выберите номер профиля изображения, куда требуется скопировать, а затем нажмите кнопку еще раз.
- **5 Нажмите кнопку**  $\triangleleft/\triangleleft/\triangleleft/\geq$  SET, затем выберите [YES]  $\rightarrow$  $\left[ \triangle$ RETURN $\right]$   $\rightarrow$   $[OK].$

### **Сброс настроек профиля изображения**

Настройки профиля изображения можно сбросить по каждому номеру профиля изображения. Нельзя сбросить все настройки профиля изображения одновременно.

- 1 Нажмите кнопку MENU.
- $\odot$  Выберите  $\blacksquare$  (CAMERA SET)  $\rightarrow$  $[PICTURE PROFILE] \rightarrow$ желаемый номер профиля изображения, используя кнопку

 $\leftrightarrow$   $\leftrightarrow$  /SET, а затем нажмите кнопку еще раз.

3) Нажмите кнопку  $\triangleleft/\triangleleft/\triangleleft/\geq E$ T, затем выберите [SETTING]  $\rightarrow$  $[RESET] \rightarrow [YES] \rightarrow$  $\left[\right.\rightarrow$  RETURN $\left.\right]\rightarrow$  [OK].

### **Задание данных о времени**

Камкордер записывает видеоизображения, сопровождаемые данными о времени, такими как временной код и бит пользователя.

### <span id="page-61-0"></span>**Настройка временного кода**

- 1 Нажмите кнопку MENU, нажмите кнопку  $\triangleleft/\triangleleft/\triangleleft\right\rangle$ SET и выберите  $\overline{0000}$  (TC/UB SET)  $\rightarrow$  [TC PRESET], а затем нажмите кнопку еще раз.
- (2) Нажмите кнопку <del>1</del>/+/+/>/SET, выберите [PRESET], а затем нажмите кнопку еще раз.
- 3) Нажмите кнопку  $\triangleleft/\triangleleft/\triangleleft/\geq$  FIT, выберите первые две цифры, а затем нажмите кнопку еще раз. Временной код можно задать в следующем диапазоне. От 00:00:00:00 до 23:59:59:24
- 4 Задайте другие цифры путем повторения действий по пункту 3.
- $\bullet$  Нажмите кнопку  $\bullet$ / $\bullet$ / $\bullet$ /SET, выберите [OK], а затем нажмите кнопку еще раз.

### **Сброс временного кода**

Выберите [RESET] в пункте 2 раздела ["Настройка временного](#page-61-0)  [кода"](#page-61-0), чтобы сбросить временной код (00:00:00:00).

### **Сброс временного кода с использованием беспроводного пульта дистанционного управления**

Нажмите кнопку TC RESET на беспроводном пульте дистанционного управления, чтобы сбросить временной код (00:00:00:00).

### <span id="page-62-0"></span>**Настройка битов пользователя**

- 1 Нажмите кнопку MENU, нажмите кнопку **4/**•/•/>/SET и выберите  $00:00$  (TC/UB SET)  $\rightarrow$  [UB PRESET], а затем нажмите кнопку еще раз.
- 2) Нажмите кнопку  $\triangleleft/\triangleleft/\triangleleft/\infty$ FT, выберите [PRESET], а затем нажмите кнопку еще раз.
- 3) Нажмите кнопку  $\triangleleft/\triangleleft/\triangleleft/\Rightarrow$ /SET, выберите первые две цифры, а затем нажмите кнопку еще раз.
- 4 Задайте другие цифры путем повторения действий по пункту 3.
- **5** Нажмите кнопку  $\triangleleft$ / $\triangleleft$ / $\triangleleft$ /SET, выберите [OK], а затем нажмите кнопку еще раз.

### **Сброс битов пользователя**

Выберите [RESET] в пункте 2 раздела ["Настройка битов](#page-62-0)  [пользователя"](#page-62-0), чтобы сбросить биты пользователя (00 00 00 00).

<span id="page-62-1"></span>**Запись с использованием функции Slow & Quick Motion (Замедленное и ускоренное движение)**

При записи с частотой кадров, отличной от частоты кадров воспроизведения, можно записывать изображения, которые будут воспроизводиться как изображения с замедленным или ускоренным движением. Изображения, записанные с использованием функции Slow & Quick Motion, будут выглядеть более плавными, чем при медленном или ускоренном воспроизведении изображений, записанных с нормальной скоростью. Функцию Slow & Quick Motion можно использовать с форматом AVCHD.

#### **Скорость воспроизведения**

Скорости воспроизведения, которые базируются на формате записи и настройке частоты кадров, следующие.

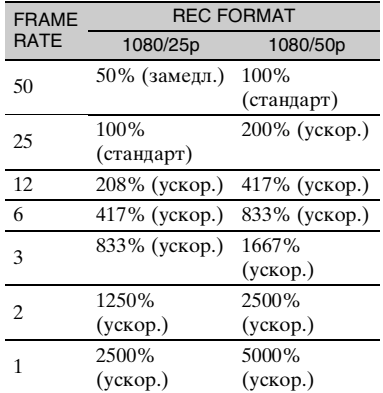

### **[Полезные функции](#page-51-0) (Продолжение)**

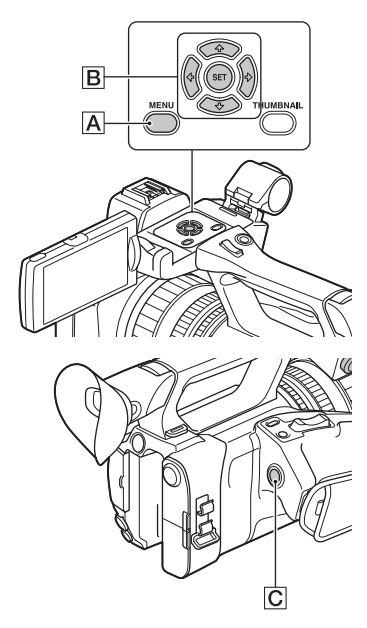

#### $\boldsymbol{\Theta}$  **Примечания**

- Подробные сведения о носителе записи, который можно использовать для записи с применением функции Slow & Quick Motion, см. на [стр. 28.](#page-27-0)
- При записи с использованием функции записи Quick Motion камкордер может продолжить запись в течение некоторого времени (не более прибл. 30 секунд) после нажатия кнопки для останова записи. Не используйте камкордер, пока на экране мигает индикатор [REC], и дождитесь, пока он не переключится в режим [STBY].
- После нажатия кнопки для останова записи камкордер продолжает запись до завершения записи минимальной единицы данных (0,5 секунды времени воспроизведения).

#### **Подготовка**

Следует задать формат записи и частоту кадров.

- **1** Нажмите кнопку MENU  $|A|$ .
- $\odot$  Выберите  $\bullet$  (CAMERA SET)  $\rightarrow$  $[S&Q\text{ MOTION}] \rightarrow [REC$  $FORMAT$ ] с помощью кнопки  $\blacklozenge/\blacktriangleright$ /  $\leftrightarrow$ /SET |B|.
- 3 Выберите формат записи. Значения настройки: 1080/50p PS, 1080/25p FX, 1080/25p FH
- 4 Выберите [FRAME RATE] с помощью кнопки  $\triangleleft/\triangleleft/\Leftarrow/SET$  **B** и задайте желаемую частоту кадров. Значения настройки: 50fps, 25fps, 12fps, 6fps, 3fps, 2fps, 1fps
- 5 Выберите [ RETURN].

### **Запись в режиме Slow & Quick Motion (Замедленное и ускоренное движение)**

- $\odot$  Нажмите кнопку  $\triangleleft$ / $\triangleleft$ / $\triangleleft$ /SET  $\ddot{B}$ , чтобы выбрать (CAMERA  $SET) \rightarrow [S\&Q MOTION] \rightarrow$ [EXECUTE], или закрепите функцию [S&Q MOTION] за кнопкой ASSIGN, а затем нажмите кнопку ASSIGN еще раз.
- 2 Нажмите кнопку START/STOP ICI.

Начинается запись в режиме Slow & Quick Motion.

### **Останов записи в режиме Slow & Quick Motion**

Нажмите кнопку START/STOP C.

### **Изменение настройки частоты кадров.**

Придержите кнопку ASSIGN нажатой в течение прибл. 1 с, а затем измените значение с помощью кнопки  $\triangleleft$ / $\triangleleft$ / $\triangleleft$ /SET  $\vert$ B. Повторное нажатие кнопки ASSIGN и удерживание ее в течение прибл. 1 секунды восстанавливает предыдущую настройку.

#### **Отмена записи в режиме Slow & Quick Motion**

Нажмите кнопку ASSIGN или кнопку MENU **A** в режиме ожидания.

#### **(3 Примечания**

- При выполнении записи с низкой частотой кадров камкордер может продолжить запись еще в течение нескольких секунд после нажатия кнопки START/STOP для останова записи.
- Во время записи в режиме Slow & Quick Motion невозможно изменять частоту кадров. Для изменения частоты кадров сначала остановите запись с использованием функции Slow & Quick Motion.
- При записи с использованием функции Slow & Quick Motion временной код записывается в режиме [REC RUN] [\(стр. 101\)](#page-100-0).
- Режим Slow & Quick Motion автоматически отменяется при выключении камкордера, но настройка частоты кадров сохраняется.
- Во время записи с использованием функции Slow & Quick Motion невозможно записывать звук.
- Функцию Slow & Quick Motion невозможно использовать для одновременной записи.
- Функцию Slow & Quick Motion невозможно использовать при записи в формате XAVC S (HD/4K) или DV.
- Функцию Slow & Quick Motion невозможно использовать, когда включена функция FULL AUTO.

### <span id="page-64-0"></span>**Просмотр самой последней записанной сцены (Last Scene Review)**

Самую последнюю записанную сцену можно просмотреть на экране ЖКдисплея.

Функция [LAST SCENE REVIEW] закрепляется за кнопкой ASSIGN4/ LAST SCENE [\(стр. 66\).](#page-65-0)

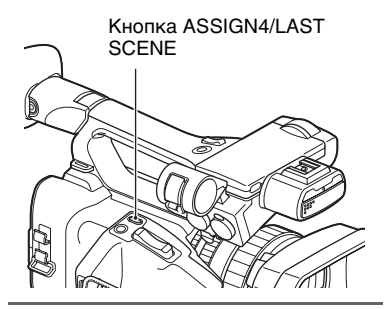

#### **После остановки записи нажмите кнопку ASSIGN4/LAST SCENE.**

Камкордер выполняет

воспроизведение самой последней записанной сцены от начала до конца, а затем возвращается в режим ожидания.

### **Останов просмотра последней сцены**

Во время воспроизведения нажмите кнопку ASSIGN4/LAST SCENE. Камкордер возвращается в режим ожидания.

#### **(3 Примечание**

• Если отредактировать видеозапись или извлечь носитель записи после завершения записи, функция Last Scene Review может работать некорректно.

## <span id="page-65-0"></span>**Закрепление функций за кнопками ASSIGN**

Некоторые функции могут быть закреплены за кнопками ASSIGN. Отдельную функцию можно закрепить за каждой из пяти кнопок ASSIGN (ASSIGN1 - ASSIGN 5). Информацию о функции каждой позиции см. в разделе ["Пункты](#page-84-0)  [меню" \(стр. 85\).](#page-84-0)

### **Функция по умолчанию для каждой кнопки ASSIGN**

- ASSIGN1: WB SET [\(стр. 47\)](#page-46-0)
- ASSIGN2: STATUS CHECK [\(стр. 73\)](#page-72-0)
- ASSIGN3: LOW LUX [\(стр. 53\)](#page-52-0)
- ASSIGN4: LAST SCENE REVIEW [\(стр. 65\)](#page-64-0)
- ASSIGN5: FOCUS MAGNIFIER [\(стр. 38\)](#page-37-0)

### **Функции, которые можно закрепить за кнопками ASSIGN**

- – (отсутствие функции)
- LOW LUX [\(стр. 53\)](#page-52-0)
- FOCUS MAGNIFIER [\(стр. 38\)](#page-37-0)
- LAST SCENE REVIEW [\(стр. 65\)](#page-64-0)
- WHT BAL [\(стр. 46\)](#page-45-0)
- WB PRESET [\(стр. 88\)](#page-87-0)
- WB SET [\(стр. 47\)](#page-46-0)
- AE SHIFT [\(стр. 89\)](#page-88-0)
- D. EXTENDER [\(стр. 89\)](#page-88-1)
- STEADYSHOT [\(стр. 90\)](#page-89-0)
- S&O MOTION [\(стр. 63\)](#page-62-1)
- AUTO MODE SET [\(стр. 52\)](#page-51-1)
- SCENE SELECTION SET [\(стр. 52\)](#page-51-2)
- NIGHTSHOT [\(стр. 54\)](#page-53-0)
- IRIS PUSH AUTO [\(стр. 43\)](#page-42-1)
- FACE DETECTION [\(стр. 38\)](#page-37-1)
- COLOR BAR [\(стр. 91\)](#page-90-0)
- PICTURE PROFILE [\(стр. 54\)](#page-53-1)
- VOLUME [\(стр. 94\)](#page-93-0)
- HISTOGRAM [\(стр. 96\)](#page-95-0)
- ZEBRA [\(стр. 97\)](#page-96-0)
- PEAKING [\(стр. 97\)](#page-96-1)
- MARKER [\(стр. 97\)](#page-96-2)
- CAMERA DATA DISPLAY [\(стр. 98\)](#page-97-1)
- AUDIO LEVEL DISPLAY [\(стр. 99\)](#page-98-2)
- DATA CODE [\(стр. 99\)](#page-98-3)
- TC/UB DISPLAY [\(стр. 101\)](#page-100-1)
- STATUS CHECK [\(стр. 73\)](#page-72-0)
- REC LAMP [\(стр. 104\)](#page-103-0)
- THUMBNAIL [\(стр. 68\)](#page-67-0)

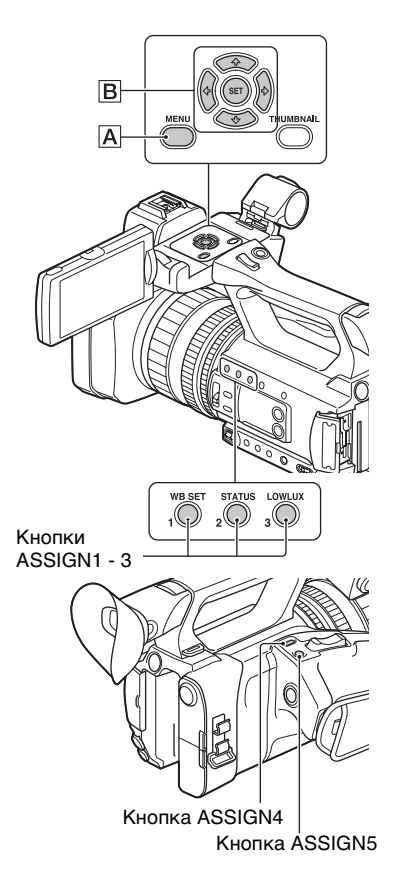

- **1 Нажмите кнопку MENU** A**.**
- **2** Выберите  $\Xi$  (OTHERS)  $\rightarrow$ **[ASSIGN BUTTON] с помощью кнопки ↑/◆/◆/◆/SET**  $\boxed{B}$ **.**

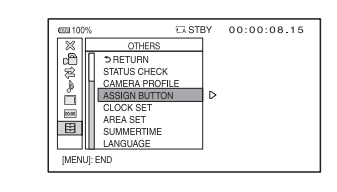

- $3$  Нажмите кнопку  $\star$ / $\star$ / $\star$ / $\star$ /SET  $\boxed{B}$ , **выберите кнопку ASSIGN, для которой требуется выполнить настройку, а затем нажмите кнопку еще раз.**
- $4$  **Нажмите кнопку**  $\frac{1}{2}$ **/** $\frac{1}{2}$ **/SET B**, **выберите функцию, которую требуется закрепить, а затем нажмите кнопку еще раз.**
- $5$  Нажмите кнопку  $\star$ / $\star$ / $\star$ / $\star$ /SET  $\boxed{B}$ , **выберите [OK], а затем нажмите кнопку еще раз.**

<span id="page-67-1"></span>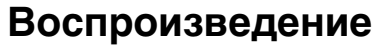

### Кнопка THUMBNAIL

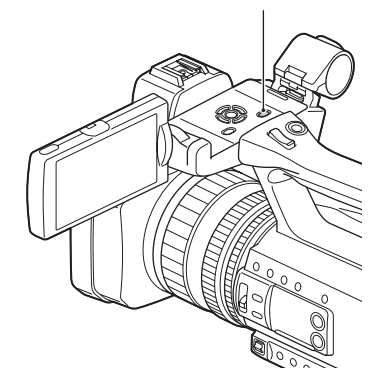

### <span id="page-67-0"></span>**Воспроизведение видеозаписей**

**1 Откройте панель ЖК-дисплея.**

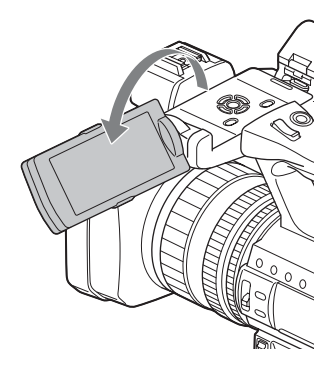

## **2 Нажмите кнопку THUMBNAIL.**

На несколько секунд появляется экран эскизов.

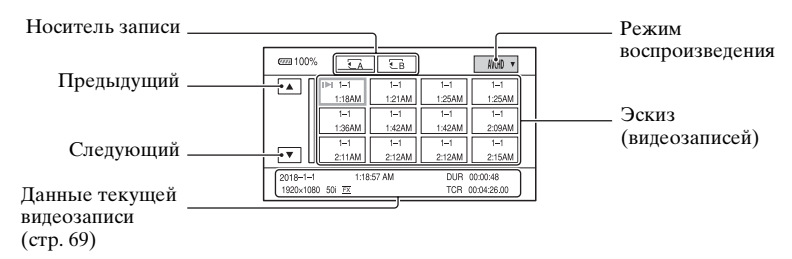

• Отображение даты и времени на эскизах можно включать и выключать нажатием кнопки DISPLAY.

## **3 Воспроизведите видеозаписи.**

- 1 Выберите носитель записи, который требуется использовать для воспроизведения, нажатием кнопки  $\blacklozenge/\blacklozenge/\mathcal{SET}$ , а затем нажмите кнопку SET.  $\overline{\mathbb{A}}$ : карта памяти А
	- $\overline{\mathcal{F}}$  в: карта памяти В
- 2 Выберите режим воспроизведения, используя кнопки +/+/+/>/SET.

#### Режим воспроизведения

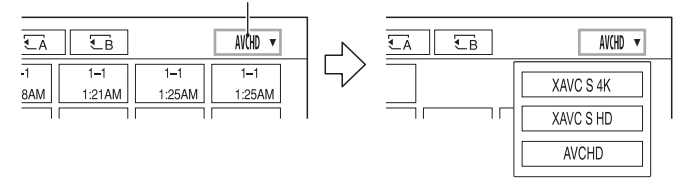

<span id="page-68-0"></span>3 Выберите эскиз видеозаписи, которую требуется воспроизвести, используя кнопки  $\blacklozenge/\blacklozenge/\blacklozenge$ , и нажмите кнопку SET.

При выборе эскиза в нижней части экрана ЖК-дисплея отображается информация о видеозаписи.

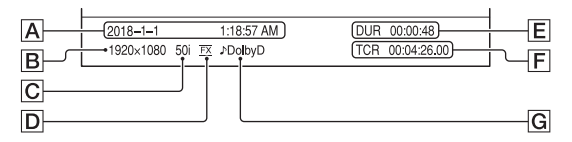

- AДата и время начала записи
- BРазрешение
- **C** Частота калров

### **[Воспроизведение](#page-67-1) (Продолжение)**

DРежим записи

EДлительность

FВременной код начала записи

Временной код не будет отображаться правильно, когда выполняется воспроизведение с носителя записи, не содержащего временного кода, или с носителя записи, временной код которого не поддерживается данным камкордером.

**G** Запись DOLBY DIGITAL

Отображается, когда звук записан в формате Dolby Digital.

• Индикация  $\blacktriangleright$  сопровождает видеоизображение, которое воспроизводилось или записывалось самым последним. Если прикоснуться к видеозаписи, можно продолжить воспроизведение с точки его остановки.

Камкордер начинает воспроизведение выбранной видеозаписи.

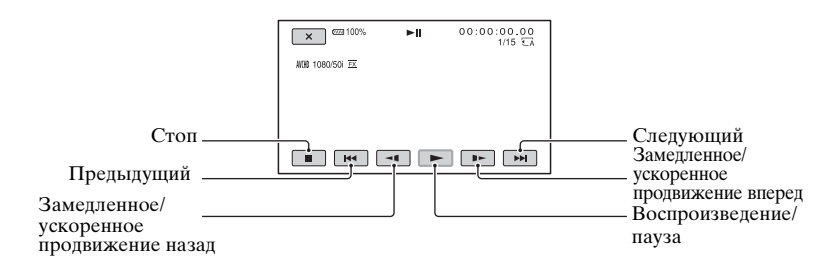

#### $\theta$  **Примечание**

• Видеоизображения, записанные в режиме DV, можно воспроизводить только при условии, что камкордер переведен в режим DV.

### ΰ Советы

- Когда воспроизведение начинается с выбранной видеозаписи и завершается последней видеозаписью, снова появляется экран эскизов.
- Для замедленного воспроизведения видеозаписей выберите  $\triangleleft$  /  $\blacktriangleright$  во время паузы.
- Скорость воспроизведения увеличивается в зависимости от того, сколько раз вы прикоснетесь к кнопке  $\mathcal{O}/\mathcal{O}$ .
- В режиме DV кнопки SCAN/SLOW отключены.
- В режиме DV ускоренное продвижение вперед и назад во время воспроизведения выполняется в 5 раз быстрее, чем при нормальной скорости воспроизведения.
- В случае воспроизведения на данном камкордере файла DV, записанного на другом камкордере, значение F может не отображаться надлежащим образом.

### **Регулировка громкости**

Для регулировки громкости нажмите кнопку MENU и выберите  $\bigwedge$  (AUDIO)  $SET) \rightarrow [VOLUME].$ 

### **Возврат в режим записи**

#### Нажмите кнопку THUMBNAIL.

### **О воспроизведении видеозаписей**

- Видеоизображения, записанные с помощью данного камкордера, могут не воспроизводиться нормально на других устройствах. Точно так же, видеоизображения, записанные с помощью других устройств, могут не воспроизводиться нормально на данном камкордере.
- Видеоизображения DV, записанные на карты памяти SD, могут не воспроизводиться на аудио/видеоустройствах других производителей.

## **Изменение/проверка настроек в данном камкордере**

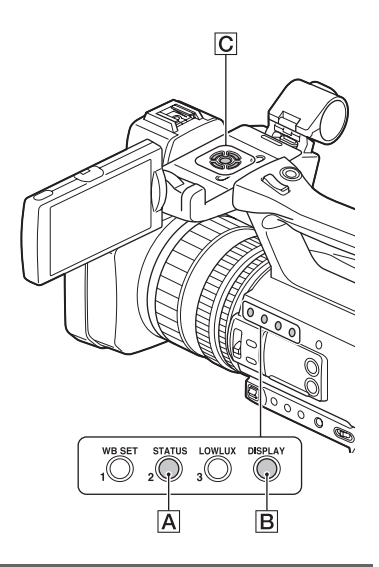

### **Изменение отображения на экране**

На изображении можно отображать такую информацию, как временной код и т. п.

### **Нажмите кнопку DISPLAY** B**.**

При нажатии этой кнопки экранные индикаторы включаются (отображаются) + выключаются (не отображаются). В режиме записи при каждом нажатии этой кнопки отображение на экране изменяется в следующей последовательности: подробное отображение  $\rightarrow$  простое отображение  $\rightarrow$  отсутствие отображения.

### ΰ Совет

• Во время воспроизведения на экране телевизора экранные индикаторы можно отобразить, задав параметру [DISPLAY OUTPUT] значение [ALL OUTPUT] [\(стр. 100\)](#page-99-0).

### **Отображение данных записи (Data code)**

Информацию, в том числе дату, время и данные камеры, которая автоматически сохраняется во время записи, можно отображать на экране во время воспроизведения.

**Выберите (DISPLAY SET)** t **DATA CODE и выберите данные, которые требуется отображать, либо нажмите во время воспроизведения или паузы кнопку ASSIGN, которая соответствует функции DATA CODE.**

При каждом нажатии этой кнопки отображение на экране изменяется в следующем порядке: дата и время  $\rightarrow$ данные камеры  $\rightarrow$  отсутствие отображения.

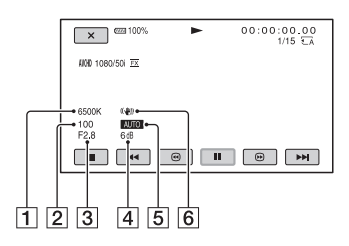

- A Баланс белого Индикация **ПИВ** появляется во время воспроизведения видеоизображений, записанных в режиме [MANU WB TEMP].
- 2 Выдержка затвора
- 3 Диафрагма
- 4 Усиление
### E Экспозиция

Индикация **AUTO** появляется во время воспроизведения видеоизображения, записанного в режиме автоматической регулировки диафрагмы, усиления и выдержки затвора. Индикация **MANUAL** появляется во время воспроизведения видеоизображения, записанного в режиме ручной регулировки диафрагмы, усиления и выдержки затвора.

**6** Коррекция дрожания камеры (Steady Shot)

### **(3 Примечание**

• При воспроизведении с карты памяти на других устройствах данные камеры могут отображаться ненадлежащим образом. Убедитесь в правильности данных камеры на данном камкордере.

# <span id="page-72-0"></span>**Проверка настроек в данном камкордере (Status check)**

Можно проверить настройки следующих позиций.

- Настройка звука [\(стр. 94\)](#page-93-0)
- Настройка выходного сигнала [\(стр. 92\)](#page-91-0)
- Функции, присвоенные кнопкам ASSIGN [\(стр. 66\)](#page-65-0)
- Настройка камеры [\(стр. 88\)](#page-87-0)
- Настройка кнопки записи [\(стр. 34\)](#page-33-0)
- Информация о носителе записи
- Информация о батарее
- Настройка кнопки записи Можно проверить настройку кнопки записи.

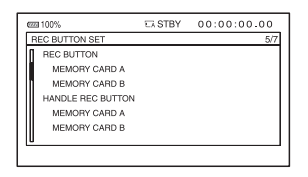

• Информация о носителе записи Можно проверить приблизительные значения использованного и свободного объема памяти.

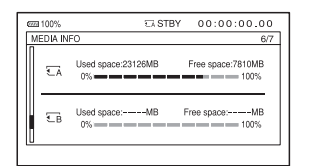

• Информация о батарее Можно проверить оставшийся заряд установленной батареи.

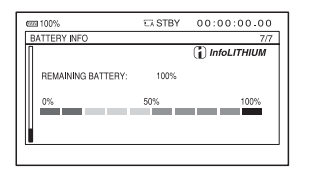

[STATUS CHECK] закрепляется за кнопкой ASSIGN2/STATUS A [\(стр. 66\).](#page-65-0)

### **1 Нажмите кнопку ASSIGN2/ STATUS** A**.**

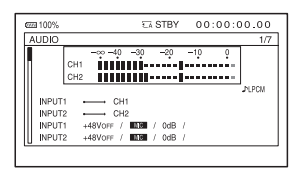

# $2$  Нажмите кнопку **<sup>◆/◆/◆/◆/SET ©**</sup> **для отображения позиций.**

Переключение происходит в порядке AUDIO  $\rightarrow$  OUTPUT  $\rightarrow$  $\overrightarrow{ASSIGN} \rightarrow \overrightarrow{CAMERA} \rightarrow \overrightarrow{REC}$ BUTTON SET  $\rightarrow$  MEDIA INFO  $\rightarrow$  BATTERY INFO.

Позиции настройки отображаются в соответствии с настройками камкордера при его включении.

### **Скрытие отображения**

Нажмите кнопку ASSIGN2/STATUS A.

# <span id="page-74-0"></span>**Подключение к монитору или телевизору**

Качество воспроизведения изображения зависит от типа монитора или телевизора, а также от разъемов, используемых для подключения.

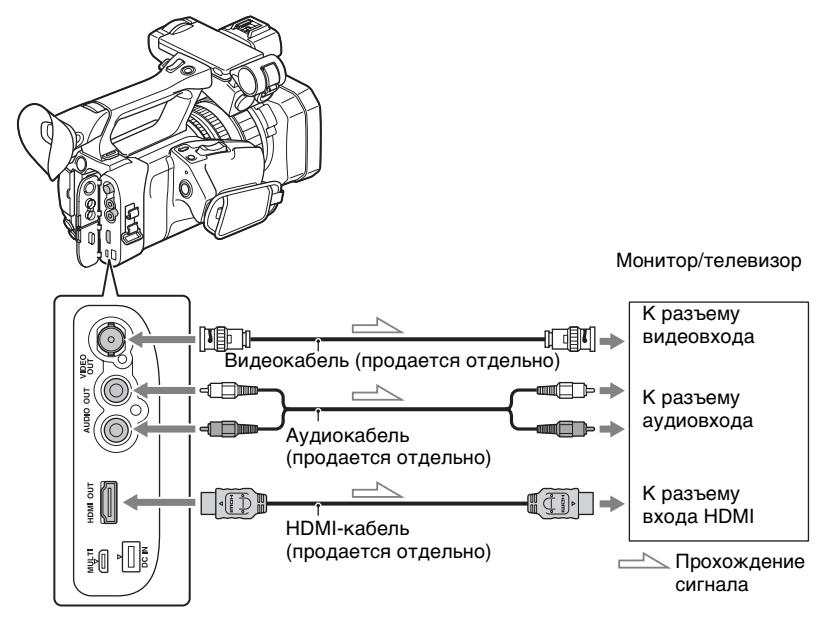

### $\theta$  **Примечания**

- Видеосигналы не могут выводиться через разъемы HDMI OUT и VIDEO OUT одновременно.
- Выходное разрешение разъема VIDEO OUT составляет 576i.

### <span id="page-75-0"></span>**Разрешение выходного сигнала**

Разрешение выходного сигнала варьирует в зависимости от режима записи и настройки [HDMI].

## **XAVC S 4K**

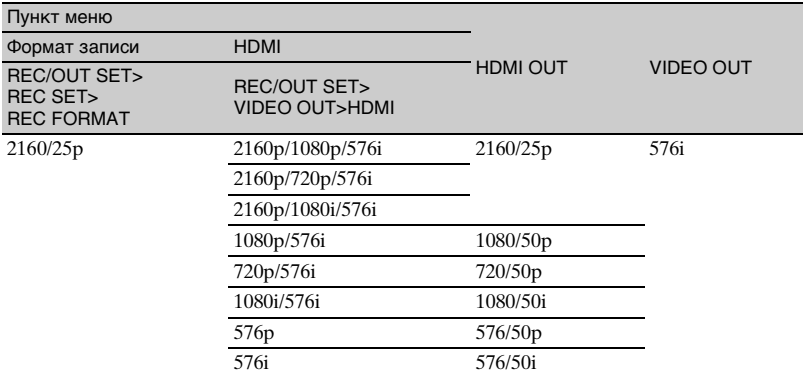

### **XAVC S HD/AVCHD**

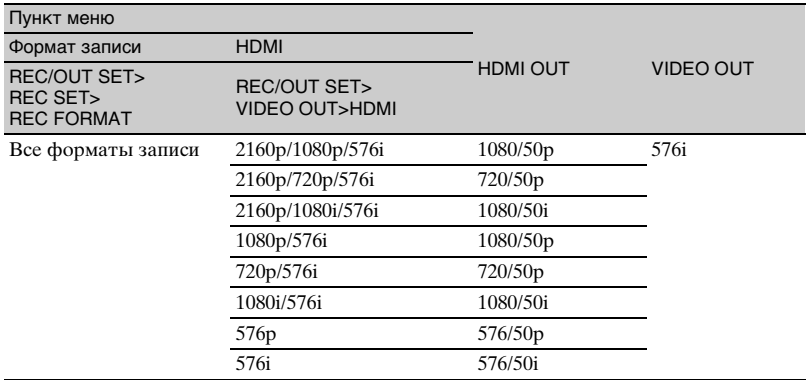

#### **Режим DV**

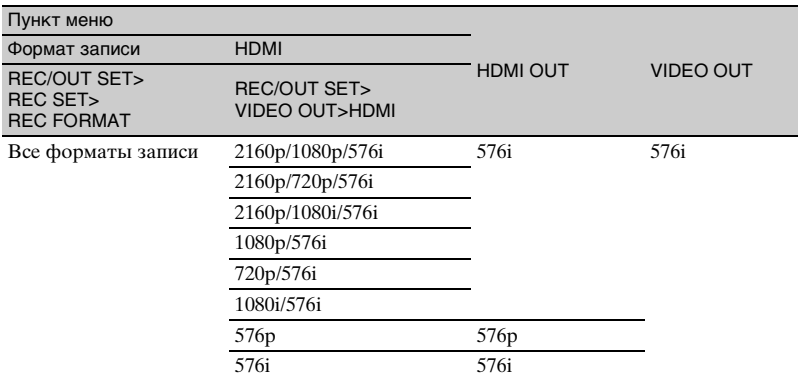

#### **(3 Примечания**

- Рекомендуется использовать разрешенный кабель с логотипом HDMI или HDMI-кабель Sony.
- Изображения не выводятся через разъем HDMI OUT данного камкордера, если записанные видеоизображения содержат сигналы защиты авторских прав.
- На некоторых мониторах или телевизорах изображения и звуки могут воспроизводиться неправильно.
- Не соединяйте выходные разъемы камкордера с выходными разъемами монитора или телевизора. Это может привести к неисправности.
- Если частоте кадров в параметре [REC FORMAT] задано значение 25p, выходной сигнал преобразуется в чересстрочный или прогрессивный с помощью понижающего преобразования.
- Если при выводе сигналов на монитор или телевизор отображать экран редактирования, меню может отображаться неправильно.
- Этот камкордер не совместим с функцией синхронизации устройств "BRAVIA".

## **Совет**

• HDMI (High-Definition Multimedia Interface) — это интерфейс для передачи несжатых цифровых аудио- и видеосигналов между телевизором и подключенным устройством. Соединив кабелем разъем HDMI OUT камкордера и телевизор, можно наслаждаться видеоизображениями и цифровым звуком высокого качества.

# **Защита записанных видеоизображений (Protect)**

Защищайте видеоизображения, чтобы исключить их ошибочное стирание.

**1 Нажмите кнопку MENU при отображении экрана эскизов.**

**2** Нажмите кнопку  $\star$ / $\star$ / $\star$ /SET, а **затем выберите последовательно**  $\mathbb{R}$  **(EDIT)**  $\rightarrow$ **[PROTECT].**

# **3 Выберите видеоизображение, которое требуется защитить.**

На выбранных изображениях отображается индикация .

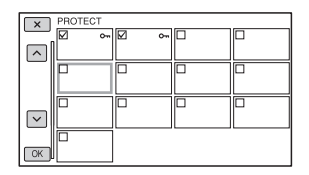

- Нажмите кнопку DISPLAY для предварительного просмотра изображения. Для возврата к предыдущему экрану нажмите  $\boxed{\mathsf{X}}$ .
- За один раз можно выбрать до 100 изображений.

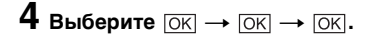

### <span id="page-77-0"></span>**Отмена защиты**

Выберите видеоизображение, отмеченное знаком ✔ при выполнении действий по п. **3**. Индикация ✔ исчезает.

### **(3 Примечание**

• Защитить изображения DV невозможно.

# **Разделение видеоизображения**

Видеоизображение можно разделить в выбранной точке.

- **1 Нажмите кнопку MENU во время воспроизведения видеоизображений.**
- **2** Нажмите кнопку +/+/+/>/SET, а **затем выберите**  последовательно **B** (EDIT) → **[DIVIDE].**

### **3** Выберите II в точке, где **требуется разделить видеоизображение.**

После выбора точки с помощью II выполните тонкую подстройку с помощью этих кнопок.

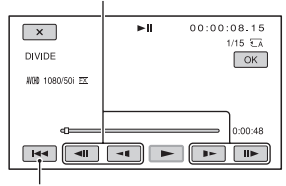

Возвращает к началу выбранного видеоизображения.

# $4$  выберите  $\overline{OK} \rightarrow \overline{OK}$ .

### **(3 Примечания**

- Восстановить видеоизображения после их разделения невозможно.
- Во время выполнения этой операции не снимайте аккумуляторную батарею, не отключайте адаптер переменного тока и не извлекайте из камкордера носитель, содержащий эти видеоизображения. Это

может привести к повреждению носителя записи.

- Может возникнуть незначительное отклонение между точкой, в которой вы нажали II, и фактической точкой разделения, т. к. камкордер выбирает точку разделения с полусекундными приращениями.
- Разделение видеозаписей поддерживается только для формата AVCHD.

# **Удаление видеоизображений**

Удалив ненужные видеоизображения, можно освободить пространство на носителе записи.

### $\Theta$  **Примечания**

- Восстановить изображения после их удаления невозможно.
- Во время выполнения этой операции не снимайте аккумуляторную батарею, не отключайте адаптер переменного тока и не извлекайте из камкордера носитель записи. Это может привести к повреждению носителя записи.
- Удалить защищенные видеоизображения невозможно. Прежде чем удалять видеоизображения, снимите с них защиту [\(стр. 78\).](#page-77-0)
- Сохраните важные видеоизображения заранее.

# z **Совет**

• Для удаления всех данных, записанных на носитель записи, и восстановления всего пространства для записи на носителе, отформатируйте носитель [\(стр. 81\).](#page-80-0)

### **1 Нажмите кнопку MENU при отображении экрана эскизов.**

**2** Нажмите кнопку +/+/+/→/SET, а **затем выберите последовательно <b>R** (EDIT)  $\rightarrow$ **[DELETE].**

# **3 Выберите видеоизображение, подлежащее удалению.**

На выбранных изображениях отображается индикация .

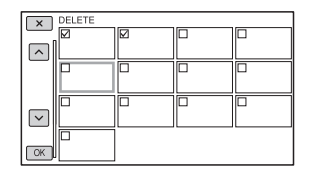

- Нажмите кнопку DISPLAY для предварительного просмотра изображения. Для возврата к предыдущему экрану нажмите  $\boxed{\mathsf{X}}$ .
- За один раз можно выбрать до 100 изображений.
- В верхнем правом углу на эскизе защищенных изображений отображается индикация •.
- Окно для метки на эскизе защищенных изображений не отображается.

 $4$  Выберите  $\overline{OK}$   $\rightarrow$   $\overline{OK}$   $\rightarrow$   $\overline{OK}$ .

# <span id="page-80-2"></span><span id="page-80-0"></span>**Форматирование носителя записи**

Форматирование удаляет все данные с носителя записи для восстановления свободного пространства для записи.

### **(3 Примечания**

- Подсоедините камкордер к электрической розетке, используя прилагаемый адаптер переменного тока, чтобы аккумуляторная батарея камкордера во время выполнения этой операции не разрядилась.
- Для исключения потери важных изображений необходимо сохранить их, прежде чем выполнять форматирование носителя записи.
- Защищенные видеоизображения также удаляются.

# **1 Нажмите кнопку MENU.**

- $2$  Нажмите кнопку <del>1</del>/**+/**→/SET, а **затем выберите последовательно (OTHERS)**  → [MEDIA FORMAT].
- **3 Выберите носитель записи, подлежащий форматированию.**
- **4** Выберите  $\overline{OK} \rightarrow \overline{OK}$ .

### **(3 Примечание**

• Пока отображается сообщение [Executing...] (Выполнение...), не выключайте камкордер, не нажимайте кнопки на камкордере, не отсоединяйте адаптер переменного тока и не извлекайте носитель записи из камкордера. (Пока выполняется форматирование носителя записи, индикатор доступа к памяти горит постоянным светом или мигает.)

# <span id="page-80-1"></span>**Полное удаление всех данных из карты памяти**

Если карта памяти используется многократно, накапливаются ненужные данные, которые могут препятствовать записи данных изображений с фиксированной скоростью. В этом случае процесс записи может внезапно остановиться. Если это происходит, извлеките карту памяти, чтобы избежать ошибки записи. Очистка карты памяти может стереть больше данных, чем обычное форматирование.

### b **Примечания**

- Если выполнить эту операцию, все сохраненные данные будут удалены. Во избежание потери важных изображений необходимо сохранить их, прежде чем форматировать носитель записи.
- Эту операцию невозможно выполнить, пока адаптер переменного тока не будет подключен к электрической розетке.
- Отсоедините все кабели, за исключением адаптера переменного тока. Не отсоединяйте адаптер переменного тока во время работы.
- Во время выполнения этой операции не подвергайте камкордер тряске или ударам.
- **1 Подсоедините камкордер к электрической розетке, используя адаптер переменного тока (входит в комплект поставки) [\(стр. 23\)](#page-22-0).**
- **2 Нажмите кнопку MENU.**
- **3 Нажмите кнопку** V**/**v**/**B**/**b**/SET, а затем выберите последовательно (OTHERS)**  → [MEDIA FORMAT].

**[Полное удаление всех](#page-80-1)  [данных из карты памяти](#page-80-1)  (Продолжение)**

# **4 Выберите носитель записи, подлежащий форматированию.**

Появляется экран форматирования.

 $5$  Выберите [Empty]  $\rightarrow \overline{\text{OK}}$ ].

#### **(3 Примечания**

- Для очистки носителя записи может потребоваться от нескольких минут до нескольких часов, в зависимости от его емкости. Требуемое фактическое время можно контролировать на экране ЖКдисплея.
- Если операция остановлена во время отображения сообщения [Executing ...] (Выполнение...), обязательно завершите операцию, выполнив операцию [MEDIA FORMAT] или очистку, прежде чем использовать носитель записи в следующий раз.

## ີ່ Cовет

• Чтобы предотвратить возникновение ошибки записи данных на носителе записи, перед началом записи выполните удаление данных носителя в камкордере. Путем удаления всех данных с помощью операции [Empty] вместо обычной операции [MEDIA FORMAT] можно уменьшить до минимума число ошибок записи на носителе, которые могут возникнуть при записи.

# <span id="page-81-0"></span>**Восстановление файла базы данных изображений**

Эта функция проверяет информацию, содержащуюся в базе данных, и совместимость видеоизображений на носителе записи и устраняет найденные несоответствия.

#### **(3) Примечание**

• Подсоедините камкордер к электрической розетке, используя прилагаемый адаптер переменного тока, чтобы аккумуляторная батарея камкордера во время выполнения этой операции не разрядилась.

### **1 Нажмите кнопку MENU.**

**2** Нажмите кнопку **<sup>◆</sup>/◆/◆/→/SET**, чтобы выбрать **□** (OTHERS) → **[REPAIR IMAGE DB FILE].**

**3 Выберите носитель записи, файл базы данных которого требуется проверить.**

# $4$  Выберите  $\overline{\text{OK}}$ .

Запускается проверка файла базы данных. Если несоответствия не найдены, выберите  $\overline{OK}$  и закройте проверку файла базы данных.

 $5$  Выберите  $\overline{OK}$   $\rightarrow$   $\overline{OK}$ .

#### b **Примечание**

• Если операция остановлена во время отображения сообщения "Repairing the image database file.", обязательно выполните описанную выше операцию, прежде чем использовать носитель записи в следующий раз.

# <span id="page-82-1"></span><span id="page-82-0"></span>**Работа с меню**

Используя пункты меню, отображаемые на экране ЖКдисплея, можно изменять различные настройки или выполнять подробные регулировки.

### Кнопка MENU

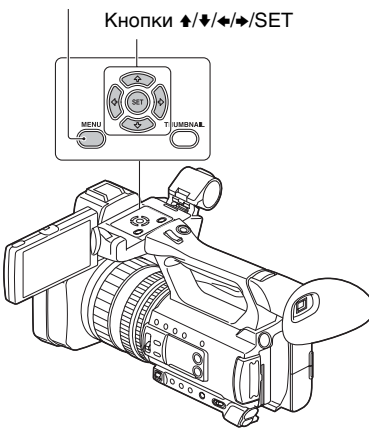

# **1 Нажмите кнопку MENU.**

Отображается экран меню.

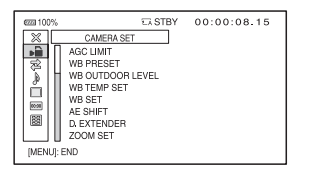

### **2** Нажмите кнопку +/+/+/+/SET, **выберите желаемый значок в меню, а затем нажмите кнопку еще раз.**

- CAMERA SET [\(стр. 88\)](#page-87-0)
	- REC/OUT SET [\(стр. 92\)](#page-91-1)
- AUDIO SET [\(стр. 94\)](#page-93-0)
- DISPLAY SET [\(стр. 96\)](#page-95-0)
- 00:00 ТС/UB SET [\(стр. 101\)](#page-100-0)
- OTHERS [\(стр. 102\)](#page-101-0)
- EDIT [\(стр. 88\)](#page-87-1) r⊇

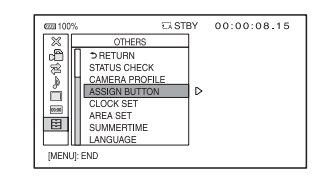

**3** Нажмите кнопку **↑/**◆/◆/SET, **выберите пункт, для которого требуется выполнить настройку, а затем нажмите кнопку еще раз.**

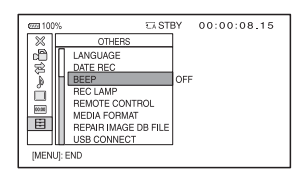

**4** Нажмите кнопку +/+/+/→/SET, **выберите желаемую настройку, а затем нажмите кнопку еще раз.**

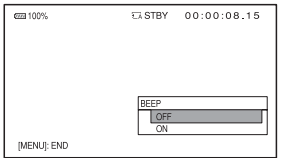

# **5 Нажмите кнопку MENU, чтобы скрыть экран меню.**

Для возврата к предыдущему экрану выберите  $[$   $\triangle$  RETURN].

### $\theta$  **Примечания**

- Доступные пункты меню варьируют в зависимости от контекста камкордера во время записи или воспроизведения.
- Пункты и значения настроек, недоступные вследствие других настроек, отображаются серым цветом.

# <span id="page-84-0"></span>**Пункты меню**

Ниже приведены функции и значения настройки для каждого<br>пункта меню. Настройки по умолчанию отмечены знаком ▶.

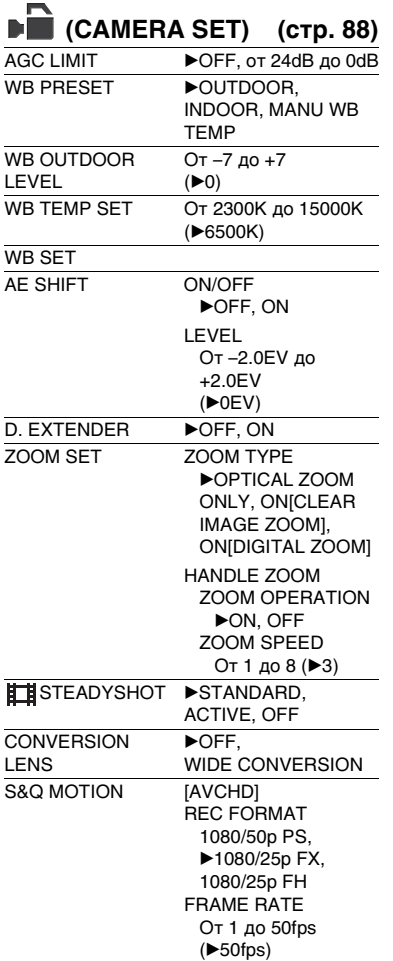

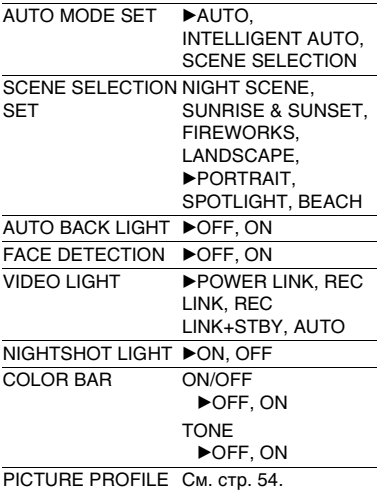

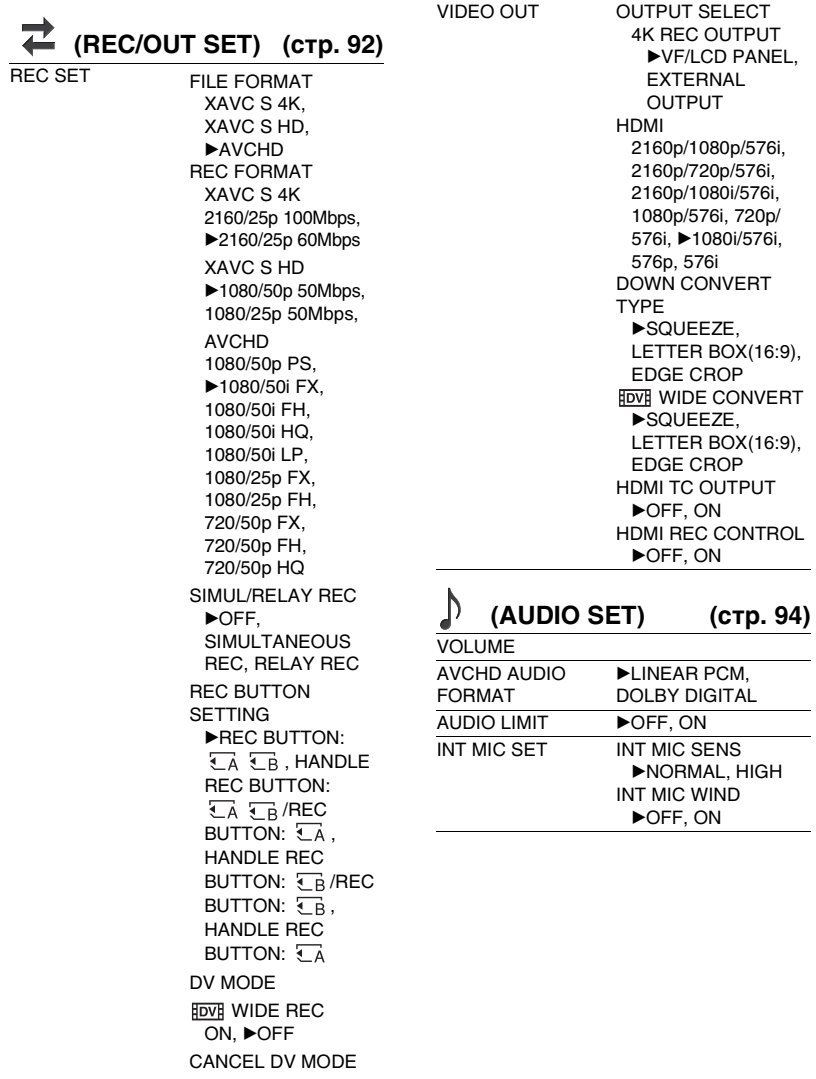

XLR SET **INPUT CH SELECT** INPUT1/INPUT1, **DINPUT1/INPUT2** XLR AGC LINK SEPARATE. LINKED INPUT1 TRIM От –18dB до  $+12$ dB ( $\blacktriangleright$ 0 дБ) INPUT1 WIND **DOFF, ON** INPUT2 TRIM От –18dB до  $+12$ dB ( $\blacktriangleright$ 0 дБ) INPUT2 WIND  $\blacktriangleright$ OFF, ON

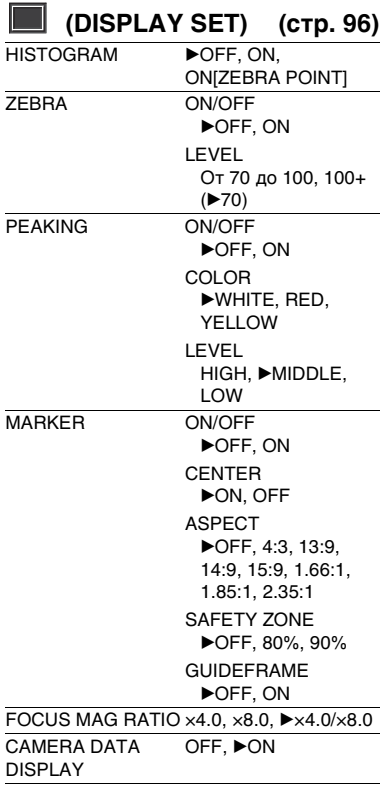

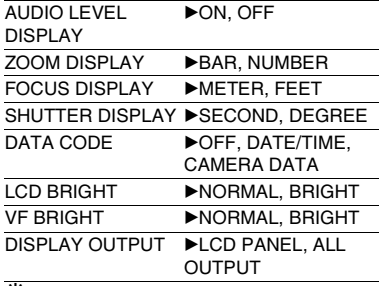

### z **Советы**

- [DATA CODE] можно отобразить, нажав кнопку MENU во время отображения экрана воспроизведения.
- Параметр [LCD BRIGHT] доступен только при использовании аккумуляторной батареи. При использовании адаптера переменного тока он отображается серым цветом.

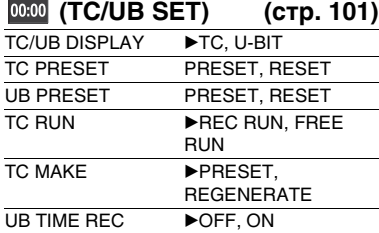

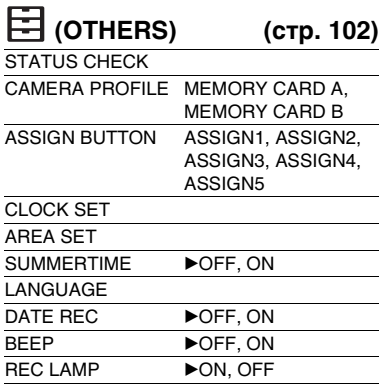

# **[Пункты меню](#page-84-0) (Продолжение)**

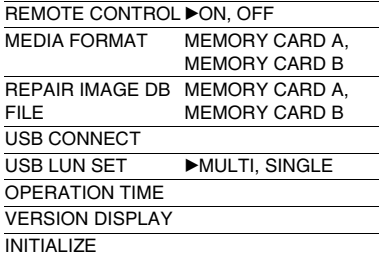

<span id="page-87-1"></span>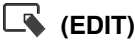

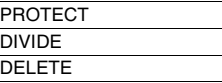

# ិ៍្ម' Совет

• Меню [EDIT] можно отобразить, нажав кнопку MENU во время отображения экрана THUMBNAIL или экрана воспроизведения.

# <span id="page-87-2"></span><span id="page-87-0"></span>**Меню (CAMERA SET)**

**Настройки для регулировки камкордера в соответствии с условиями записи ( STEADYSHOT и т. п.)**

Настройки по умолчанию отмечены знаком  $\blacktriangleright$ . **Подробные сведения по выбору** 

**пунктов меню см. на [стр. 83](#page-82-1).**

Нажмите кнопку MENU  $\rightarrow$ выберите **••** (CAMERA SET) с помощью кнопки  $\div$ / $\div$ / $\div$ /SET.

# **AGC LIMIT**

Можно выбрать верхний предел для автоматического управления усилением (AGC).

### B**OFF, от 24dB до 0dB (с шагом 3dB)**

### **(3 Примечание**

• Эта функция не активна при выполнении регулировки усиления вручную.

# **WB PRESET**

Можно использовать предварительно заданный баланс белого. Более подробные сведения см. на [стр. 46.](#page-45-0)

# **WB OUTDOOR LEVEL**

Когда параметру [WB PRESET] задано значение [OUTDOOR], можно задавать значение смещения, чтобы регулировать баланс белого для записи вне помещения.

**От –7 до** B**0 и до +7 (от голубоватого до нормального и до красноватого)**

# **WB TEMP SET**

Если параметру [WB PRESET] задано значение [MANU WB TEMP], можно задавать цветовую температуру.

#### **От 2300K до** B**6500K и до 15000K (с шагом 100K)**

## **WB SET**

См. [стр. 47](#page-46-0).

# **AE SHIFT**

### **DIMIGRE**

#### B **OFF**

Функция AE SHIFT не используется.

#### **ON**

Функция AE SHIFT используется. Выбранное значение (для примера –2.0EV) появляется на экране ЖКдисплея.

### **LEVEL**

С помощью кнопки ◆/◆/◆/◆/SET можно регулировать яркость.

#### **От –2.0EV до** B**0EV и до +2.0EV (от темной до стандартной и до яркой)**

#### **(3 Примечание**

• Эта функция не активна при выполнении регулировки диафрагмы, выдержки затвора и усиления вручную.

### **Ѷ** Совет

• Функцию [ON/OFF] можно закрепить за кнопкой ASSIGN [\(стр. 66\)](#page-65-0).

# **D. EXTENDER**

При записи можно использовать увеличение 2.

### B **OFF**

Функция увеличения не используется.

### **ON (DGEXT)**

Функция увеличения используется.

### ີ່ Cовет

Функцию [ON/OFF] можно закрепить за кнопкой ASSIGN [\(стр. 66\)](#page-65-0).

## **ZOOM SET**

### **zoom TYPE**

### B **OPTICAL ZOOM ONLY**

Используется только оптическое зумирование.

Можно использовать зумирование до 12.

### **ON[CLEAR IMAGE ZOOM]**

В дополнение к оптическому зумированию можно использовать зумирование без потери качества изображения.

XAVC S 4K:

12× (оптическое зумирование), 18× (зумирование без потери качества изображения)

#### XAVC S HD/AVCHD/DV:

12× (оптическое зумирование), 24× (зумирование без потери качества изображения)

### **ON[DIGITAL ZOOM]**

В дополнение к оптическому зумированию и зумированию без потери качества изображения можно использовать цифровое зумирование.

Можно использовать зумирование до 192, но качество изображения ухудшается в пределах диапазона, для которого отображается  $_{p}Q$ .

### $\ddot{\mathbf{C}}$  Советы

- Зумирование без потери качества изображения поддерживает качество изображения, близкое к оригиналу.
- При использовании цифрового зумирования функция определения лиц не действует.

### **HANDLE ZOOM**

### **ZOOM OPERATION**

### B**ON**

Включает рычаг зумирования на рукоятке.

### **OFF**

Выключает рычаг зумирования на рукоятке.

### **ZOOM SPEED**

**Скорость зумирования (от 1 до**  B**3 и до 8)**

# **ET STEADYSHOT**

Во время съемки можно задать уменьшение дрожания камеры.

### **BITANDARD** (( $\binom{1}{2}$ )

Функция Steady Shot используется при съемке в относительно стабильных условиях.

### **ACTIVE ( ((\))**

Функция Steady Shot используется с более мощным эффектом.

### **OFF ( )**

Функция Steady Shot не используется. Эта настройка рекомендуется при использовании штатива.

### **(3) Примечание**

• Когда выбрана настройка [ACTIVE], угол обзора изменяется в 1,08 раза в сторону телефото.

## ិ៍្ម' Совет

• Эту функцию можно закрепить за кнопкой ASSIGN [\(стр. 66\).](#page-65-0)

# **CONVERSION LENS**

Задается при использовании конверсионного объектива (продается отдельно), который поддерживается данным камкордером. Это оптимизирует коррекцию Steady Shot и фокусировку для конверсионного объектива.

### B **OFF**

Конверсионный объектив не используется.

### **WIDE CONVERSION**

Используется широкоугольный конверсионный объектив.

# **S&Q MOTION**

См. [стр. 63](#page-62-0).

### **AUTO MODE SET**

См. [стр. 52](#page-51-0).

# **SCENE SELECTION SET**

См. [стр. 52](#page-51-1).

# **AUTO BACK LIGHT**

Можно автоматически корректировать подсветку.

### B **OFF**

Корректировка подсветки не выполняется.

### **ON**

Выполняется автоматическая корректировка подсветки.

# **FACE DETECTION**

См. [стр. 38](#page-37-0).

# **VIDEO LIGHT**

Этот параметр задает способ освещения для лампы для видеосъемки (продается отдельно), закрепляемой на многоинтерфейсном разъеме.

### **POWER LINK**  $\frac{1}{2}$

Лампа для видеосъемки включается/ выключается при включении/ выключении питания камкордера.

### **REC LINK JIRGY**

Лампа для видеосъемки включается/ выключается, когда камкордер начинает/прекращает запись.

### **REC LINK+STBY 沪**

Лампа для видеосъемки включается или переключается в режим ожидания, когда камкордер начинает/прекращает запись.

### **AUTO )**

Лампа включается автоматически.

# **NIGHTSHOT LIGHT**

С помощью функции NIGHTSHOT [\(стр. 54\),](#page-53-1) которая использует инфракрасный свет при съемке, можно записывать четкие изображения.

#### B **ON**

Инфракрасный свет испускается.

#### **OFF**

Инфракрасный свет не испускается.

#### $\theta$  **Примечания**

- Позаботьтесь о том, чтобы при съемке ваш палец не закрывал излучатель инфракрасного света [\(стр. 7\).](#page-6-0)
- Лампа эффективна на расстоянии до приблизительно 3 метров.

### **COLOR BAR**

### ON/OFF

#### B **OFF**

Цветные полосы не отображаются.

#### **ON**

Цветные полосы отображаются на экране ЖК-дисплея и записываются на носитель, а затем выводятся тональные звуковые сигналы.

Эта функция помогает настраивать цвета при просмотре видеоизображений, записанных с помощью данного камкордера, на телевизоре или мониторе.

#### **(3 Примечания**

- Эта функция автоматически переводится в состояние [OFF] при переключении формата, выполнении функции с помощью кнопки MENU или выключении камкордера.
- Настройка параметра [COLOR BAR] не может быть изменена во время записи или во время работы функции Focus Magnifier.

#### **TONE**

#### B **OFF**

Тональные звуковые сигналы не выводятся.

#### **ON**

Выводятся тональные звуковые сигналы (1 кГц: полный бит, –18 дБ). Задайте значение [ON] также параметру [ON/OFF].

### ΰ Советы

- Функцию [ON/OFF] можно закрепить за кнопкой ASSIGN [\(стр. 66\)](#page-65-0).
- Если цветные полосы записываются при условии, что параметру [TONE] задано значение [OFF], камкордер записывает звук с микрофона.

# **PICTURE PROFILE**

См. [стр. 54.](#page-53-0)

# <span id="page-91-2"></span><span id="page-91-1"></span>**Меню ₴ (REC/ OUT SET)**

**Настройки записи, настройки входа и выхода (REC SET/VIDEO OUT и т. п.)**

Настройки по умолчанию отмечены знаком  $\blacktriangleright$ .

#### **Подробные сведения по выбору пунктов меню см. на [стр. 83](#page-82-1).**

Нажмите кнопку MENU  $\rightarrow$ выберите  $\overrightarrow{E}$  (REC/OUT SET) с помощью кнопки  $\leftrightarrow$ / $\leftrightarrow$ /SET.

# **REC SET**

# **REC FORMAT**

См. [стр. 40](#page-39-0).

x **SIMUL/RELAY REC** См. [стр. 34](#page-33-1).

#### **REC BUTTON SET** См. [стр. 34](#page-33-0).

### **DV MODE**

См. [стр. 41](#page-40-0).

### $\blacksquare$  **For WIDE REC**

При записи в режиме DV можно задать соотношение сторон кадра.

### $\triangleright$  OFF ( $\mathbb{R}$ )

Выполняется запись с соотношением сторон кадра 4:3.

### **ON**

Выполняется запись с соотношением сторон кадра 16:9.

### $\Theta$  Примечание

• При записи с настройкой, отличной от DV, задается соотношение сторон кадра 16:9, а соотношение сторон кадра 4:3 недоступно.

### CANCEL DV MODE

См. [стр. 42](#page-41-0).

# <span id="page-91-0"></span>**VIDEO OUT**

## **NUTPUT SELECT 4K REC OUTPUT**

Задает назначение вывода видеосигнала.

### B **VF/LCD PANEL**

### **EXTERNAL OUTPUT**

### x **HDMI**

Можно выбрать разрешение выходного сигнала на разъемах HDMI.

**2160p/1080p/576i**

**2160p/720p/576i**

**2160p/1080i/576i**

**1080p/576i**

**720p/576i**

- B **1080i/576i**
	- **576p**
	- **576i**

## **Совет**

• Информацию о разрешении выходного сигнала для каждого типа соединительного кабеля см. на [стр. 76](#page-75-0).

## **DOWN CONVERT TYPE**

При выполнении преобразования видеосигнала с понижением его частоты можно выбрать тип преобразования с понижением частоты.

Используйте эту функцию для вывода видеоизображений, записанных с соотношением сторон кадра 16:9.

### B **SQUEEZE**

Изображение выводится сжатым по горизонтали при сохранении его исходной высоты.

# **LETTER BOX(16:9)**

Изображение выводится сжатым по вертикали при сохранении его исходного соотношения сторон кадра.

### **EDGE CROP**

Выводится центральная часть исходного изображения с обрезкой его правого и левого краев.

### $\blacksquare$  **For WIDE CONVERT**

При выполнении преобразования видеосигнала с понижением его частоты можно выбрать тип преобразования с понижением частоты.

Используйте эту функцию для вывода видеоизображений DV, запись которых выполнялась, когда параметру [ WIDE REC] было задано значение  $[ON]$ .

### B **SQUEEZE**

Изображение выводится сжатым по горизонтали при сохранении его исходной высоты.

### **LETTER BOX(16:9)**

Изображение выводится сжатым по вертикали при сохранении его исходного соотношения сторон кадра.

### **EDGE CROP**

Выводится центральная часть исходного изображения с обрезкой его правого и левого краев.

### **(3 Примечания**

- При просмотре видеозаписи, записанной в формате DV, когда параметру [ WIDE REC] было задано значение [ON], на телевизоре со стандартным соотношением сторон кадра 4:3 изображения могут отображаться сжатыми по горизонтали при сохранении их оригинальной высоты. В таком случае выберите [LETTER BOX(16:9)] или [EDGE CROP].
- Если изменить настройку с [SQUEEZE] на другую опцию или с другой опции на [SQUEEZE], экран на мгновение

погаснет, и изображение и звук будут прерывистыми.

### **HDMI TC OUTPUT**

Можно задать, следует ли выводить временной код на другие профессиональные устройства, используя HDMI.

#### B **OFF**

Информация о временном коде в выходном сигнале HDMI не перекрывается.

#### **ON**

Информация о временном коде в выходном сигнале HDMI перекрывается. Данные передаются как цифровые данные, а не как проецируемое изображение, и подключенное устройство идентифицирует данные о времени, обращаясь к переданным цифровым данным.

### **HDMI REC CONTROL**

Когда камкордер подключен к внешнему записывающему устройству, можно задать, будет ли внешнее записывающее устройство автоматически начинать/останавливать запись на основании операций камкордера.

### B **OFF**

Запись на внешнее записывающее устройство на основании операций камкордера не выполняется автоматически.

#### **ON**

Запись на внешнее записывающее устройство на основании операций камкордера выполняется автоматически.

# <span id="page-93-1"></span><span id="page-93-0"></span>**Меню (AUDIO SET)**

**Настройки для записи звука (AVCHD AUDIO FORMAT и т. п.)**

Настройки по умолчанию отмечены знаком  $\blacktriangleright$ .

**Подробные сведения по выбору пунктов меню см. на [стр. 83](#page-82-1).**

Нажмите кнопку MENU  $\rightarrow$ выберите (AUDIO SET) с помощью кнопки  $\triangleleft/\triangleleft/\triangleleft/\infty$ FT.

# **VOLUME**

Можно регулировать громкость.

## **Ѷ** Совет

• Эту функцию можно закрепить за кнопкой ASSIGN [\(стр. 66\).](#page-65-0)

# **AVCHD AUDIO FORMAT**

Можно задать аудиоформат для записи AVCHD.

### $\blacktriangleright$  **LINEAR PCM (**  $\blacktriangleright$  **LPCM )**

Запись выполняется в формате LPCM.

### **DOLBY DIGITAL (**  $\text{P00}$ **)**

Запись выполняется в формате Dolby Digital.

### **(3) Примечание**

• Указанную выше настройку можно переключать только в том случае, когда используется формат записи AVCHD.

# **AUDIO LIMIT**

Задает функцию предотвращения искажения звука для канала CH-1/ CH-2.

### B**OFF**

Отключает функцию предотвращения искажения звука.

### **ON**

Активирует функцию предотвращения искажения звука.

#### $\boldsymbol{\Theta}$  **Примечание**

• Доступно только в том случае, когда переключатель AUTO/MAN (CH-1/ CH-2) переведен в положение "MAN".

# **INT MIC SET**

### **INT MIC SENS**

Можно задать чувствительность внутреннего микрофона для записи звука.

### B **NORMAL**

Чувствительность, как правило, используемая для профессиональных устройств.

#### **HIGH**

Чувствительность, как правило, используемая для потребительских устройств.

### **NIC WIND**

Можно смягчить низкотональный входной сигнал во внутреннем микрофоне, чтобы уменьшить шум ветра.

### B **OFF**

Отключает уменьшение шума ветра.

### $ON (K)$

Активирует уменьшение шума ветра.

## **XLR SET**

### **NPUT CH SELECT**

Выбирает сигналы для записи в CH-1 и CH-2 [\(стр. 48\)](#page-47-0).

### **INPUT1/INPUT1**

Записывает входной сигнал INPUT1 и в CH-1, и в CH-2.

### B **INPUT1/INPUT2**

Записывает сигнал INPUT1 на канале CH-1, а сигнал INPUT2 — на канале CH-2.

### **XLR AGC LINK**

Связывает/не связывает функции AGC (Auto Gain Control, автоматическое управление усилением) на CH-1 и CH-2 при использовании внешнего микрофона.

### B **SEPARATE**

Не связывает функцию AGC (запись на CH-1 и CH-2 происходит при разделении функции AGC).

### **LINKED (**  $\text{A}_2$ **])**

Связывает AGC (запись на CH-1 и CH-2 происходит при связанной функции AGC, как, например, при стереозаписи).На экране проверки состояния появляется индикация AL.

### **(3 Примечание**

• Применяется, когда переключателями INPUT1 и INPUT2 выбран один и тот же источник (LINE/MIC/MIC+48V), а переключатели AUTO/MAN для CH-1 и CH-2 переведены в положение "AUTO" [\(стр. 48\).](#page-47-0)

### **N** INPUT1 TRIM

Регулирует уровень входного сигнала при записи сигнала с использованием гнезда INPUT1.

#### **–18dB, –12dB, –6dB,** B**0dB, +6dB, +12dB**

#### **(3) Примечание**

• Эта настройка отключается, когда переключатель INPUT1 переведен в положение "LINE".

### **N** INPUT1 WIND

#### B **OFF**

Отключает функцию уменьшения шума ветра для гнезда INPUT1.

### **ON**

Активирует функцию уменьшения шума ветра для гнезда INPUT1. На экране проверки состояния появляется индикация  $\Box$ .

#### **(3) Примечание**

• Эта настройка отключается, когда переключатель INPUT1 переведен в положение "LINE".

#### **NPUT2 TRIM**

### **NPUT2 WIND**

См. описание соответствующих функций для параметра INPUT1.

### ΰ Советы

• Если для уровня записи задано значение "AUTO", а параметру INPUT TRIM задано значение [0dB], входной сигнал –48 дБн будет записываться при опорном уровне записи (–48 дБн соответствует уровню 0 дБ).

Например, если подключен микрофон с чувствительностью –30 дБ (0 дБ = 1 В/Па при 1 кГц) и вводится уровень звукового давления SPL 1 кГц 74 дБ (выход микрофона составляет –48 дБн), задайте параметру INPUT TRIM значение [0dB]. При использовании микрофона с чувствительностью –36 дБ задание параметру INPUT TRIM значения [+6dB] компенсирует разницу в чувствительности по сравнению с микрофоном с чувствительностью –30 дБ.

- Функция INPUT TRIM регулирует уровень входа внешних микрофонов. Для микрофонов с высокой чувствительностью или предназначенных для записи звука высокого уровня выполните регулировку в отрицательном направлении. Для микрофонов с низкой чувствительностью или для записи звука низкого уровня выполните регулировку в положительном направлении.
- Искажение высокообъемного звука может происходить на входном каскаде или на записывающем каскаде. Чтобы противодействовать искажению во входном каскаде, отрегулируйте уровень с помощью функции INPUT TRIM. Чтобы противодействовать искажению в

# **[Меню \(AUDIO SET\)](#page-93-1) (Продолжение)**

записывающем каскаде, уменьшите общий уровень вручную.

- Если отрегулировать параметр INPUT TRIM в отрицательном направлении слишком сильно, уровень звука из микрофона может стать слишком низким, негативно влияя на соотношение "сигнал/шум".
- Проверьте эффект использования параметра [XLR SET] заранее, чтобы согласовать используемый микрофон и акустическое поле, которое будет записываться.

# <span id="page-95-1"></span><span id="page-95-0"></span>**Меню (DISPLAY SET)**

**Настройки дисплея (MARKER/ DISPLAY OUTPUT и т. п.)**

Настройки по умолчанию отмечены знаком  $\blacktriangleright$ .

**Подробные сведения по выбору пунктов меню см. на [стр. 83](#page-82-1).**

Нажмите кнопку MENU  $\rightarrow$ выберите (DISPLAY SET) с помощью кнопки  $\triangleleft/\triangleleft/\Leftarrow$ /SET.

# **HISTOGRAM**

Гистограмма отображает распределение яркости, которое показывает, сколько пикселей определенной яркости присутствует в изображении.

### B **OFF**

Гистограмма не отображается.

### **ON**

Гистограмма отображается.

В положении 100% появляется линия, а цвет зоны над линией изменяется.

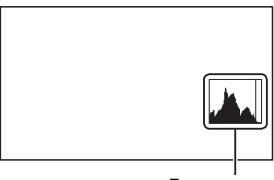

Гистограмма

## **ON[ZEBRA POINT]**

Гистограмма показывает точку, где появляется шаблон "зебра". На уровне яркости, заданном с помощью параметра [ZEBRA], отображается линия.

## z **Совет**

• Эту функцию можно закрепить за кнопкой ASSIGN [\(стр. 66\)](#page-65-0).

# **ZEBRA**

Можно отображать шаблон "зебра" в качестве ориентира для регулировки яркости.

### **DIMIGRE**

### B **OFF**

Шаблон "зебра" не отображается.

### **ON ( и уровень)**

Шаблон "зебра" не записывается с изображением.

### x **LEVEL**

Можно выбрать уровень яркости.

### B**от 70 до 100 или 100+**

### z **Советы**

- Шаблон "зебра" это полосовой шаблон, который появляется в зонах с яркостью, равной заданному уровню яркости или превышающей его.
- Функцию [ON/OFF] можно закрепить за кнопкой ASSIGN [\(стр. 66\)](#page-65-0).

# **PEAKING**

### **NOFF**

### B **OFF**

Контурная коррекция не отображается.

# **ON (PEAKING)**

Изображение на экране ЖК-дисплея можно отображать с усиленными контурами.

Эта функция позволяет регулировать фокус.

### x **COLOR**

Можно выбрать цвет контурной коррекции.

### B**WHITE, RED, YELLOW**

### **x** LEVEL

Можно выбрать чувствительность контурной коррекции.

### **HIGH,** B**MIDDLE, LOW**

### $\theta$  **Примечание**

• Усиленные контуры не записываются на носитель записи.

### ΰ Советы

- Выполнение фокусировки можно облегчить, используя эту функцию в комбинации с функцией фокусировки с увеличением [\(стр. 38\)](#page-37-1).
- Функцию [ON/OFF] можно закрепить за кнопкой ASSIGN [\(стр. 66\)](#page-65-0).

# **MARKER**

### **N/OFF**

#### B **OFF**

Маркеры не отображаются.

### **ON**

Маркеры отображаются.

Маркеры не записываются на носитель записи.

### **EXTER**

### B **ON**

Маркер отображается в центре экрана ЖК-дисплея.

### **OFF**

Центральный маркер не отображается.

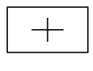

### **B** ASPECT

### B **OFF**

Соотношение сторон кадра не отображается.

#### **4:3, 13:9, 14:9, 15:9, 1.66:1, 1.85:1, 2.35:1**

На границах зоны отображения, определяемой соотношением сторон кадра, отображаются маркеры.

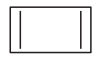

### **SAFETY ZONE**

### B**OFF**

Зона гарантированного отображения не отображается.

### **80%, 90%**

Если выбрать один из этих вариантов, можно будет отображать маркеры на границах зоны отображения, которую могут отображать обычные домашние телевизоры.

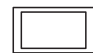

### $\blacksquare$  **GUIDEFRAME**

### B**OFF**

Контрольная рамка не отображается.

### **ON**

Контрольная рамка отображается.

Можно проверить горизонтальную и вертикальную стороны объекта.

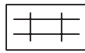

### **(3 Примечания**

- На внешнее устройство через внешние выходные гнезда выводится только временной код, когда параметру [MARKER] задано значение [ON], даже если параметру [DISPLAY OUTPUT] задано значение [ALL OUTPUT].
- Маркеры не могут отображаться во время работы функции [FOCUS MAGNIFIER].
- Маркеры невозможно выводить на внешнее устройство.

# $\ddot{\textrm{C}}$  Советы

- Все типы маркеров можно отображать одновременно.
- Сбалансированную композицию можно получить , расположив объект в точках пересечения маркеров контрольной рамки.
- Функцию [ON/OFF] можно закрепить за кнопкой ASSIGN [\(стр. 66\).](#page-65-0)

# **FOCUS MAG RATIO**

Можно задать увеличение для фокусировки с увеличением.

**×4.0**

**×8.0**

### B **×4.0/×8.0**

Настройка изменяется в порядке  $[x4.0] \rightarrow [x8.0] \rightarrow [OFF]$ при каждом нажатии кнопки ASSIGN5/FOCUS MAG.

# **CAMERA DATA DISPLAY**

### **OFF**

Настройки диафрагмы, усиления и выдержки затвора не отображаются.

### B **ON**

Настройки диафрагмы, усиления и выдержки затвора постоянно отображаются на экране ЖКдисплея.

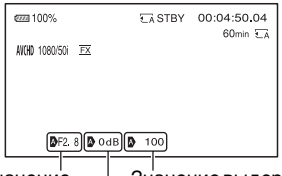

Значение диафрагмы Значение выдержки затвора Значение усиления

## **Д'** Советы

- Во время ручной регулировки настройки отображаются на экране ЖК-дисплея независимо от настроек этой функции.
- Символ А показывает, что настройки представляют собой автоматически отрегулированные значения.
- Отображаемые настройки отличаются от настроек, которые будут отображаться при нажатии кнопки ASSIGN, за которой закреплен параметр [DATA CODE] [\(стр. 72\).](#page-71-1)

• Эту функцию можно закрепить за кнопкой ASSIGN [\(стр. 66\)](#page-65-0).

## **AUDIO LEVEL DISPLAY**

### B **ON**

На экране ЖК-дисплея

отображаются измерители уровня звука.

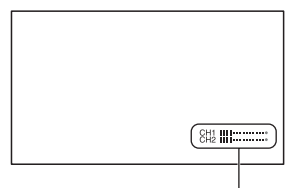

Измерители уровня звука

### **OFF**

Измерители уровня звука не отображаются.

### **Ѷ** Совет

• Эту функцию можно закрепить за кнопкой ASSIGN [\(стр. 66\)](#page-65-0).

# **ZOOM DISPLAY**

### B **BAR**

Отображается полоса, которая показывает положение зумирования.

### **NUMBER**

Отображается число, которое показывает положение зумирования.

# **FOCUS DISPLAY**

### B **METER**

Отображается фокусное расстояние в метрах.

### **FEET**

Отображается фокусное расстояние в футах.

# **SHUTTER DISPLAY**

### B **SECOND**

Отображается показатель работы затвора в секундах.

### **DEGREE**

Отображается показатель работы затвора в градусах.

Выдержка затвора, равная периоду, в течение которого камкордер считывает данные изображения от датчика изображения, определяется как 360 градусов. Градусы рассчитываются на основании этого определения и отображаются соответствующим образом.

- При частоте кадров 50, выбранной с помощью параметра [REC FORMAT], когда выдержка затвора составляет 1/50 , угол затвора составляет 360 градусов.
- При частоте кадров 25, выбранной с помощью параметра [REC FORMAT], когда выдержка затвора составляет 1/25 , угол затвора составляет 360 градусов.

См. на [стр. 40](#page-39-0) более подробные сведения о настройке [REC FORMAT].

### **(3 Примечание**

• При нажатии кнопки ASSIGN, за которой закреплена функция [DATA CODE], выдержка затвора отображается в секундах независимо от этой настройки.

### ີ່ Cовет

• Если выдержка затвора превышает 360 градусов, она отображается как целое число, кратное 360 градусам (360 × 2 и т. п.).

# **DATA CODE**

Можно выбрать информацию, отображаемую во время воспроизведения.

### B **OFF**

Никакая информация не отображается.

### **DATE/TIME**

Отображаются дата и время.

### **CAMERA DATA**

Отображаются данные камеры.

# **Советы**

- Эту функцию можно закрепить за кнопкой ASSIGN [\(стр. 66\).](#page-65-0)
- Когда для параметра DISPLAY OUTPUT задано значение LCD PANEL, часть информации все равно отображается на внешнем выходе.

# **LCD BRIGHT**

Можно отрегулировать яркость экрана ЖК-дисплея. Изменения яркости ЖК-дисплея не влияют на яркость записываемых изображений.

### B**NORMAL**

**BRIGHT**

# **VF BRIGHT**

Можно отрегулировать яркость видоискателя. Изменения яркости ЖК-дисплея не влияют на яркость записываемых изображений.

B**NORMAL**

### **BRIGHT**

## **DISPLAY OUTPUT**

Можно выбрать, где выводить отображаемую информацию, такую как временной код.

### **BLCD PANEL**

Информация выводится на экран ЖК-дисплея.

## **ALL OUTPUT**

Информация выводится через гнезда HDMI OUT и VIDEO OUT, а также на экран ЖК-дисплея. Шаблон "зебра", контурная коррекция и рамка на лице также выводятся.

#### **(3 Примечания**

- Временной код, шаблон "зебра", контурная коррекция и рамка на лице выводятся только в том случае, когда параметру [MARKER] задано значение [ON] и на экране ЖК-дисплея отображается маркер.
- Даже когда задано значение LCD PANEL, часть информации отображается на внешнем выходе.

# <span id="page-100-1"></span><span id="page-100-0"></span>**Меню ВВЮ (TC/UB SET)**

### **Настройки временного кода (TC PRESET/UB PRESET и т. п.)**

Настройки по умолчанию отмечены знаком  $\blacktriangleright$ .

**Подробные сведения по выбору пунктов меню см. на [стр. 83](#page-82-1).**

Нажмите кнопку MENU  $\rightarrow$ выберите **0000** (TC/UB SET) с помощью кнопки  $\triangleleft/\triangleleft/\triangleleft/\geq$  /SET.

# **TC/UB DISPLAY**

Можно выбрать, следует ли отображать временной код или код бита пользователя.

### $\blacktriangleright$  **TC**

Отображается временной код.

### **U-BIT**

Отображается код бита пользователя.

## **Д́′Совет**

• Эту функцию можно закрепить за кнопкой ASSIGN [\(стр. 66\)](#page-65-0).

# **TC PRESET**

См. [стр. 62](#page-61-0).

# **UB PRESET**

См. [стр. 63](#page-62-1).

# **TC RUN**

Можно выбрать способ продолжения временного кода.

### **REC RUN**

Временной код продолжается только во время записи.

Выберите эту настройку, чтобы записывать временной код последовательно с последнего временного кода предыдущей записи.

### **FREE RUN**

Временной код продолжается независимо от работы камкордера.

### **(3 Примечание**

- Даже если временной код продолжается в режиме [REC RUN], он может не записываться последовательно в следующих случаях:
	- При изменении формата записи.
	- При извлечении носителя записи.

# **TC MAKE**

### B **PRESET**

На носителе записи записывается новый заданный временной код.

### **REGENERATE**

Последний временной код предыдущей записи считывается с носителя записи, и новый временной код записывается последовательно с последнего временного кода во время редактирования в режиме "backspace editing" (монтажа со стыковкой к предыдущему эпизоду). Временной код продолжается в режиме [REC RUN] независимо от настройки [TC RUN].

# **[Меню \(TC/UB SET\)](#page-100-1)  (Продолжение)**

# **UB TIME REC**

### B**OFF**

Фактическое время в коде бита пользователя не сохраняется.

### **ON**

Фактическое время сохраняется в коде бита пользователя.

### $\Theta$  **Примечание**

• Когда этому параметру задано значение [ON], последние две цифры задаются как 00.

# <span id="page-101-1"></span><span id="page-101-0"></span>**Меню (OTHERS)**

**Настройки во время записи или другие основные настройки (AREA SET/BEEP и т. п.)**

Настройки по умолчанию отмечены знаком  $\blacktriangleright$ .

**Подробные сведения по выбору пунктов меню см. на [стр. 83](#page-82-1).**

Нажмите кнопку MENU  $\rightarrow$ выберите  $\Xi$  (OTHERS) с помощью кнопки  $\triangle$ / $\triangle$ / $\triangle$ /SET.

# **STATUS CHECK**

См. [стр. 73](#page-72-0).

# **CAMERA PROFILE**

Для упрощения настройки можно сохранить до 99 настроек профиля камеры на карте памяти и вызывать их в любое время. Кроме того, если потребуются несколько камкордеров с одинаковыми настройками, требуемые настройки можно загрузить во все камеры с помощью карты памяти.

### **(3 Примечания**

- Профили камеры для моделей 50i и моделей 60i несовместимы.
- Файл может отображаться неправильно, если имя файла было изменено на компьютере или если во время его генерирования было отключено питание.
- Форматирование карты памяти также вызывает удаление сохраненных профилей камеры.

# **Д́′ Совет**

• К позициям, которые могут быть сохранены, относятся значения настроек для меню, профили изображений, кнопки и т. п. Значения всех этих настроек можно сохранить совместно в профиле камеры.

### x **LOAD**

Загрузите профиль камеры и выполните настройки.

- 1 Выберите профиль камеры, который должен быть загружен, с помощью кнопки  $\triangleleft/\triangleleft/\Leftarrow$ /SET.
- 2 Выберите [YES] на экране подтверждения. Камкордер перезапускается, и загруженный профиль камеры начинает действовать.

#### **(3 Примечание**

• Профиль камеры, сохраненный на камкордере с другим названием модели или отредактированный на компьютере, не может быть загружен.

### **N** SAVE

Профиль камеры можно сохранить.

- 1 Выберите [NEW FILE] или существующее название профиля с помощью кнопки  $\rightarrow$ / $\rightarrow$ / $\rightarrow$ /SET.
- 2 Выберите [YES] на экране подтверждения. Профиль камеры сохраняется.

## **Ö** Советы

- При выборе варианта [NEW FILE] профилю присваивается название [01] (при сохранении в первый раз).
- При выборе существующего профиля камеры текущие значения настроек перезаписываются.
- Для редактирования сохраненных настроек нельзя использовать компьютер.

### x **DELETE**

Сохраненный профиль камеры можно удалить.

- 1 Выберите профиль камеры, который должен быть удален, с помощью кнопки  $\div$ / $\div$ / $\div$ /SET.
- 2 Выберите [YES] на экране подтверждения.

# **ASSIGN BUTTON**

См. [стр. 66.](#page-65-0)

# **CLOCK SET**

См. [стр. 25.](#page-24-0)

### **AREA SET**

Можно отрегулировать разницу во времени, не останавливая часы. Используя данный камкордер в других странах, можно устанавливать часы на местное время.

# **SUMMERTIME**

Можно изменить эту настройку, не останавливая часы. Чтобы перевести время на 1 час вперед, задайте этой настройке значение [ON].

#### B **OFF**

Летнее время не устанавливается.

#### **ON**

Летнее время устанавливается.

# **LANGUAGE**

Можно выбрать язык, который должен использоваться на экране ЖК-дисплея.

# **DATE REC**

#### B **OFF**

Дата и время не накладываются на изображения.

#### **ON**

Дата и время накладываются на изображения.

### $\ddot{\circ}$  Советы

• Этот параметр можно настраивать только в том случае, если выбрана система чересстрочной развертки.

# **[Меню \(OTHERS\)](#page-101-1) (Продолжение)**

• Когда активирован шаблон "зебра" или функция контурной коррекции, на символы даты и времени оказывает влияние сигнал, но они правильно записываются на изображениях.

### **BEEP**

### B**OFF**

Мелодия отменяется.

### **ON**

Мелодия активируется при пуске/ остановке записи или при выдаче предупреждения с помощью предупреждающих индикаторов и т. п.

# **REC LAMP**

### B**ON**

Индикатор записи включается.

### **OFF**

Индикатор записи выключается.

### **Ѷ** Совет

• Эту функцию можно закрепить за кнопкой ASSIGN [\(стр. 66\).](#page-65-0)

# <span id="page-103-0"></span>**REMOTE CONTROL**

### B**ON**

Активируется входящий в комплект беспроводной пульт дистанционного управления [\(стр. 13\)](#page-12-0).

### **OFF**

Входящий в комплект беспроводной пульт дистанционного управления отключается для предотвращения неправильной работы дистанционного управления другого устройства.

# **MEDIA FORMAT**

См. [стр. 81](#page-80-2).

# **REPAIR IMAGE DB FILE**

См. [стр. 82](#page-81-0).

# **USB CONNECT**

Выберите этот пункт, если при подключении камкордера к другому устройству с помощью USB-кабеля на экране ЖК-дисплея не появляется индикация [USB CONNECT].

# **USB LUN SET**

Совместимость с внешними устройствами можно улучшить путем ограничения функций соединения USB.

### B **MULTI**

В нормальных условиях задайте значение [MULTI].

#### **SINGLE**

Задайте значение [SINGLE], если не удается выполнить подключение с использованием настройки [MULTI].

## **OPERATION TIME**

Отображается общее число часов работы с шагом 10 часов.

# **VERSION DISPLAY**

Отображается текущая версия программного обеспечения данного камкордера. Обязательно проверяйте обновления микропрограммного обеспечения.

#### **(3 Примечание**

• Для выполнения обновления используйте адаптер переменного тока.

# **INITIALIZE**

Можно сбросить все настройки, включая настройку часов, на значения по умолчанию.

### $\theta$  **Примечание**

• Настройки профиля изображения не сбрасываются.

# <span id="page-105-1"></span>**Поиск и устранение неисправностей**

Если при использовании камкордера возникают какие-либо проблемы, последовательно выполните указанные ниже действия.

1 Выполните проверку камкордера, следуя пунктам, представленным на страницах [106](#page-105-0) - [115](#page-114-0).

2 Отсоедините источник питания, снова подсоедините его приблизительно через 1 минуту и включите камкордер.

**③** Выберите  $\Xi$  (OTHERS) → INITIALIZE. Эта операция осуществит сброс даты, времени и настроек для региона.

4 Обратитесь к дилеру Sony или в местный авторизованный сервисный центр Sony.

- • [Источники питания/экран ЖК-дисплея/беспроводной пульт дистанционного](#page-105-0)  [управления \(стр. 106\)](#page-105-0)
- • [Карты памяти \(стр. 108\)](#page-107-0)
- • [Запись \(стр. 109\)](#page-108-0)
- • [Воспроизведение \(стр. 113\)](#page-112-0)
- • [Подключение к телевизору \(стр. 114\)](#page-113-0)
- • [Копирование/редактирование/соединение с другими устройствами \(стр. 114\)](#page-113-1)
- • [Подключение к компьютеру \(стр. 115\)](#page-114-1)

<span id="page-105-0"></span>**Источники питания/экран ЖК-дисплея/беспроводной пульт дистанционного управления**

#### **Питание не включается или неожиданно выключается.**

- Установите на камкордер заряженную аккумуляторную батарею [\(стр. 21\)](#page-20-0).
- Используя адаптер переменного тока, подключите камкордер к электрической розетке [\(стр. 21\).](#page-20-0)

#### **Камкордер не работает, хотя питание включено.**

- Отсоедините источник питания (аккумуляторную батарею или адаптер переменного тока), а затем снова подсоедините его приблизительно через 1 минуту.
- $\bullet$  Выберите  $\Xi$  (OTHERS)  $\rightarrow$  INITIALIZE.

#### **Камкордер нагревается.**

• Корпус камеры в процессе работы может нагреваться. Это нормально.

#### **Индикатор POWER/CHG не горит во время зарядки аккумуляторной батареи.**

- Выключите питание.
- Заново правильно установите аккумуляторную батарею.
- Заново правильно вставьте вилку в электрическую розетку.
- Аккумуляторная батарея уже полностью заряжена.

#### **Индикатор POWER/CHG мигает во время зарядки аккумуляторной батареи.**

- Зарядка аккумуляторной батареи может быть неосуществима, если ее температура слишком высокая или слишком низкая.
- Заново правильно установите аккумуляторную батарею.
- Если индикатор продолжает мигать, возможна неполадка в камкордере. Отсоедините вилку от электрической розетки и обратитесь в службу поддержки.

#### **Индикатор оставшегося заряда аккумуляторной батареи указывает неверное значение.**

- Слишком высокая или низкая температура окружающей среды, либо аккумуляторная батарея была недостаточно заряжена. Это не является неисправностью.
- Заново полностью зарядите батарею. Если проблема сохраняется, возможно, истек срок службы аккумуляторной батареи. Замените батарею новой [\(стр. 21,](#page-20-0) [125\)](#page-124-0).
- Показываемое значение может быть неверным при некоторых обстоятельствах. Например, при открывании или закрывании экрана ЖК-дисплея для правильного отображения оставшегося заряда аккумуляторной батареи требуется приблизительно 1 минута.

#### **Аккумуляторная батарея разряжается слишком быстро.**

- Слишком высокая или низкая температура окружающей среды, либо аккумуляторная батарея была недостаточно заряжена. Это не является неисправностью.
- Заново полностью зарядите батарею. Если проблема сохраняется, возможно, истек срок службы аккумуляторной батареи. Замените батарею новой [\(стр. 21,](#page-20-0) [125\)](#page-124-0).

#### **Изображение в видоискателе нечеткое.**

• Добейтесь четкости изображения, перемещая диск диоптрийной настройки видоискателя [\(стр. 26\)](#page-25-0).

#### **Входящий в комплект беспроводной пульт дистанционного управления не работает.**

- Задайте параметру [REMOTE CONTROL] значение [ON] [\(стр. 104\).](#page-103-0)
- Удалите все препятствия между беспроводным пультом дистанционного управления и датчиком дистанционного управления камкордера.
- Исключите воздействие ярких источников света, таких как солнце или потолочный светильник, на датчик дистанционного управления; в противном случае беспроводной пульт дистанционного управления не будет работать надлежащим образом.
- Замените элемент питания. Вставьте в пульт свежий элемент питания, соблюдая полярность [\(стр. 13\)](#page-12-0).

#### **При использовании входящего в комплект камкордера беспроводного пульта дистанционного управления начинает неправильно работать другое видеоустройство.**

- Выберите в этом видеоустройстве режим дистанционного управления, отличный от DVD2.
- Закройте датчик этого видеоустройства черной бумагой.

#### **Когда к гнезду REMOTE подключено устройство, нарушается работа камкордера.**

- Скорость реакции на команды от беспроводного пульта дистанционного управления может быть низкой.
- Настройки камкордера могут не восстановиться, если к гнезду REMOTE камкордера подключен кабель, а устройство на другом конце кабеля отсоединено. Сначала отсоедините кабель от гнезда REMOTE камкордера.

### <span id="page-107-0"></span>**Карты памяти**

#### **Камкордер не работает со вставленной картой памяти.**

• Карта памяти была отформатирована на компьютере. Отформатируйте ее на данном камкордере [\(стр. 81\)](#page-80-2).

#### **Неправильное имя файла данных, или его индикация мигает.**

- Файл поврежден.
- Формат файла не поддерживается на данном камкордере [\(стр. 124\).](#page-123-0)

#### **Мигает индикатор носителя записи.**

• Возникла неполадка носителя записи. Остановите запись на все носители и восстановите файл базы данных.
#### **Изображения, имеющиеся на носителе записи, не удаляются.**

- На экране редактирования можно выбрать не более 100 изображений, подлежащих удалению.
- Изображения защищены. Снимите защиту с изображений [\(стр. 78\)](#page-77-0).

#### **Невозможно воспроизведение, или карта памяти не распознается в другом устройстве.**

• Устройство воспроизведения не поддерживает воспроизведение карты памяти.

## **Запись**

#### **При нажатии кнопки START/STOP запись не начинается.**

- Отображается экран воспроизведения. Завершите операцию воспроизведения [\(стр. 71\).](#page-70-0)
- Ранее снятая сцена все еще записывается на карту памяти. Невозможно начать съемку новой сцены, пока записываются данные.
- На носителе записи отсутствует свободное пространство. Замените носитель записи новым или отформатируйте носитель [\(стр. 81\)](#page-80-0). Удалите ненужные изображения [\(стр. 80\)](#page-79-0).
- Общее число сцен видеозаписей превышает емкость носителя записи, используемого в камкордере [\(стр. 120\)](#page-119-0). Удалите ненужные изображения [\(стр. 80\).](#page-79-0)
- Камкордер слишком сильно нагрелся. Выключите камкордер и оставьте его на некоторое время в прохладном месте.
- Камкордер слишком сильно охладился. Выключите камкордер и оставьте его на некоторое время в теплом месте.
- Возникла неполалка носителя записи. Остановите запись на все носители и восстановите файл базы данных.

#### **Не работает рычаг зумирования на рукоятке.**

• Задайте параметру [HANDLE ZOOM] > [ZOOM OPERATION] значение ON [\(стр. 90\).](#page-89-0)

#### **Индикатор доступа к памяти по-прежнему горит, хотя запись была остановлена.**

• Камкордер записывает на карту памяти только что снятую сцену.

#### **Поле изображения выглядит иначе.**

• Поле изображения может выглядеть по-другому, что зависит от состояния камкордера. Это не является неисправностью.

#### **Фактическое время записи видеоизображений оказывается меньше, чем ожидаемое время записи на данный носитель.**

• Время записи может уменьшиться в зависимости от условий съемки, например в случае съемки быстро движущегося объекта [\(стр. 119\).](#page-118-0)

#### **Запись останавливается.**

• Запись может остановиться, если камкордер многократно подвергается воздействию вибрации.

#### **Камкордер не сохраняет изменения настроек.**

- В некоторых пунктах меню при выключении питания восстанавливается настройка по умолчанию.
- Настройка [FOCUS MAGNIFIER] не сохраняется.
- При включенном питании произошло отсоединение аккумуляторной батареи или адаптера переменного тока. Перед отсоединением аккумуляторной батареи или адаптера переменного тока выключите питание и убедитесь в том, что индикатор доступа к памяти не горит.

#### **Имеется временной сдвиг между моментом нажатия кнопки START/STOP и моментом фактического начала или останова видеозаписи.**

• В данном камкордере может иметься некоторое различие во времени между моментом нажатия кнопки START/STOP и моментом фактического начала/ останова видеозаписи. Это не является неисправностью.

## **Не удается изменить соотношение сторон кадра (16:9 (широкий)/4:3).**

• Соотношение сторон кадра не может быть изменено при записи с настройкой, отличной от DV.

#### **Функция автоматической фокусировки не работает.**

- Для активации функции автофокусировки задайте для фокусировки значение "AUTO" [\(стр. 37\).](#page-36-0)
- Если автоматическая фокусировка не работает надлежащим образом, отрегулируйте фокусировку вручную [\(стр. 37\)](#page-36-1).

#### **Стабилизатор изображения не работает.**

- Задайте для параметра [STEADYSHOT] значение [ACTIVE] или [STANDARD].
- Стабилизация изображения SteadyShot может быть не в состоянии исправить изображение в случае слишком сильного сотрясения, даже если для параметра [STEADYSHOT] задано значение [ACTIVE] или [STANDARD].

#### **Не удается правильно записать или воспроизвести изображение.**

• Если производить запись и удаление изображений на одном и том же носителе в течение длительного времени, возможна фрагментация файлов на носителе. В результате нарушается нормальный процесс записи и сохранения изображений. Создайте резервную копию данных изображения, затем отформатируйте носитель с помощью функции [MEDIA FORMAT].

#### **Пункты меню отображаются серым цветом или не действуют.**

- Пункты, отображаемые серым цветом, нельзя выбирать для текущей операции записи/воспроизведения.
- Имеется ряд функций, которые невозможно активировать одновременно. В следующем списке приведены примеры неработающих комбинаций функций и пунктов меню.

<span id="page-110-4"></span><span id="page-110-3"></span><span id="page-110-2"></span><span id="page-110-0"></span>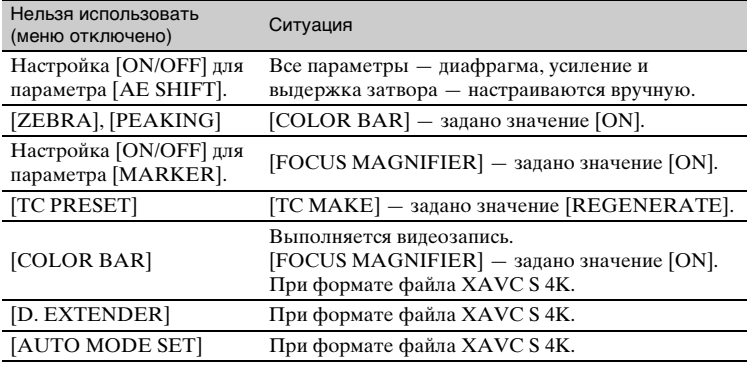

#### <span id="page-110-1"></span>**Изменились настройки пунктов меню.**

• Если кнопке FULL AUTO задано значение AUTO, настройки относящиеся к качеству изображения изменяются автоматически.

#### **Не удается выполнить ручную регулировку диафрагмы, усиления, выдержки затвора или баланса белого.**

• Нажмите кнопку FULL AUTO, чтобы выключить автоматический режим.

## **На экране ЖК-дисплея появляются крошечные белые, красные, синие или зеленые точки.**

• Данное явление возможно в случае использования длительной выдержки затвора [\(стр. 44\)](#page-43-0). Это не является неисправностью.

#### **Объекты, движущиеся в кадре очень быстро, могут выглядеть искривленными.**

• Данное явление называется "эффект фокальной плоскости". Это не является неисправностью. В связи с особенностью считывания сигналов датчиком изображения (датчиком CMOS) объекты, быстро движущиеся в кадре, могут выглядеть искривленными, что зависит от условий съемки.

#### **На изображении появляются горизонтальные полосы.**

• Этот эффект возникает при записи изображений с использованием освещения от люминесцентной, натриевой или ртутной лампы. Это не является неисправностью. Ситуацию можно улучшить путем изменения выдержки затвора [\(стр. 44\)](#page-43-0).

#### **При записи изображения с экрана телевизора или компьютера появляются черные полосы.**

• Отрегулируйте выдержку затвора [\(стр. 44\).](#page-43-0)

#### **Имеются мелькания на мелких объектах, диагональные линии имеют зубчатую структуру.**

• Сдвиньте настройку [DETAIL] в отрицательную сторону [\(стр. 60\)](#page-59-0).

#### **Не обеспечивается последовательная запись временного кода.**

• Последовательная запись временного кода может быть нарушена в случае изменения настроек параметра [REC FORMAT].

#### **Неправильный цвет изображения.**

• Отмените режим NIGHTSHOT [\(стр. 54\).](#page-53-0)

#### **Изображение не видно, потому что экран слишком яркий.**

- Нажмите кнопку FULL AUTO, чтобы включить автоматический режим.
- Отмените режим NIGHTSHOT [\(стр. 54\).](#page-53-0)

## **Невозможно настроить [LCD BRIGHT].**

- [LCD BRIGHT] не может настраиваться в указанных ниже случаях.
	- ЖК-экран установлен в сложенное положение экраном наружу.
	- При использовании адаптера переменного тока.

## **Воспроизведение**

См. также раздел ["Карты памяти" \(стр. 108\).](#page-107-0)

#### **Не удается найти требуемые изображения.**

#### **Изображения не удается воспроизвести.**

- Выберите носитель записи и качество изображения, которое требуется воспроизвести, на экране эскизов [\(стр. 68\).](#page-67-0)
- Данные изображений невозможно воспроизвести в том случае, если изменились имена файлов или папки либо данные были отредактированы на компьютере. Это не является неисправностью.
- Изображения, записанные на других устройствах, могут не воспроизводиться или отображаться с неправильным размером. Это не является неисправностью.
- Откройте экран эскизов, выберите эскиз видеозаписи, которую требуется воспроизвести, с помощью кнопок  $\triangleleft/\triangleleft/\Rightarrow$  и нажмите кнопку SET [\(стр. 69\).](#page-68-0)

#### **Неправильное имя файла данных, или его индикация мигает.**

- Файл поврежден.
- Формат файла не поддерживается на данном камкордере [\(стр. 124\)](#page-123-0).
- Если структура папки не соответствует универсальному стандарту, отображается только имя файла.

#### **Звук записывается неправильно.**

- При подсоединении или отсоединении внешнего микрофона или другого устройства во время видеозаписи звук может записываться неправильно. Звук будет записываться правильно, если восстановить то состояние подключения микрофона, которое было при начале записи.
- Звук не записывается если регулятор AUDIO LEVEL отрегулирован таким образом что громкость установлена на минимум.

#### **Звук отсутствует или имеет очень низкий уровень.**

• Увеличьте громкость [\(стр. 70\)](#page-69-0).

## **На экране ЖК-дисплея отображается "---".**

• Штрихи отображаются для данных камеры, относящихся к видеоизображениям, при записи которых параметру [COLOR BAR] было задано значение [ON].

#### **На экране ЖК-дисплея появляется индикация Multich.**

• Индикация Multich появляется при воспроизведении видеоизображений, записанных в режиме 5.1-канального объемного звучания. 5.1-канальный объемный звук преобразуется в 2-канальный стереозвук, который воспроизводится на данном камкордере.

## **Подключение к телевизору**

#### **На телевизоре, подключенном с помощью HDMI-кабеля, не воспроизводится ни изображение, ни звук.**

- Изображения не выводятся через разъем HDMI OUT, если в них записаны сигналы защиты авторских прав.
- Сигналы не выводятся через разъем HDMI OUT, когда выполнено подключение через разъем USB.

#### **На телевизоре, проекторе или аудио-видеоусилителе, подключенном с помощью HDMI-кабеля, не воспроизводится ни изображение, ни звук.**

• Если не удается просматривать изображения или прослушивать звук на телевизоре, проекторе или аудио-видеоусилителе, подключенном с помощью HDMI-кабеля, попытайтесь отсоединить и подсоединить HDMI-кабель или заново включите камкордер.

#### **На телевизоре с соотношением сторон 4:3 изображение воспроизводится искаженным.**

• Это происходит, если на телевизоре с соотношением сторон 4:3 просматривать видеоизображение, записанное в режиме соотношения сторон кадра 16:9 (широкий). Выберите  $\pm$  (REC/OUT SET) → [VIDEO OUT] → [DOWN] CONVERT TYPE] и настройте соответствующий тип понижающего преобразования [\(стр. 92\).](#page-91-0)

#### **Вверху и внизу экрана телевизора с соотношением сторон 4:3 появляются черные полосы.**

• Это происходит, если на телевизоре с соотношением сторон 4:3 просматривать видеоизображение, записанное в режиме соотношения сторон кадра 16:9 (широкий). Это не является неисправностью.

## **Копирование/редактирование/соединение с другими устройствами**

## **Временной код и другая информация появляются на дисплее устройства, подключенного к камкордеру.**

• Задайте параметру [DISPLAY OUTPUT] значение [LCD PANEL] [\(стр. 100\).](#page-99-0)

## **Невозможно выполнить правильное копирование с использованием соединительного A/V-кабеля (продается отдельно).**

• Соединительный A/V-кабель (продается отдельно) подключен неправильно. Убедитесь, что соединительный A/V-кабель (продается отдельно) правильно подсоединен ко входному разъему устройства.

#### **На носитель после записи не удается добавить звук.**

• На данном камкордере добавление звука на носитель после записи не предусмотрено.

#### **Невозможно выполнить правильное копирование с использованием HDMI-кабеля.**

• Копирование видеозаписей с использованием HDMI-кабеля не предусмотрено.

#### **Невозможно выполнить разделение видеозаписей.**

- Разделение видеозаписей указанных ниже типов невозможно.
	- Видеозаписи очень малой длительности.
	- Видеозаписи XAVC S 4K и XAVC S HD
- Отмените защиту файла, затем попробуете выполнить разделение.

## **Подключение к компьютеру**

#### **Компьютер не опознает камкордер.**

- Отсоедините кабель от компьютера, а затем надежно подсоедините его снова.
- Отсоедините кабель от компьютера и камкордера. Перезагрузите компьютер и соедините компьютер и камкордер, соблюдая правильный порядок соединения.

#### **Видеозаписи не удается просмотреть или копировать на компьютер.**

- Отсоедините кабель от компьютера, а затем подсоедините его снова.
- Для копирования видеозаписей с камкордера на компьютер необходимо установить на компьютер программу "Catalyst Browse".

# <span id="page-115-0"></span>**Предупреждающие индикаторы и сообщения**

## <span id="page-115-1"></span>**Отображение данных самодиагностики/ предупреждающие индикаторы**

Когда возникает ошибка, на экране ЖК-дисплея или в видоискателе появляется предупреждающий индикатор.

Некоторые проблемы, имеющие указанные ниже признаки, можно устранить самостоятельно. Если проблема сохраняется даже после нескольких попыток ее устранения, обратитесь к дилеру Sony или в местный авторизованный сервисный центр Sony.

## **C:04:**□□

• Используемая аккумуляторная батарея не является батареей "InfoLITHIUM". Используйте аккумуляторную батарею "InfoLITHIUM" [\(стр. 125\).](#page-124-0)

## **C:06:**⊡□

• Аккумуляторная батарея слишком горячая. Замените батарею или снимите ее с камкордера и положите в прохладное место.

## **C:13:**□□

• Извлеките носители записи. Продолжайте пользоваться камкордером, установив их заново.

## **C:32:**□□

• Отсоедините источник питания. Подсоедините его заново и продолжайте пользоваться камкордером.

## **E:**nnnn

• Выполните действия по п.п.  $(2 - 4)$ на [стр. 106.](#page-105-1)

## E **(Предупреждение об уровне заряда аккумуляторной батареи)**

- Аккумуляторная батарея почти разряжена.
- В зависимости от операции, окружающих условий или состояния аккумуляторной батареи индикатор может мигать, даже если отображается остаточная емкость батареи прибл. 10%.

## **АДД (Предупреждающие индикаторы, относящиеся к температуре аккумуляторной батареи)**

• Аккумуляторная батарея слишком горячая. Замените батарею или снимите ее с камкордера и положите в прохладное место.

## **(Предупреждающий индикатор, относящийся к лампе для видеосъемки)**

• Уровень заряда аккумуляторной батареи слишком низкий.

## **<b>(Предупреждающие ) индикаторы, относящиеся к картам памяти)**

## **Медленное мигание**

- Почти не осталось места для записи изображений. Подробности о типах карт памяти, которые можно использовать в данном камкордере, см. на [стр. 28](#page-27-0).
- Карта памяти не вставлена [\(стр. 28\).](#page-27-1)

## **Быстрое мигание**

- Недостаточно места для записи изображений. Удалите ненужные изображения [\(стр. 80\)](#page-79-0) или отформатируйте карту памяти [\(стр. 81\)](#page-80-0) после сохранения изображений на компьютере или другом носителе.
- Возможно, поврежден файл базы данных изображений [\(стр. 82\).](#page-81-0)

## **(Предупреждающие индикаторы, относящиеся к форматированию карты памяти)\***

- Карта памяти повреждена.
- Карта памяти неправильно отформатирована [\(стр. 81\)](#page-80-0).

## **(Предупреждающий индикатор, относящийся к несовместимости карт памяти)\***

• Вставлена несовместимая карта памяти [\(стр. 28\)](#page-27-0).

#### $\overline{L}$ А О-  $\overline{L}$ В О- (Предупреждающий **индикатор, относящийся к защите карты памяти от записи)\***

- Переключатель защиты от записи на карте памяти установлен в положение блокировки.
- Доступ к карте памяти был запрещен на другом устройстве.
- \* Когда параметру [BEEP] задано значение [ON] [\(стр. 104\),](#page-103-0) при появлении на экране ЖК-дисплея предупреждающих индикаторов слышна мелодия.

## **Описание предупреждающих сообщений**

Если появляется предупреждающее сообщение, следуйте инструкциям.

## **Карты памяти**

**Inconsistencies found in image database file. Do you want to repair the image database file? Inconsistencies found in image database file. Cannot record or play HD movies. Do you want to repair the image database file?**

> • Невозможно записывать или воспроизводить видеоизображения, потому что отсутствует информация по управлению видеоизображениями. Для устранения проблемы выберите  $[OK]$ .

## **Inconsistencies found in the image database file. Back up and recover. Recover, then import using the included PC software.**

• Возникли несоответствия в файле базы данных изображений, потому что информация по управлению видеоизображениями повреждена. Если выбрать [OK], файл управления будет восстановлен после резервного копирования видеоизображения. Невозможно распознать резервные копии видеоизображений. Если подключиться к компьютеру, на котором установлена программа "Catalyst Browse", можно создать резервные копии видеоизображений. Однако загрузка всех видеоизображений не гарантируется.

## **Buffer overflow. Writing to the media was not completed in time.**

• Неоднократно выполнялись операции записи и стирания, либо использовалась карта памяти,

## **[Предупреждающие индикаторы и сообщения](#page-115-0) (Продолжение)**

которая была отформатирована другим устройством. Создайте резервную копию данных на другом устройстве (например, скопируйте на жесткий диск компьютера), а затем выполните операцию [Empty] для карты памяти на камкордере [\(стр. 81\)](#page-80-1).

• Размер вставленной карты памяти недостаточен для копирования видеоизображения(-ий). Используйте карту памяти, рекомендованную для данного камкордера [\(стр. 28\)](#page-27-0).

## **Recovering data.**

• Камкордер попытается восстановить данные автоматически, если запись данных не была выполнена надлежащим образом.

## **Cannot recover data.**

• Не удалось записать данные на носитель в камкордере. Были предприняты попытки восстановить данные, но они закончились неудачей.

## **K**<sub>A</sub> W<sub>B</sub> Reinsert the memory card.

• Повторно вставьте карту памяти несколько раз. Если в этом случае индикатор мигает, карта памяти может быть повреждена. Попытайтесь использовать другую карту памяти.

## $\sqrt{3}$  **Cannot recognize this memory card. Format and use again.**

• Отформатируйте карту памяти с помощью камкордера [\(стр. 81\).](#page-80-0) Имейте в виду, что при форматировании карты памяти все записанные видеоизображения будут удалены.

## **This memory card may not be able to record or play movies.**

• Используйте карту памяти, рекомендованную для данного камкордера [\(стр. 28\)](#page-27-0).

## **This memory card may not be able to record or play images correctly.**

- Используйте карту памяти, рекомендованную для данного камкордера [\(стр. 28\)](#page-27-0).
- Обратитесь к дилеру Sony.

## **Do not eject the memory card during writing. Data may be damaged.**

• Повторно вставьте карту памяти и следуйте инструкциям на экране ЖК-дисплея.

## **Прочее**

## **Maximum number of images already selected.**

- За один раз можно выбрать только 100 изображений для:
	- Удаление видеоизображений
	- Защита видеоизображений или отключение защиты

## **Protected file. Cannot delete.**

• Была предпринята попытка удалить защищенные данные. Снимите защиту данных.

# <span id="page-118-2"></span><span id="page-118-1"></span>**Время записи видеоизображений**

**Расчетное время записи и воспроизведения с каждым типом аккумуляторной батареи**

Указанное приблизительное время работы камкордера достигается при использовании полностью заряженной аккумуляторной батареи.

## **Время записи**

(Единица измерения: минута)

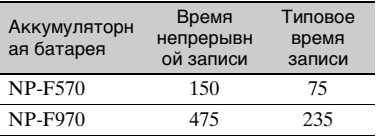

## **(3 Примечания**

- Формат записи Режим AVCHD FX
- Использование внутреннего микрофона с присвоением параметру [VF BRIGHT] значения [NORMAL]
- Использование карты памяти
- Типовое время записи показывает время, когда запись ведется в режиме старт-стоп, с включением/выключением электропитания и т. п.
- Когда камкордер используется при низких температурах, время записи и воспроизведения уменьшается. Рекомендуется использовать камкордер при температурах от 10 °C до 30 °C.
- Время записи и воспроизведения может уменьшаться в зависимости от условий эксплуатации камкордера.

## **Время воспроизведения**

(Единица измерения: минута)

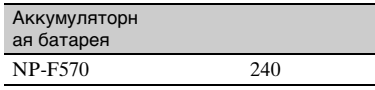

## <span id="page-118-0"></span>**Расчетное время записи видеоизображений**

## **XAVC S 4K**

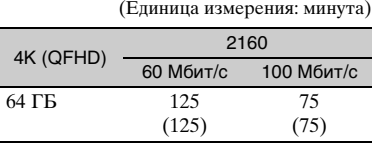

## **XAVC S HD**

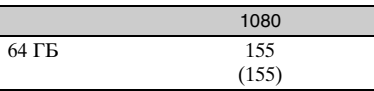

## **AVCHD**

## ■ Когда параметру **[AVCHD AUDIO FORMAT] задано значение [LINEAR PCM]**

(Единица измерения: минута)

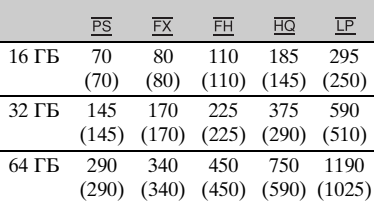

## ■ Когда параметру [AVCHD AUDIO **FORMAT] задано значение [DOLBY DIGITAL]**

(Единица измерения: минута)

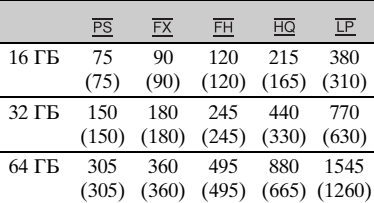

## **[Время записи видеоизображений](#page-118-1) (Продолжение)**

## **DV**

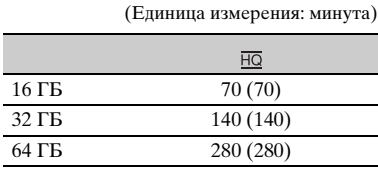

• При использовании карт памяти Sony.

## **(3) Примечания**

- Время записи может варьировать в зависимости от условий/объекта записи и настройки [REC SET] [\(стр. 92\).](#page-91-1)
- Число в круглых скобках это минимальное время записи.

## <span id="page-119-0"></span><sup>ነ</sup>ርଁ Советы

- Записанные видеоизображения могут содержать максимум 600 сцен в формате XAVC S (HD/4K), 3999 сцен в формате AVCHD и 9999 сцен в формате DV.
- Максимальное время непрерывной записи составляет 6 часов для XAVC S 4K и 13 часов для XAVC S HD. (Разделение файлов выполняется по истечении прибл. 6 часов.)

При записи в форматах AVCHD и DV максимальное время непрерывной записи составляет прибл. 13 часов.

- В камкордере используется формат VBR (Variable Bit Rate) для автоматической регулировки качества изображения в соответствии с записываемой сценой. Эта технология приводит к флуктуациям времени записи на носитель. Видеоизображения, содержащие быстро движущиеся или сложные изображения, записываются с более высокой скоростью цифрового потока, что уменьшает общее время записи.
- Скорость цифрового потока (видеоизображение + звук и т. п.), количество пикселей и соотношение сторон кадра для каждого режима видеозаписи следующие.
	- $-$  XAVC S 4K 100 Мбит/с 3840 × 2160/16:9 60 Мбит/с 3840 × 2160/16:9
	- XAVC S HD 50 Мбит/с 1920 × 1080/16:9

– AVCHD

PS: макс. 28 Мбит/с 1920 × 1080/16:9 FX: макс. 24 Мбит/с 1920 × 1080/16:9,  $1280 \times 720/16:9$ FH: прибл. 17 Мбит/с (средн.) 1920 × 1080/16:9, 1280 × 720/16:9 HQ: прибл. 9 Мбит/с (средн.)  $1440 \times 1080/16:9$ ,  $1280 \times 720/16:9$ LP: прибл. 5 Мбит/с (средн.) 1440 × 1080/ 16:9 – DV

 $720 \times 576/16:9.4:3$ 

# <span id="page-120-0"></span>**Использование камкордера в других странах**

## **Электропитание**

Данный камкордер можно использовать с адаптером переменного тока, входящим в комплект камкордера, в любой стране или регионе при параметрах электрической сети от 100 до 240 В переменного тока, 50/60 Гц.

## **Просмотр на экране телевизора**

Ниже приведен список стран и регионов, в которых поддерживается воспроизведение на телевизорах.

Аргентина, Австралия, Австрия, Бельгия, Бразилия, Болгария, Китай, Хорватия, Чешская Республика, Дания, Финляндия, Франция, Французская Гвиана, Германия, Греция, Гонконг, Венгрия, Индонезия, Иран, Ирак, Италия, Кувейт, Малайзия, Монако, Нидерланды, Новая Зеландия, Норвегия, Парагвай, Польша, Португалия, Румыния, Россия, Сингапур, Словакия, Испания, Швеция, Швейцария, Таиланд, Турция, Украина, Великобритания, Уругвай, Вьетнам и пр.

## **Простая установка часов путем ввода разницы во времени в часовых поясах**

Находясь за границей, можно установить часы на местное время путем простого ввода разницы во времени в часовых поясах. Выберите параметр [AREA SET], а затем установите разницу во времени [\(стр. 103\).](#page-102-0)

# **Структура файлов/папок на носителе записи**

Структура файлов/папок приведена ниже. Обычно при записи/воспроизведении видеоизображений и неподвижных изображений на камкордере не требуется подтверждать структуру файлов/папок.

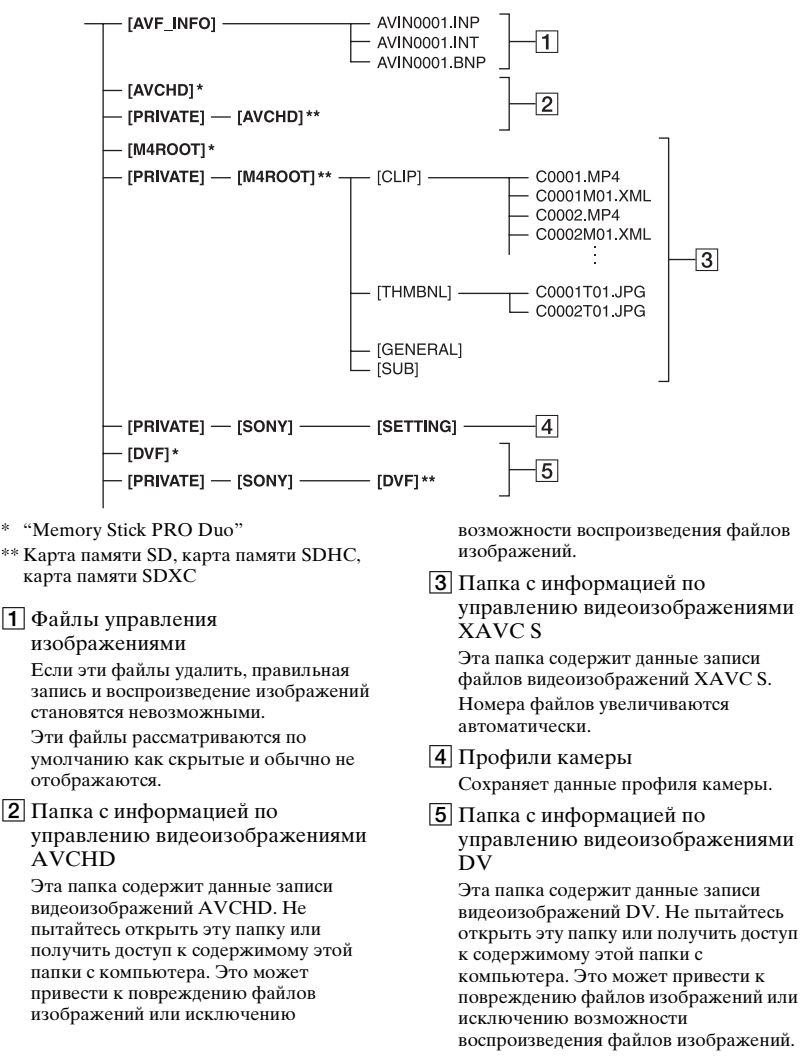

- Не вносите изменения в файлы или папки камкордера с компьютера. Это может привести к повреждению файлов изображений или исключению возможности воспроизведения файлов изображений.
- Компания Sony не несет ответственности за результаты работы с использованием данных, скопированных с ПК на карту памяти.
- При удалении файлов изображений следуйте шагам, приведенным на [стр. 80.](#page-79-0) Не удаляйте файлы изображений, хранящиеся в камкордере, непосредственно с компьютера.
- Не пытайтесь форматировать носитель записи, используемый в камкордере, с помощью компьютера. Это может привести к нарушению работы камкордера.
- Не копируйте файлы на носитель записи с компьютера. В случае выполнения этой операции работа не гарантируется.
- Для переноса данных с носителя записи на компьютер используйте прикладное программное обеспечение "Catalyst Browse".

# <span id="page-123-1"></span>**Техническое обслуживание и меры предосторожности**

## **О формате XAVC S**

## **Запись и воспроизведение на камкордере**

Данный камкордер может записывать видеозаписи 4K (QFHD) и HD (высокая четкость) на основе формата XAVC S. Для записи используется формат

сжатия видеоизображений Long-GOP.

Видеосигнал\*: MPEG-4AVC/H.264 3840×2160/25p, 1920×1080/50p, 1920×1080/25p

Аудиосигнал: LPCM 2-канальный Носитель записи: карта памяти

\* Камкордер не может воспроизводить данные, записанные в формате XAVC S, с использованием настроек, отличных от приведенных выше.

## **О формате AVCHD**

## **Запись и воспроизведение на камкордере**

На основе формата AVCHD данный камкордер осуществляет запись изображений высокого качества (высокой четкости) HD.

```
Видеосигнал*: MPEG-4AVC/H.264
1920×1080/50p, 1920×1080/50i, 
1920×1080/25p, 1440×1080/50i, 
1280×720/50p
Аудиосигнал: Dolby Digital 
2-канальный, LPCM 2-канальный
Носитель записи: карта памяти 
(продается отдельно)
```
- \* Данные, записанные в формате AVCHD, отличном от указанного выше, не могут быть воспроизведены на этом камкордере.
- Поскольку формат AVCHD использует систему сжатия данных, в сценах с резкими изменениями изображения, угла или яркости возможно искажение изображений. Это не является неисправностью.

## <span id="page-123-0"></span>**О картах памяти**

- Совместимость карты памяти, отформатированной на компьютере, с данным камкордером не гарантируется.
- Скорость чтения и записи данных может варьировать в зависимости от комбинации карты памяти и используемого изделия, совместимого с картой памяти.
- Компенсация за поврежденные или утраченные данные изображения не производится; повреждение или утрата данных может произойти в следующих случаях:
	- Если извлечь карту памяти, выключить электропитание камкордера или отсоединить аккумуляторную батарею для замены, когда камкордер считывает или записывает файлы изображений на карту памяти (при этом индикатор доступа к памяти горит постоянным светом или мигает).
	- Если карта памяти используется вблизи электрических полей, магнитных полей или других источников электромагнитных помех.
- Рекомендуется сохранять резервные копии важных данных на жестком диске компьютера.
- Не наклеивайте наклейки и т. п. на карту памяти.
- Не прикасайтесь пальцами или металлическими предметами к электрическим контактам.
- Не сгибайте и не роняйте карту памяти, а также избегайте сильных механических воздействий на карту.
- Не разбирайте карту памяти и не вносите изменения в ее конструкцию.
- Не допускайте намокания карты памяти.
- Храните карту памяти в месте, недоступном для маленьких детей. Существует опасность того, что ребенок может ее проглотить.
- Не вставляйте посторонние предметы, отличные от совместимой карты памяти соответствующего размера, в слот для карты памяти. Это может привести к неисправности.
- Не используйте и не храните карту памяти в следующих местах:
	- В местах, подверженных воздействию очень высоких температур, например в автомобиле, припаркованном на улице в летний день.
	- В местах, подверженных прямому воздействию солнечного света.
	- В местах с исключительно высокой влажностью или подверженных воздействию газов, вызывающих коррозию.

## **О совместимости данных изображений**

- Файлы данных изображений, записанные на карту памяти на данном камкордере, соответствуют универсальному стандарту "Design rule for Camera File system", разработанному Японской ассоциацией электроники и информационных технологий (JEITA).
- Если не удается использовать карту памяти, которая ранее использовалась в другом устройстве, отформатируйте ее в данном камкордере [\(стр. 81\).](#page-80-0) Имейте в виду, что форматирование приводит к стиранию всей информации, хранящейся на карте памяти.
- Воспроизведение изображений на данном камкордере может оказаться невыполнимым в следующих случаях:
	- При воспроизведении данных изображений, измененных на компьютере.
	- При воспроизведении данных изображений, записанных на других устройствах.

## <span id="page-124-2"></span>**О носителях "Memory Stick"**

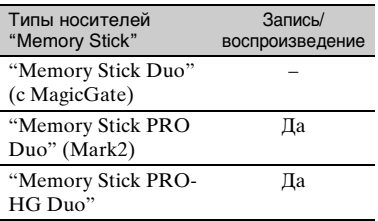

- Панное излелие поллерживает параллельный перенос данных. Однако скорость переноса может быть различной, что зависит от типа используемого носителя.
- Данные с использованием технологии "MagicGate" на этом камкордере не записываются и не воспроизводятся. "MagicGate" — это технология защиты авторских прав, обеспечивающая запись и перенос содержимого на другое устройство в зашифрованном формате.

## <span id="page-124-1"></span><span id="page-124-0"></span>**Об аккумуляторной батарее "InfoLITHIUM"**

Данный камкордер работает только с аккумуляторными батареями большой емкости серии "InfoLITHIUM" L, такими как NP-F570, NP-F770 (продаются отдельно) или NP-F970 (продаются отдельно). Аккумуляторные батареи серии "InfoLITHIUM" L имеют маркировку  $\bigcirc$  InfoLITHIUM  $\Box$ .

- В целях безопасности используйте только аккумуляторные блоки и адаптеры переменного тока Sony из списка ниже. NP-F570/NP-F770/NP-F970
- Клемма батареи данного устройства (разъем для аккумуляторных блоков и адаптеров переменного тока) является расходуемой деталью.

Питание может не подаваться на устройство надлежащим образом, если штырьки клеммы батареи изогнуты или деформированы вследствие удара или вибраций, либо если они ржавеют из-за длительного использования на открытом воздухе.

Рекомендуется проводить периодические осмотры для обеспечения должной работы устройства и увеличения срока его службы. Для получения дополнительных сведений об осмотрах обратитесь к представителю службы технического обслуживания или отдела продаж компании Sony.

**[Техническое обслуживание и меры предосторожности](#page-123-1)  (Продолжение)**

## **Что такое аккумуляторная батарея "InfoLITHIUM"?**

Батарея "InfoLITHIUM" — это литий-ионная батарея, имеющая функции обмена информацией об условиях работы с камкордером и входящим в комплект поставки адаптером переменного тока. Аккумуляторная батарея "InfoLITHIUM" позволяет отображать оставшееся время работы (в %) в соответствии с условиями эксплуатации камкордера.

## **Эффективное использование аккумуляторной батареи**

- Эффективность аккумуляторной батареи в случае ее эксплуатации при окружающей температуре 10 °C и ниже ухудшается, и время ее работы уменьшается. В этом случае для увеличения продолжительности работы батареи воспользуйтесь следующими советами.
	- Положите батарею во внутренний карман, чтобы она прогрелась, и установите ее на камкордер непосредственно перед началом съемки.
- Обязательно выключайте камкордер, когда не выполняете запись или воспроизведение. Аккумуляторная батарея также разряжается, когда камкордер находится в режиме ожидания записи или паузы при воспроизведении.
- Имейте с собой запасные батареи, обеспечивающие двух- или трехкратное ожидаемое время записи, и перед началом фактической записи сделайте пробную запись.
- Не лопускайте попалания волы на аккумуляторную батарею. Конструкция аккумуляторной батареи не является влагонепроницаемой.

## **Об индикаторе оставшегося времени работы аккумуляторной батареи**

• Проверяйте уровень заряда, используя следующие индикаторы и значения в %, отображаемые на экране ЖК-дисплея.

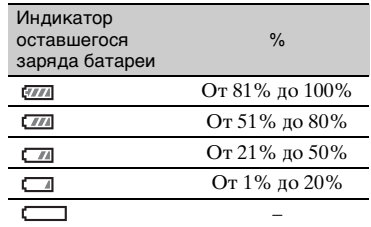

- Отображаемый уровень может быть неверным в следующих обстоятельствах.
- Когда электропитание выключается, хотя индикатор оставшегося времени работы аккумуляторной батареи указывает, что она еще имеет достаточный заряд для работы, снова полностью зарядите батарею. Оставшееся время работы батареи после этого будет указываться правильно. Однако имейте в виду, что индикация батареи не восстанавливается, если она длительное время использовалась при высоких температурах, была оставлена в полностью заряженном состоянии или использовалась часто. Рассматривайте индикацию оставшегося времени работы аккумуляторной батареи лишь как ориентировочное время для съемки.

## **Хранение аккумуляторной батареи**

• Если аккумуляторная батарея не будет использоваться в течение длительного времени, зарядите ее полностью и разрядите на включенном камкордере. Для сохранения работоспособности батареи эту операцию следует выполнять один раз в год. Для хранения аккумуляторной батареи снимите ее с камкордера и поместите в сухое, прохладное место.

• Для полной разрядки аккумуляторной батареи в камкордере оставьте камкордер в режиме ожидания записи до выключения питания.

## **Срок службы аккумуляторной батареи**

- Срок службы аккумуляторной батареи ограничен. Емкость аккумуляторной батареи со временем и после ее многократного использования постепенно снижается. Если уменьшение времени работы между зарядками аккумуляторной батареи становится значительным, это, вероятно, означает, что пришло время заменить батарею новой.
- Емкость аккумуляторной батареи со временем и после ее многократного использования постепенно снижается. Если уменьшение времени работы между зарядками аккумуляторной батареи становится значительным, это, вероятно, означает, что пришло время заменить батарею новой.
- Срок службы каждой аккумуляторной батареи зависит от условий хранения, эксплуатации и окружающей среды.

## **Зарядка аккумуляторной батареи**

- Перед началом использования камкордера обязательно зарядите аккумуляторную батарею.
- Используйте входящий в комплект адаптер переменного тока для зарядки только рекомендуемых аккумуляторных батарей. Если заряжать батареи других типов, возможны утечка электролита, перегрев, взрыв батареи или поражение электрическим током, что может привести к ожогу или травме.
- Снимайте заряженную батарею с адаптера переменного тока.
- Индикатор CHG на адаптере переменного тока, входящем в комплект поставки, имеет два режима мигания: Частое мигание: включение и выключение с интервалом прибл. 0,15 с. Редкое мигание: поочередное включение и выключение в течение прибл. 1,5 с, а затем полное выключение прибл. на 1,5 с.

Эта последовательность работы индикатора повторяется.

- Если индикатор CHG часто мигает, снимите заряжаемую батарею, а затем снова подсоедините ту же батарею, обеспечивая плотный контакт. Если индикатор CHG продолжает часто мигать, причиной может быть повреждение батареи или использование батареи непредусмотренного типа. Проверьте тип батареи. Если это батарея рекомендуемого типа, сначала снимите батарею, а затем установите совершенно новую батарею или другую батарею, в рабочем состоянии которой вы уверены, чтобы убедиться в том, что адаптер переменного тока работает правильно. Если адаптер переменного тока работает правильно, причиной может быть повреждение батареи.
- Если индикатор CHG редко мигает, это означает, что адаптер переменного тока находится в режиме ожидания и процесс зарядки прерван. Когда температура окружающей среды выходит за пределы соответствующего диапазона для зарядки, адаптер переменного тока автоматически прерывает процесс зарядки и входит в режим ожидания. Когда температура окружающей среды возвращается в допустимые пределы, адаптер переменного тока возобновляет процесс зарядки, и индикатор CHG горит постоянным светом.
- Рекомендуется заряжать аккумуляторную батарею при окружающей температуре от 10 °C до 30 °C до тех пор, пока индикатор зарядки на камкордере не погаснет. Если заряжать аккумуляторную батарею за пределами этого температурного диапазона, эффективная зарядка может оказаться невыполнимой.

## **О расходных деталях**

• Вентилятор и батарея являются расходными деталями, которые необходимо периодически заменять. При работе при комнатной температуре замену необходимо проводить через каждые 5 лет.

Однако данный цикл является только рекомендуемым и не подразумевает

## **[Техническое обслуживание и меры предосторожности](#page-123-1)  (Продолжение)**

гарантированную работу этих деталей в течение этого времени. Для получения дополнительной информации о замене деталей обратитесь в сервисный центр Sony или к поставщику.

• Средний срок службы адаптера переменного тока и электролитического конденсатора составляет около 5 лет при нормальной температуре работы и нормальном использовании (8 часов в день, 25 дней в месяц). Если использование превышает указанную выше нормальную частоту использования, продолжительность работы может соответственно уменьшиться.

# **Обращение с**

## **камкордером**

## **Эксплуатация и уход**

- Не используйте и не храните камкордер и аксессуары в следующих условиях:
	- При очень высоких или низких температурах.

Ни в коем случае не подвергайте камкордер воздействию температур выше 60 °C; например, не оставляйте его под прямым солнечным светом, поблизости от обогревателей или в автомобиле, стоящем на солнце. Это может привести к возникновению неисправности или деформации компонентов.

– Поблизости от источников сильных магнитных полей или механической вибрации.

Это может привести к нарушению работы камкордера.

- Поблизости от мощных источников радиоволн или радиации. В камкордере могут возникнуть сбои при записи.
- Вблизи АМ-приемников и видеооборудования. В этих условиях возможно возникновение помех.
- На песчаном пляже, а также в любых запыленных местах. Если песок или пыль попадут внутрь камкордера, это может привести к возникновению неисправности. Иногда

при подобных неисправностях устройство не подлежит ремонту.

- Поблизости от окон или вне помещения, где прямой солнечный свет может попадать на экран ЖК-дисплея, в видоискатель или объектив. Это ведет к внутренним повреждениям видоискателя или ЖК-дисплея.
- В любых местах, отличающихся очень высокой влажностью.
- Для электропитания камкордера используйте постоянное напряжение 7,2 В (аккумуляторная батарея) или 8,4 В (адаптер переменного тока).
- Для электропитания от источника постоянного или переменного тока используйте аксессуары, рекомендуемые в данном руководстве по эксплуатации.
- Не допускайте попадания на камкордер влаги, например дождевой или морской воды. Попадание воды внутрь камкордера может привести к его выходу из строя. Иногда при подобных неисправностях устройство не подлежит ремонту.
- В случае попадания внутрь камкордера какого-либо твердого предмета или жидкости, прежде чем продолжить его эксплуатацию, отсоедините его от источника электропитания и обратитесь к дилеру Sony для проверки работоспособности.
- Избегайте грубого обращения с камкордером, не разбирайте его, не вносите изменений в конструкцию, исключите физические воздействия, такие как удары, падение, и не наступайте на него. Будьте особенно осторожны при обращении с объективом.
- Не используйте леформированную или поврежденную аккумуляторную батарею.
- Если камкордер не используется, переключатель  $\bigcirc$  (Вкл./Ожидание) должен находиться в положении ожидания.
- При работе с камкордером не заворачивайте его (например, в полотенце). Это может привести к его внутреннему перегреву.
- При отсоединении сетевого шнура питания беритесь рукой за вилку, ни в коем случае не тяните за провод.
- Не лопускайте повреждения сетевого шнура питания; в частности, не ставьте и не роняйте на него тяжелые предметы.
- Поддерживайте чистоту металлических контактов.
- Храните пульт дистанционного управления и элемент питания типа "таблетка" в местах, недоступных для маленьких детей. Если ребенок случайно проглотил элемент питания, немедленно обратитесь к врачу.
- При нарушении герметичности батареи и вытекании из нее электролита:
	- проконсультируйтесь в местном авторизованном сервис-центре Sony;
	- смойте водой любую жидкость, которая могла попасть на кожу;
	- при попадании какой-либо жидкости в глаза промойте их большим количеством воды и обратитесь к врачу.

## **Если камкордер не предполагается использовать в течение длительного времени**

- Чтобы поддерживать камкордер в оптимальном рабочем состоянии продолжительное время, рекомендуется включать его и выполнять запись и воспроизведение изображений не реже одного раза в месяц.
- Прежде чем положить аккумуляторную батарею на длительное хранение, используйте ее в камкордере до полного разряда.

## <span id="page-128-0"></span>**Конденсация влаги**

Если устройство принесли с холода в теплое помещение или если резко повысилась температура окружающей среды, на внешней поверхности устройства и/или внутри устройства может образоваться влага. Эта явление называется конденсацией. В случае возникновения конденсации выключите устройство и дождитесь исчезновения влаги перед использованием устройства. Использование влажного устройства может привести к его повреждению.

## **Экран ЖК-дисплея**

- Не нажимайте с силой на экран ЖКдисплея, т. к. это может привести к его повреждению.
- Если камкордер используется в холодном месте, на экране ЖК-дисплея может проявиться остаточное изображение. Это не является неисправностью.
- Во время работы камкордера обратная сторона ЖК-дисплея может нагреваться. Это не является неисправностью.

#### ■ Чистка экрана ЖК-дисплея

На поверхность экрана ЖК-дисплея нанесено специальное покрытие. Если царапать или тереть поверхность, возможно повреждение этого покрытия. Для ухода за поверхностью экрана ЖКдисплея соблюдайте следующие рекомендации:

- Как можно быстрее удалите появившиеся отпечатки пальцев или следы крема для рук, т. к. они могут повредить покрытие
- Если прикладывать усилие, протирая тканью поверхность ЖК-дисплея, возможно повреждение покрытия.
- Перед тем как протирать поверхность экрана ЖК-дисплея, удалите пыль или песок путем продувки резиновой грушей и т. п.
- Пля упаления грязи с экрана ЖК-лисплея используйте чистую, мягкую ткань, например салфетку для протирки очков и т. п.

## **Корпус**

- При загрязнении корпуса камкордера протрите его мягкой тканью, слегка смоченной водой, а затем вытрите сухой мягкой тканью.
- Избегайте следующего для исключения повреждения покрытия корпуса:
	- Не используйте химические вещества, такие как разбавители для красок, бензин, спирт, салфетки, пропитанные химическим составом, средства против насекомых, а также не допускайте попадания на поверхность корпуса солнцезащитного крема.
	- Не берите камкордер в руки, если на коже рук могут иметься остатки вышеуказанных веществ.

Дополнительная информация

## **[Техническое обслуживание и меры предосторожности](#page-123-1)  (Продолжение)**

– Исключайте длительный контакт корпуса с резиновыми или виниловыми предметами.

## <span id="page-129-1"></span>**Уход за объективом и его хранение**

- Протирайте поверхность объектива мягкой тканью в следующих случаях: когда на поверхности объектива имеются отпечатки пальцев, при работе в жарких и влажных местах, а также когда объектив подвергся воздействию воздуха, содержащего соль (на море).
- Храните объектив в хорошо проветриваемом помещении, с малой концентрацией грязи и пыли.
- Для исключения появления плесени производите периодическую чистку объектива в соответствии с приведенными выше рекомендациями.

## <span id="page-129-0"></span>**Зарядка встроенной аккумуляторной батареи**

Внутри камкордера имеется встроенная аккумуляторная батарея, предназначенная для сохранения даты, времени и других настроек, когда переключатель  $\bigcirc$  (Вкл./ Ожидание) переведен в положение STANDBY. Встроенная аккумуляторная батарея всегда заряжается, когда камкордер подсоединен к электрической сети через адаптер переменного тока или когда на него установлена основная аккумуляторная батарея. Аккумуляторная батарея разрядится полностью приблизительно через **3 месяца**, если в течение этого времени камкордер совсем не используется, т. е. к нему не подсоединен адаптер переменного тока или на него не установлена основная аккумуляторная батарея. Используйте камкордер после того, как встроенная аккумуляторная батарея зарядится. Однако, даже если встроенная батарея не заряжена, это не

отражается на рабочих функциях камкордера, за исключением записи даты.

## **■ Процедура зарядки**

Подсоедините камкордер к электрической розетке, используя входящий в его комплект адаптер переменного тока, и оставьте его в таком состоянии не менее чем на 24 часа при выключенном переключателе питания.

## **Замечание об утилизации/ передаче карт памяти другому владельцу**

Даже если отформатировать карту памяти или удалить с нее данные, используя камкордер или компьютер, абсолютно полное удаление данных с карты памяти невозможно. В случае передачи карты памяти другому лицу рекомендуется полностью удалить данные, используя на компьютере программное обеспечение для удаления данных. Кроме того, при утилизации карты памяти рекомендуется физически разрушить ее.

В случае использования адаптера для карты работа не гарантируется.

# <span id="page-130-1"></span><span id="page-130-0"></span>**Технические характеристики**

## **Общие данные**

## **Требования к источнику питания**

8,4 В постоянного тока (при использовании адаптера переменного тока) 7,2 В постоянного тока (при использовании аккумуляторной батареи)

## **Потребляемая мощность**

При записи в формате AVCHD с использованием видоискателя: Прибл. 5,7 Вт

При записи в формате AVCHD с использованием экрана ЖКдисплея:

Прибл. 5,9 Вт

#### **Рабочая температура**  $0 °C - 40 °C$

**Температура хранения**

 $-20 °C - +60 °C$ 

## **Размеры**

171,3 мм × 187,8 мм × 371,3 мм (Включая выступающие части, бленду объектива, большой наглазник и батарею (NP-F570). Исключая ременный захват.) (ширина/высота/глубина)

## **Масса**

Прибл. 1,8 кг (только корпус) Прибл. 2,1 кг (включая бленду объектива, наглазник и батарею (NP-F570))

## **Система**

## **Видеосигнал**

система цветности PAL, стандарты CCIR HDTV 1080/50i, 1080/50p, 720/50p

## **Система видеозаписи**

XAVC S: MPEG-4 AVC/H.264 4:2:0 Long profile

AVCHD: MPEG-4 AVC/H.264 AVCHD, обеспечивается совместимость с версией 2.0 Качество изображения SD: совместимость со стандартом DV

## **Система записи звука**

XAVC S: Linear PCM, 2 канала, 16 бит, 48 кГц AVCHD: Linear PCM, 2 канала, 16 бит, 48 кГц/Dolby Digital 2 канала, 16 бит, 48 кГц DV: Linear PCM, 2 канала, 16 бит, 48 кГц

## **Носитель записи**

Memory Stick PRO Duo™ и карта SD

## **Камера**

## **Устройство формирования изображения**

1,0-дюймовый датчик ExmorR **CMOS** Общее число элементов изображения: прибл. 20900000 пикселей Эффективное число элементов изображения (режим 16:9): прибл. 14200000 пикселей Эффективное число элементов изображения (режим 4:3): прибл. 10600000 пикселей

## **Цветовая температура**

Предварительная настройка (в помещении: 3200K, вне помещения: 5600K ± 7 шагов, диапазон настройки цветовой температуры: 2300K - 15000K), одним нажатием A, B, с автоматическим выбором

## **Минимальная освещенность**

7,5 лк (выдержка затвора 1/50, автоматическая диафрагма/ автоматическая регулировка усиления)

1,7 лк (режим LOW LUX: вкл.) **Выдержка затвора** 1/6 с - 1/10000 с **Slow & Quick Motion (Замедленное и ускоренное движение)** 1080p, выбор частоты кадров **Усиление** –3, 0, 3, 6, 9, 12, 15, 18, 21, 24, 27, 30, 33 дБ, AGC **Кривая гамма-распределения** Возможен выбор **Встроенный фильтр ND** CLEAR: выкл  $1: \frac{1}{4}ND$  $2: \frac{1}{16}ND$  $3: \frac{1}{64}ND$ **Объектив**

**Байонет объектива** Фиксированный **Кратность зумирования** 12× (оптическое), сервосистема **Фокусное расстояние** f=9,3 мм - 111,6 мм (эквивалентно f=29,0 мм - 348,0 мм на объективе 35 мм (16:9)) (эквивалентно f=35,5 мм - 426,0 мм на объективе 35 мм (4:3)) **Диафрагма** F2.8 - F11 (выбор

автоматического/ручного режима)

## **Фокусировка**

Выбор автоматического/ручного режима 10 мм - ∞ (Wide) 1000 мм - ∞ (Tele)

**Стабилизатор изображения**

Выбор вкл./выкл., шифтобъектив

#### **Диаметр фильтра** M62 мм

**Входные/выходные разъемы**

**Гнездо VIDEO OUT** Тип BNC (1), композитный 1,0 Vp-p, 75 Ω **Гнезда AUDIO OUT** Гнезда для штырькового вывода **Гнездо HDMI OUT** Тип A (1) **Гнездо USB** нездо Multi/Micro USB (1) **Гнездо**  $\bigcap$  (наушники) Гнездо Stereo minijack (φ3,5 мм) (1) **Гнезда INPUT1/INPUT2** XLR-тип, 3-контактный (розетка) (2), line/mic/mic +48 В, с выбором **Вход постоянного тока** Гнездо DC IN **Гнездо дистанционного управления** Гнездо Stereo minijack (φ2,5 мм) (1) **Многоинтерфейсный разъем (1)** 7,2 В постоянного тока, 0,15 A

## **Экран**

**Экран ЖК-дисплея** 8,8 см (тип 3,5) Прибл. 1,56 миллиона точек. **Видоискатель**

0,6 см (тип 0,24) Прибл. 1,56 миллиона точек.

## **Внутренний микрофон**

Всенаправленный стереофонический электретный конденсаторный микрофон

## **Адаптер переменного тока**

**Требования к источнику питания** 100 В - 240 В переменного тока, 50 Гц/60 Гц

# Дополнительная информация **133Дополнительная информация**

#### **Выходное напряжение**

8,4 В постоянного тока \* Прочие спецификации см. на этикетке.

## **Аккумуляторная батарея (NP-F570)**

**Макс. выходное напряжение** 8,4 В постоянного тока

## **Выходное напряжение**

7,2 В постоянного тока

#### **Емкость**

Типовая: 15,8 Втч (2200 мАч) Минимальная: 15,0 Втч (2100 мАч)

#### **Тип**

Литий-ионный

## **Зарядное устройство постоянного тока (BC-L1)**

#### **Входное напряжение**

8,4 В постоянного тока

#### **Выходное напряжение**

8,4 В постоянного тока, 1,7 А

**Рабочая температура**

 $0 °C - 40 °C$ 

**Температура хранения**  $-20$  °C -  $+60$  °C

#### **Размеры**

Прибл. 72 мм × 20,5 мм × 96,5 мм (ширина/высота/глубина)

#### **Масса**

Прибл. 60 г

## **Дополнительные принадлежности**

**Электретный конденсаторный микрофон** ECM-VG1, ECM-MS2

**Пульт дистанционного управления** RM-30BP

**Батарейный видеоосветитель, совместимый с многоинтерфейсным разъемом**

HVL-LBPC

#### **Примечания**

• Всегда делайте пробную запись, а также удостоверьтесь в надлежащем качестве этой записи. КОМПАНИЯ SONY НЕ НЕСЕТ ОТВЕТСТВЕННОСТИ ЗА КАКОЙ БЫ ТО НИ БЫЛО УЩЕРБ, ВКЛЮЧАЯ, В ЧИСЛЕ ПРОЧЕГО, КОМПЕНСАЦИЮ ИЛИ ВОЗМЕЩЕНИЕ УБЫТКОВ В СВЯЗИ С ОТКАЗОМ ДАННОГО УСТРОЙСТВА ИЛИ НОСИТЕЛЯ ИНФОРМАЦИИ, ВНЕШНИХ ЗАПОМИНАЮЩИХ СИСТЕМ ИЛИ ЛЮБЫХ ДРУГИХ СИСТЕМ НОСИТЕЛЕЙ ИЛИ ХРАНЕНИЯ ДАННЫХ И НЕОСУЩЕСТВЛЕНИЕМ ЗАПИСИ ЛЮБОГО СОДЕРЖАНИЯ И ТИПА.

• Перед эксплуатацией данного устройства обязательно проверьте правильность его работы. КОМПАНИЯ SONY НЕ НЕСЕТ ОТВЕТСТВЕННОСТИ ЗА КАКОЙ БЫ ТО НИ БЫЛО УЩЕРБ, ВКЛЮЧАЯ, В ЧИСЛЕ ПРОЧЕГО, КОМПЕНСАЦИЮ ИЛИ ВОЗМЕЩЕНИЕ УБЫТКОВ В СВЯЗИ С УТРАТОЙ ИЛИ НЕДОПОЛУЧЕНИЕМ ПРИБЫЛЕЙ ИЗ-ЗА НЕРАБОТОСПОСОБНОСТИ ЭТОГО УСТРОЙСТВА, КАК НА ПРОТЯЖЕНИИ ГАРАНТИЙНОГО ПЕРИОДА, ТАК И ПОСЛЕ ИСТЕЧЕНИЯ СРОКА ГАРАНТИИ, А ТАКЖЕ ВСЛЕДСТВИЕ ЛЮБЫХ ИНЫХ ВОЗМОЖНЫХ ПРИЧИН.

• КОМПАНИЯ SONY НЕ НЕСЕТ ОТВЕТСТВЕННОСТИ ЗА ПРЕТЕНЗИИ ЛЮБОГО РОДА, ПРЕДЪЯВЛЕННЫЕ ПОЛЬЗОВАТЕЛЯМИ ЭТОГО УСТРОЙСТВА ИЛИ ТРЕТЬИМИ ЛИЦАМИ.

## **[Технические характеристики](#page-130-0) (Продолжение)**

• КОМПАНИЯ SONY НЕ НЕСЕТ ОТВЕТСТВЕННОСТИ ЗА ПОТЕРЮ, ИСПРАВЛЕНИЕ ИЛИ ВОСПРОИЗВЕДЕНИЕ ЛЮБЫХ ДАННЫХ, ЗАПИСАННЫХ В СИСТЕМЕ ВНУТРЕННЕЙ ПАМЯТИ, НА НОСИТЕЛЕ ИНФОРМАЦИИ, ВНЕШНИХ ЗАПОМИНАЮЩИХ СИСТЕМАХ ИЛИ НА ЛЮБЫХ ДРУГИХ СИСТЕМАХ НОСИТЕЛЕЙ ИЛИ ХРАНЕНИЯ ДАННЫХ. • КОМПАНИЯ SONY НЕ НЕСЕТ ОТВЕТСТВЕННОСТИ ЗА ПРЕКРАЩЕНИЕ ИЛИ ПРИОСТАНОВКУ ПРЕДОСТАВЛЕНИЯ ЛЮБЫХ УСЛУГ, СВЯЗАННЫХ С ЭТИМ УСТРОЙСТВОМ, ВНЕ ЗАВИСИМОСТИ ОТ ОБСТОЯТЕЛЬСТВ.

# <span id="page-134-0"></span>**Алфавитный указатель**

## **А**

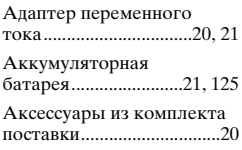

## **Б**

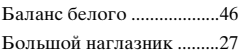

## **В**

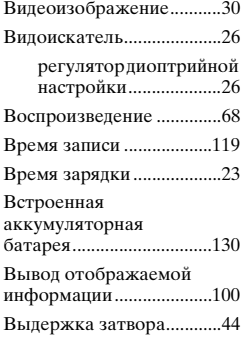

## **Д**

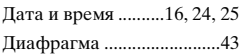

## **З**

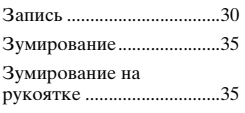

## **И**

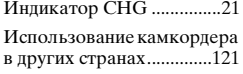

## **К**

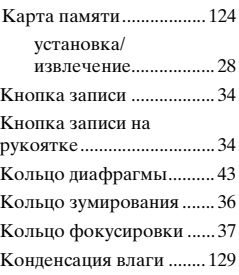

## **М**

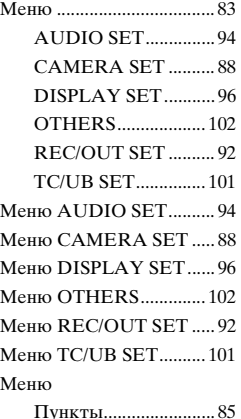

## **Н**

Носитель "Memory [Stick" ................................. 125](#page-124-2)

## **О**

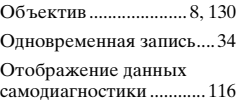

## **П**

[Подготовка к работе....... 20](#page-19-0)

Подключение

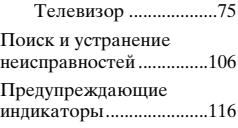

## **Р**

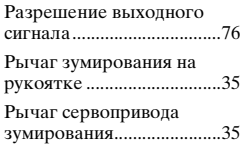

## **С**

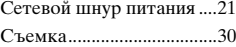

## **Т**

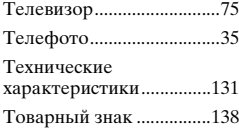

## **У**

[Усиление ............................44](#page-43-1)

## **Ф**

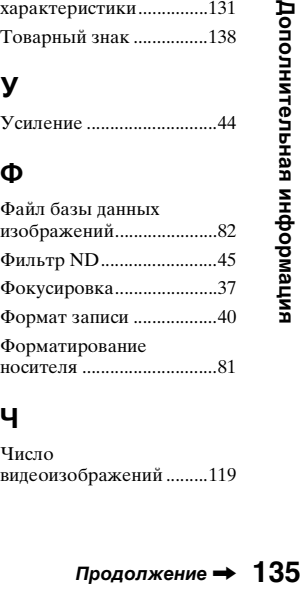

## **Ч**

[Число](#page-118-2)  [видеоизображений .........119](#page-118-2)

## **Ш**

[Широкий угол ...................35](#page-34-2)

## **Э**

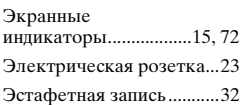

## **A**

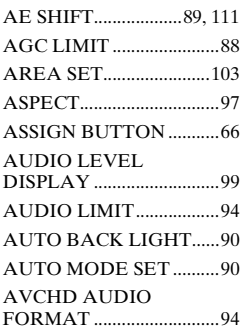

## **B**

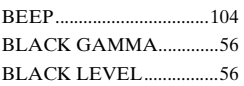

## **C**

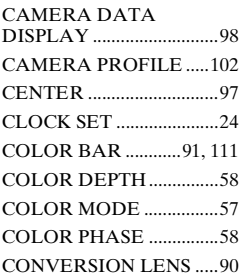

## **D**

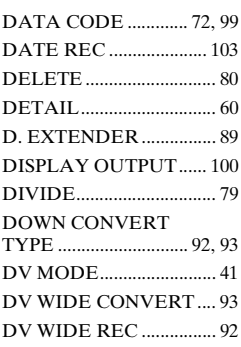

## **F**

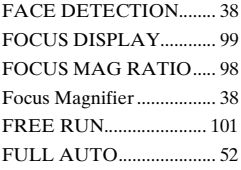

## **G**

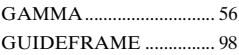

## **H**

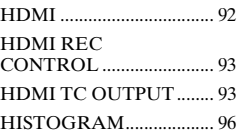

## **I**

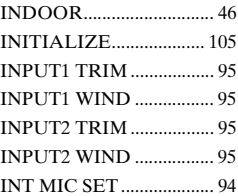

## **K**

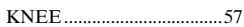

## **L**

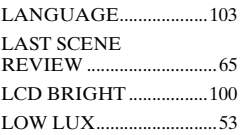

## **M**

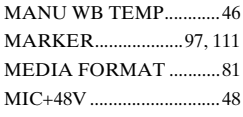

## **N**

[NIGHTSHOT LIGHT......91](#page-90-1)

## **O**

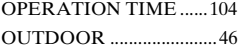

## **P**

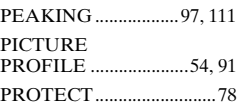

## **R**

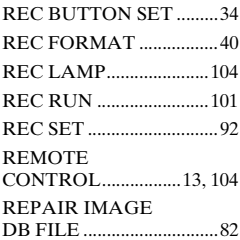

# **S**

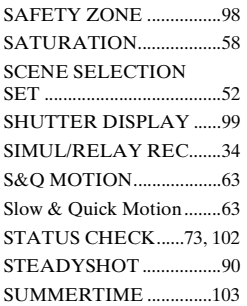

# **T**

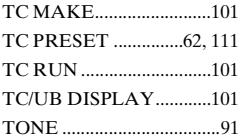

# **U**

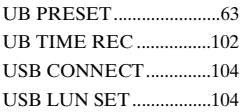

## **V**

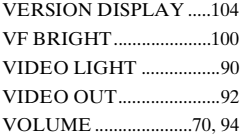

## **W**

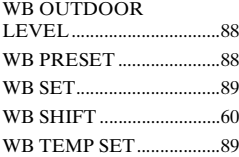

# **X**

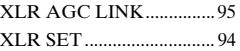

# **Z**

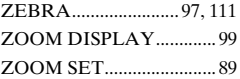

## <span id="page-137-0"></span>**Товарные знаки**

- Логотип "NXCAM" это товарный знак корпорации Sony Corporation.
- "ХАУС  $S$ " и  $X$ AVC  $S$  это зарегистрированные товарные знаки корпорации Sony Corporation.
- "AVCHD Progressive" и логотип "AVCHD Progressive" — это товарные знаки корпораций Panasonic Corporation и Sony Corporation.
- "Memory Stick",  $\bullet$  "Memory Stick" Duo", "Memory Stick PRO Duo" и "Catalyst Browse" — это товарные знаки и зарегистрированные товарные знаки корпорации Sony Corporation.
- "InfoLITHIUM" это товарный знак корпорации Sony Corporation.
- "BRAVIA" это товарный знак корпорации Sony Corporation.
- Dolby и символ "двойное D" это товарные знаки компании Dolby Laboratories.
- Термины HDMI и HDMI High-Definition Multimedia Interface, а также логотип HDMI — это товарные знаки или зарегистрированные товарные знаки компании HDMI Licensing LLC в США и других странах.
- Логотип SDXC это товарный знак компании SD-3C, LLC.

Все другие названия изделий и торговые марки являются зарегистрированными товарными знаками или товарными знаками соответствующих владельцев. Товарные знаки, упоминаемые в этом руководстве, не обозначаются символами ® или ™.

## **Примечания о лицензии**

ДАННОЕ ИЗДЕЛИЕ ЛИЦЕНЗИРОВАНО В СООТВЕТСТВИИ С ЛИЦЕНЗИЕЙ НА ПОРТФЕЛЬ ПАТЕНТОВ AVC ДЛЯ ПЕРСОНАЛЬНОГО ИСПОЛЬЗОВАНИЯ ПОТРЕБИТЕЛЕМ И ДРУГИХ ПРИМЕНЕНИЙ, В КОТОРЫХ НЕ ПРЕДУСМОТРЕНО ВОЗНАГРАЖДЕНИЕ, ДЛЯ (i) КОЛИРОВАНИЯ ВИЛЕО В СООТВЕТСТВИИ СО СТАНДАРТОМ AVC ("ВИДЕО AVC")

#### И/ИЛИ

(ii) ДЕКОДИРОВАНИЯ ВИДЕО AVC, КОТОРОЕ БЫЛО ЗАКОДИРОВАНО ПОТРЕБИТЕЛЕМ ДЛЯ СВОИХ ЛИЧНЫХ НУЖД И/ИЛИ БЫЛО ПОЛУЧЕНО ОТ ВИДЕОПРОВАЙДЕРА, ИМЕЮЩЕГО ЛИЦЕНЗИЮ НА ПРЕДОСТАВЛЕНИЕ ВИДЕО AVC. НИ ДЛЯ КАКИХ ДРУГИХ СПОСОБОВ ПРИМЕНЕНИЯ ЛИЦЕНЗИЯ НЕ ПРЕДОСТАВЛЯЕТСЯ И ЕЕ ДЕЙСТВИЕ НЕ ПОДРАЗУМЕВАЕТСЯ. ЗА ПОПОЛНИТЕЛЬНОЙ ИНФОРМАЦИЕЙ ОБРАЩАЙТЕСЬ В КОМПАНИЮ MPEG LA, L.L.C. СМ. <HTTP://WWW.MPEGLA.COM>.

В вашем камкордере установлено программное обеспечение. Мы предоставляем это программное обеспечение на основании лицензионных соглашений владельцев авторских прав. Основываясь на запросах владельцев авторских прав на эти программные приложения, мы обязаны сообщить вам следующее.

Лицензии (на английском языке) записаны во внутренней памяти вашей камеры. Для ознакомления с лицензиями,

содержащимися в папке "PMHOME" — "LICENSE", установите между камерой и компьютером соединение Mass Storage.

## **О прикладном программном обеспечении GNU GPL/LGPL**

В изделие включено программное обеспечение, которое подпадает под универсальную общественную лицензию GNU (далее именуемую "GPL") или стандартную общественную лицензию ограниченного применения GNU (далее именуемую "LGPL").

Вы информируетесь о том, что в соответствии с условиями предоставляемой лицензии GPL/LGPL вы имеете право получать доступ к исходному коду для этих программ, вносить в него изменения и перераспределять его.

Исходный код предоставляется в Интернете. Используйте для его загрузки следующий URL-адрес:

http://oss.sony.net/Products/Linux/.

Мы просим вас не обращаться к нам по вопросам содержания исходного кода.

Лицензии (на английском языке) записаны во внутренней памяти вашего изделия. Для ознакомления с лицензиями,

содержащимися в папке "PMHOME" — "LICENSE", установите между изделием и компьютером соединение Mass Storage.

© 2018 Sony Corporation